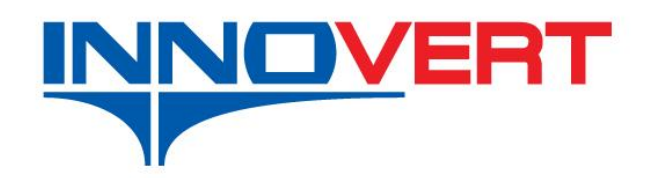

# **Преобразователь частоты векторный INNOVERT СЕРИЯ ITD**

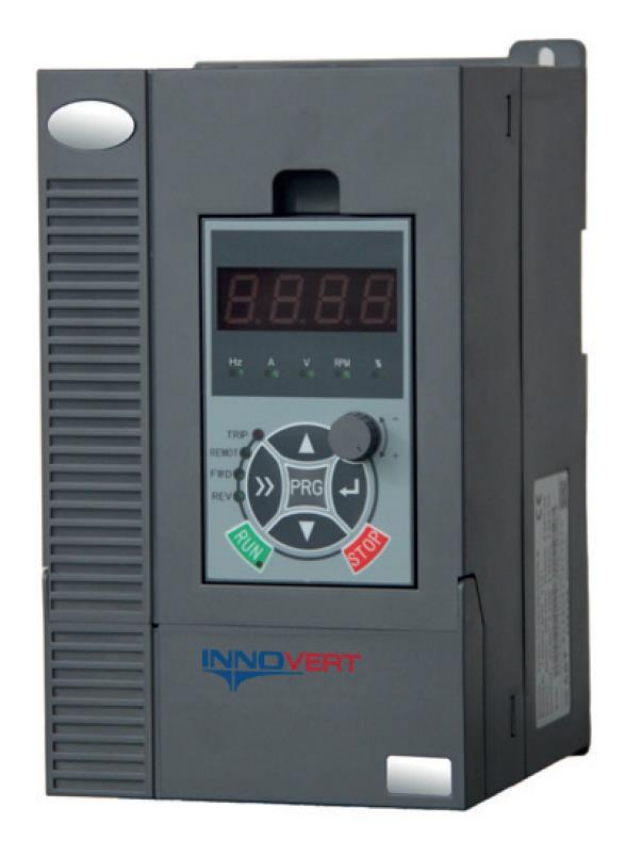

## Инструкция по эксплуатации

Перед использованием прочтите, пожалуйста, эту инструкцию полностью

## Предисловие

Благодарим Вас за покупку преобразователя частоты серии INNOVERT ITD.

Серия ITD - это высококачественные преобразователи частоты с векторным управлением. В этих устройствах использована уникальная современная технология бессенсорного векторного Преобразователь сочетает в себе различные управления скоростью и моментом. эксплуатационные характеристики, что повышает их надёжность и удобство в работе. По этой причине INNOVERT ITD является оптимальным решением для различных задач в сферах применений с электрическим приводом.

В данной инструкции содержится информация для пользователя по установке, электрическому подключению, настройке параметров, ежедневному техническому обслуживанию, диагностике и устранению неисправностей. От пользователя требуется внимательно изучить все руководство и ознакомиться с инструкциями по безопасности работы с преобразователем частоты перед его установкой, настройкой, эксплуатацией и техническим обслуживанием.

Технические характеристики данного продукта, а также содержание данной инструкции могут быть изменены без предварительного уведомления.

Данное руководство необходимо хранить должным образом до вывода преобразователя частоты из эксплуатации.

## Обеспечение безопасности

#### Условные обозначения безопасности:

или обход.

 $\mathcal{A} \setminus$ Опасно: Неправильное использование может привести к воспламенению, травме высокой степени тяжести и даже летальному исходу.

 $\setminus\mathfrak{f}$ Внимание: Неправильное использование может привести к травме малой или средней степени тяжести и повреждению оборудования.

#### ■ **Использование**

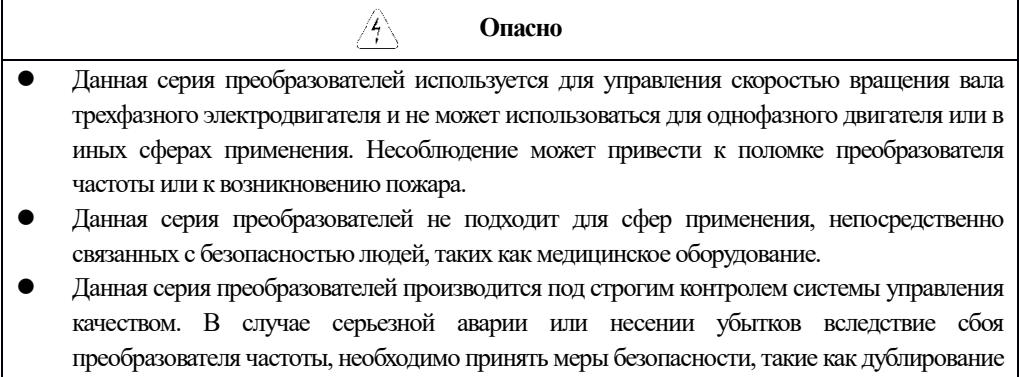

## **Проверка товаров по прибытию**

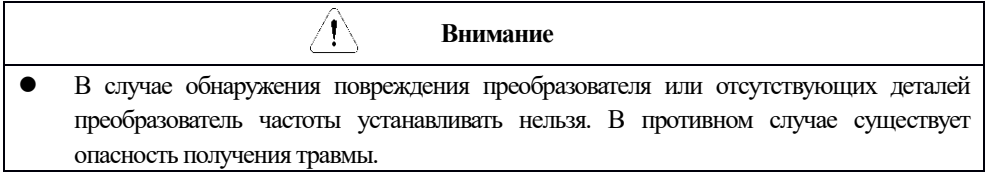

## **Установка**

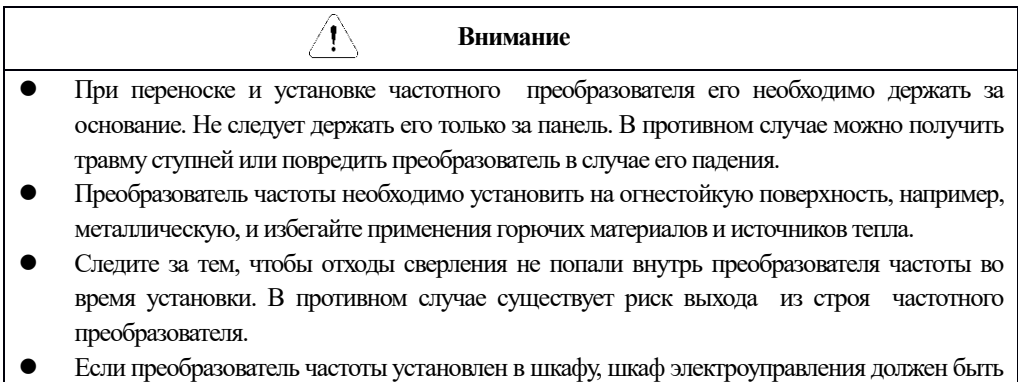

оборудован вентилятором и вентиляционным отверстием. Также там должны быть предусмотрены каналы для теплоотвода.

## **Подключение**

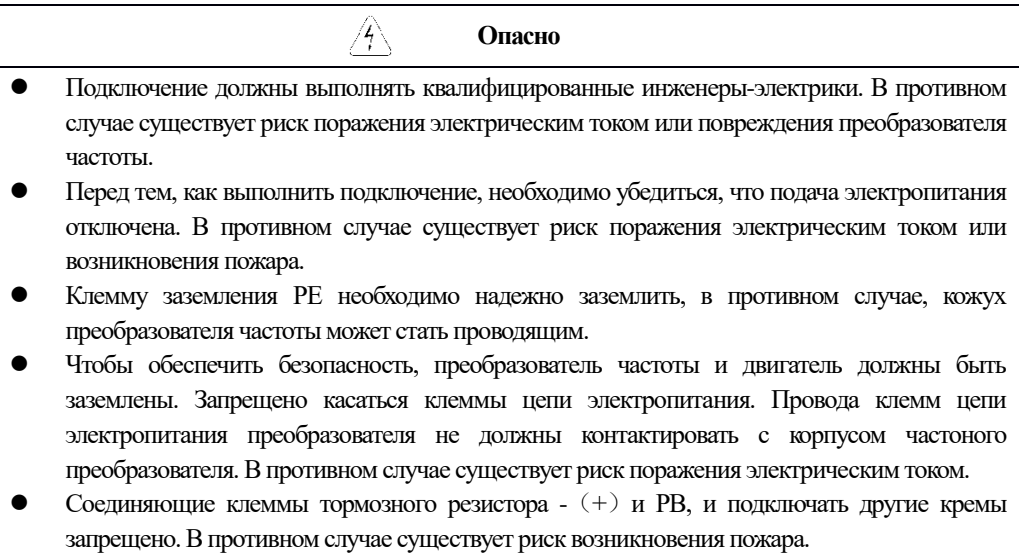

## **Внимание**

 $\bigwedge$ 

- Трехфазный источник питания не следует подключать к выходным клеммам U-V-W, в противном случае существует риск повреждения преобразователя частоты.
- Категорически запрещается подключать выходную клемму преобразователя частоты к конденсатору или фильтру защиты от помех LC/RC с фазным выводом. В противном случае можно повредить внутренние элементы преобразователя частоты.
- Необходимо убедиться, что фазы и номинальное напряжение источника питания соответствуют значениям, указанным на заводской табличке. В противном случае существует риск повреждения преобразователя частоты.
- Провода клемм цепи электропитания преобразователя и провода клемм цепи управления должны быть проложены отдельно друг от друга или под прямым углом друг к другу. Несоблюдение приведет к образованию помех сигнала управления.
- Если длина кабелей между преобразователем частоты и двигателем больше 100 м, рекомендуется использовать выходной дроссель, чтобы избежать сбоя преобразователя частоты, вызванного сверхтоком распределительного конденсатора.
- Если преобразователь частоты оборудован дросселем постоянного тока, он должен быть подключен к дросселю постоянного тока с использованием клемм P1 и (+). В противном случае преобразователь частоты не будет отображать данные после включения питания.

#### **Эксплуатация**

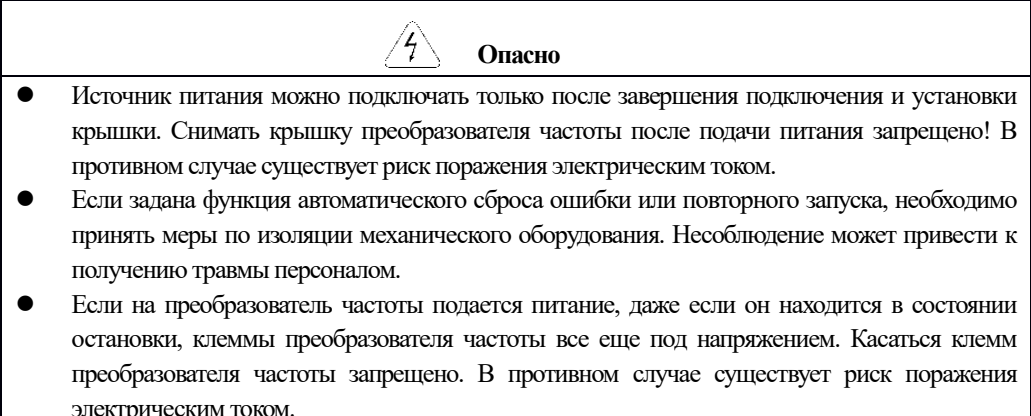

 Ошибку и аварийный сигнал можно сбросить только после прерывания выполняемой команды. Несоблюдение может привести к получению травмы персоналом.

## **Внимание** ⁄≬∖ Не выполняйте запуск или отключение преобразователя частоты посредством включения и отключения питания. Несоблюдение может привести к повреждению преобразователя частоты.

- Перед тем, как начать работу, убедитесь, что электродвигатель и оборудование находятся в допустимом диапазоне использования. Несоблюдение может привести к повреждению оборудования.
- Теплоотвод и тормозной резистор имеют высокую температуру. Не касайтесь данного оборудования. В противном случае существует опасность ожога.
- Если для преобразователя частоты используется подъемное оборудование, также необходимо использовать механический ленточный тормоз.
- Не следует произвольно изменять параметры преобразователя частоты. Большинство заводских параметров преобразователя частоты соответствуют рабочим требованиям, и пользователю необходимо только задать некоторые необходимые параметры. Любое случайное изменение параметров может привести к повреждению механического оборудования.
- В сферах применения с переключением между частотой питающей сети и переменной частотой необходимо соединить два контактора для контроля частоты питающей цепи и переменной частоты.

## **Техническое обслуживание и проверка**

- **Опасно** Не касайтесь клемм преобразователя частоты в состоянии включения. В противном случае существует риск поражения электрическим током. Перед тем, как снять крышку, сначала необходимо отключить питание. После отключения питания подождите минимум 10 минут или убедитесь, что индикатор CHARGE (ЗАРЯДКА) не горит, перед тем, как проводить техническое обслуживание и проверку, чтобы не допустить причинения вреда персоналу остаточным напряжением электролитического конденсатора цепи электропитания.
- Техническое обслуживание, проверку или замену элементов должны выполнять квалифицированные инженеры-электрики.

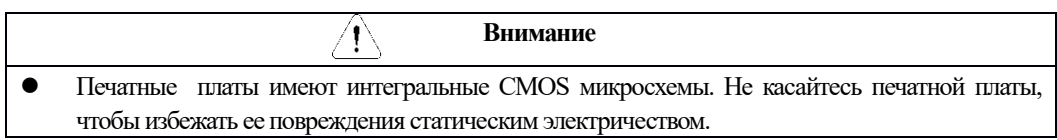

#### Содержание

#### Глава 1 Преобразователь частоты ITD. Введение8

#### 1.1 Описание модели преобразователя 8

- 1.2 Заводская табличка продукта 8
- 1.3 Модельный ряд серии 9
- 1.4 Технические характеристики продукта 10
- 1.5 Схема продукта, Монтажные размеры (Единица измерения: мм) 11
- 1.6 Схема рабочего пульта управления и монтажные размеры (единицы измерения: мм)13
- 1.7 Чертеж держателя пульта управления и монтажные размеры13
- 1.8 Данные для выбора тормозного резистора13

#### Глава 2 Установка преобразователя частоты 15

- 2.1 Параметры внешней среды для установки продукта15
- 2.2 Положение при установке и необходимое пространство15
- 2.3 Снятие и установка клавишной панели и кожуха16

#### Глава 3 Подключение преобразователя частоты17

- 3.1 Подключение периферических устройств к продукту (Рис-3-1)17
- 3.2 Описание периферических устройств для контура питания 17
- 3.3 Руководство для выбора периферических устройств контура питания 18
- 3.4 Конфигурация клемм контура питания 19
- 3.5 На что обратить внимание при подключении к контуру питания20
- 3.6 Схема подключения23
- 3.7 Функции клемм цепи управления24
- 3.8 Схема приборной панели28
- 3.9 Выбор периферических устройств цепи управления28
- 3.10 Инструкция по настройке двухпозиционного переключателя28

#### Глава 4 Эксплуатация и отображение30

- 4.1 Знакомство с интерфейсом отображения рабочего пульта управления30
- 4.2 Инструкция по просмотру и модификации функциональных кодов31
- 4.3 Статус отображения панели управления32
- 4.4 Настройка пароля33

#### Глава 5 Список параметров34

#### Глава 6 Описание параметров53

- 6.1 Группа основных функций 053
- 6.2 Группа пуска и остановки (F1)58
- 6.3 Группа вспомогательных рабочих функций (F2)61
- 6.4 Группа параметров векторного управления (F3)65
- 6.5 Группа параметров управления по вольт-частотной характеристике (F4)68
- 6.6 Группа параметров двигателя (F5)71
- 6.7 Группа входных клемм (F6)73
- [6.8 Группа выходных клемм \(F7\)79](#page-78-0)
- [6.9 Параметры ПИД-регулирования](#page-83-0) (F8)84
- [6.10 Группа ПЛК и многоступенчатого регулирования частоты вращения \(F9\)88](#page-87-0)
- [6.11 Группа колебаний рабочей частоты \(FA\)91](#page-90-0)
- [6.12 Группа управления фиксированной длиной \(Fb\)92](#page-91-0)
- [6.13 Группа параметров защиты и отказов \(FC\)92](#page-91-1)
- [6.14 Группа параметров коммуникационного интерфейса \(Fd\)95](#page-94-0)
- [6.15 Группа параметров интерфейса оператора и отображения \(FE\)96](#page-95-0)
- [6.16 Группа параметров записи архива \(FF\)98](#page-97-0)
- [6.17 Группа параметров защиты\(FP\)99](#page-98-0)

## **[Глава 7 Информация о неисправностях и устранение неисправностей101](#page-100-0)**

- [7.1 Информация о неисправностях и решение по их устранению.101](#page-100-1)
- [7.2 Информация по предупреждениям103](#page-102-0)
- [7.3 Общая диагностика неисправностей и решения по их устранению104](#page-103-0)

## **[Глава 8 Текущий ремонт и техническое обслуживание105](#page-104-0)**

- [8.1 Текущий ремонт105](#page-104-1)
- [8.2 Периодическое техническое обслуживание106](#page-105-0)
- [8.3 Замена элементов106](#page-105-1)
- [8.4 Гарантия107](#page-106-0)

## **[Приложение A: Протокол связи Modbus108](#page-107-0)**

**Приложение B: Подключение [энкодера к преобразователю114](#page-113-0)**

**[Приложение C: Инструкции по картам расширения115](#page-114-0)**

## **Глава 1 Описание преобразователя частоты.**

<span id="page-7-0"></span>**1.1 Описание модели преобразователя** Модель:

## **ITD 223 U4 3 B3**

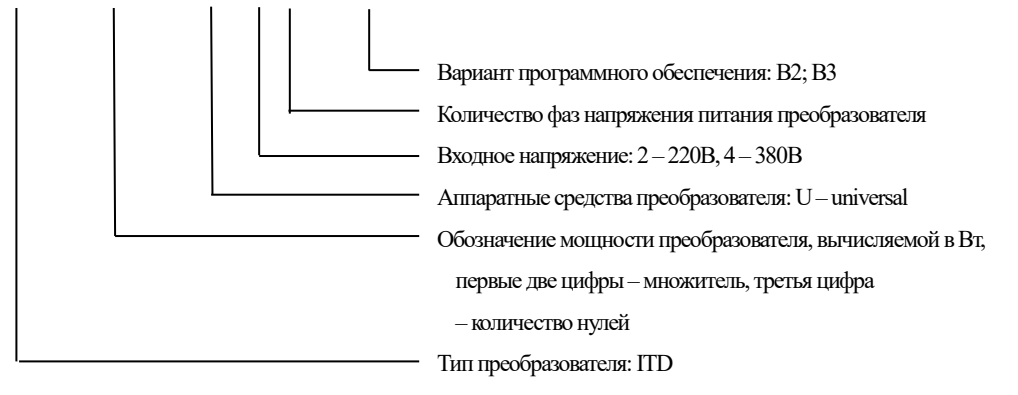

## <span id="page-7-1"></span>**1.2 Заводская табличка продукта**

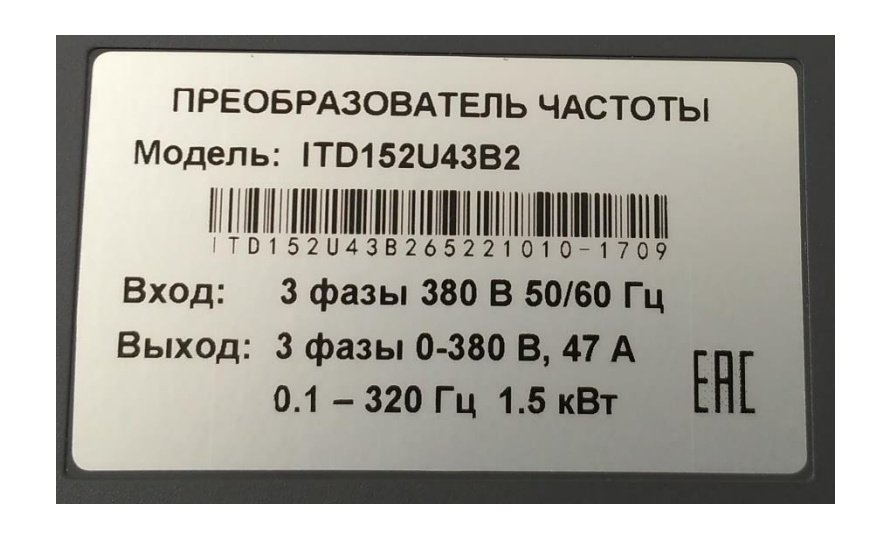

Рис.1-2 Заводская табличка продукта

## **1.3 Характеристики различных моделей преобразователей**

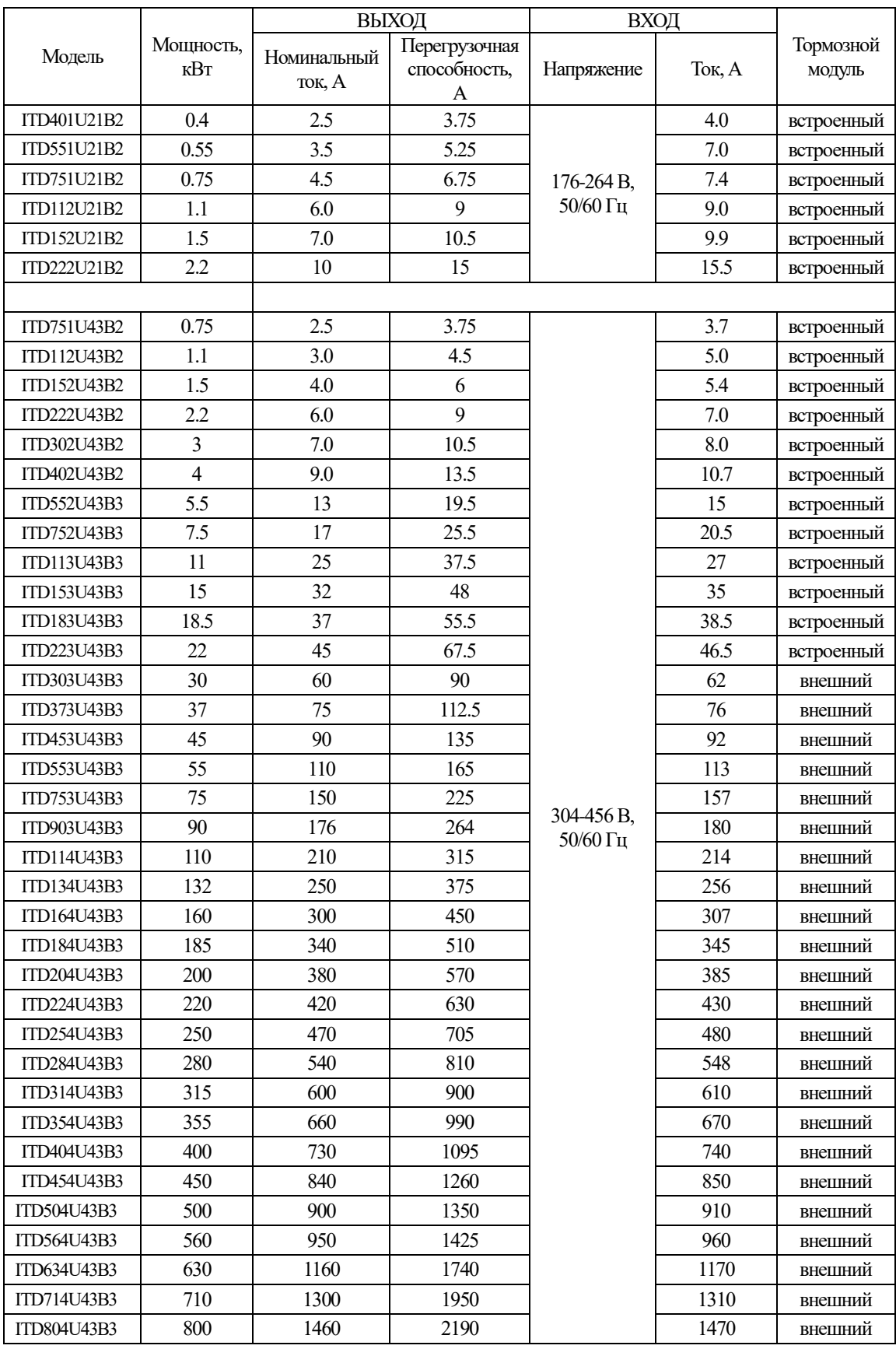

## <span id="page-9-0"></span>1.4 Технические характеристики продукта

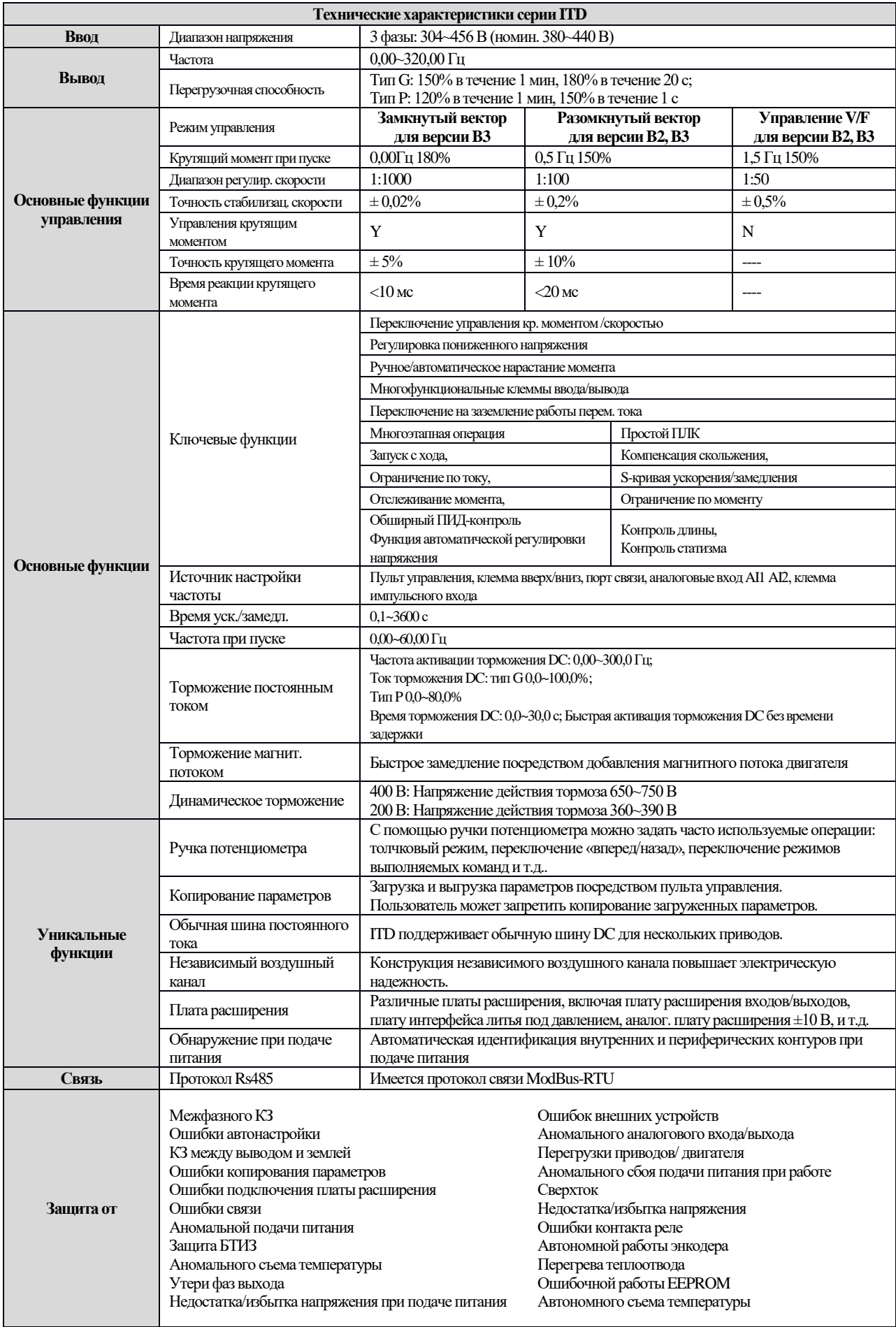

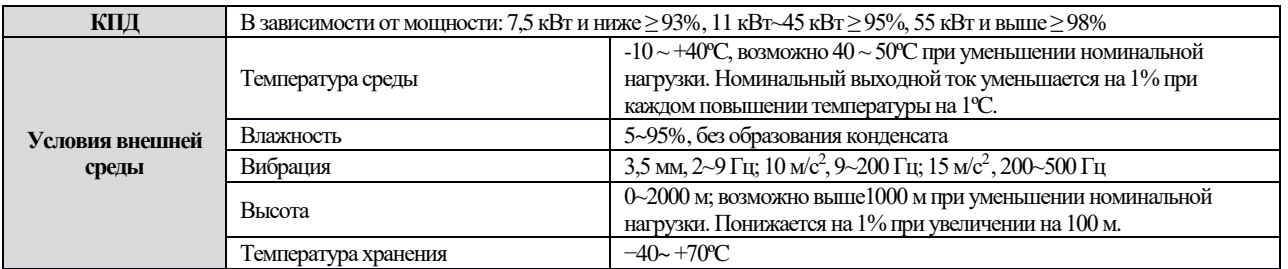

## <span id="page-10-0"></span>**1.5 Размеры**(**мм**)

Преобразователи мощностью 0,4 – 4 кВт (версия B2)

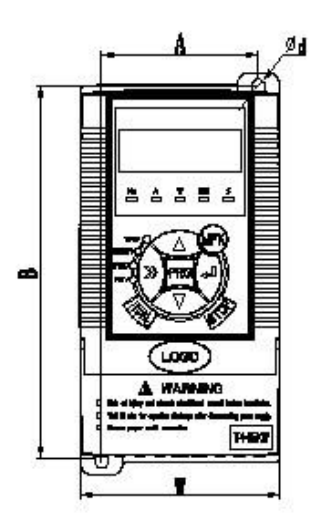

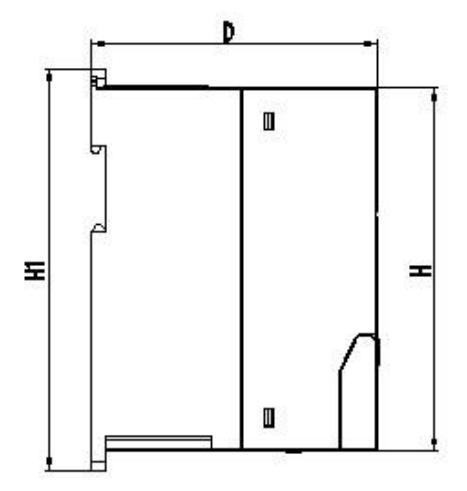

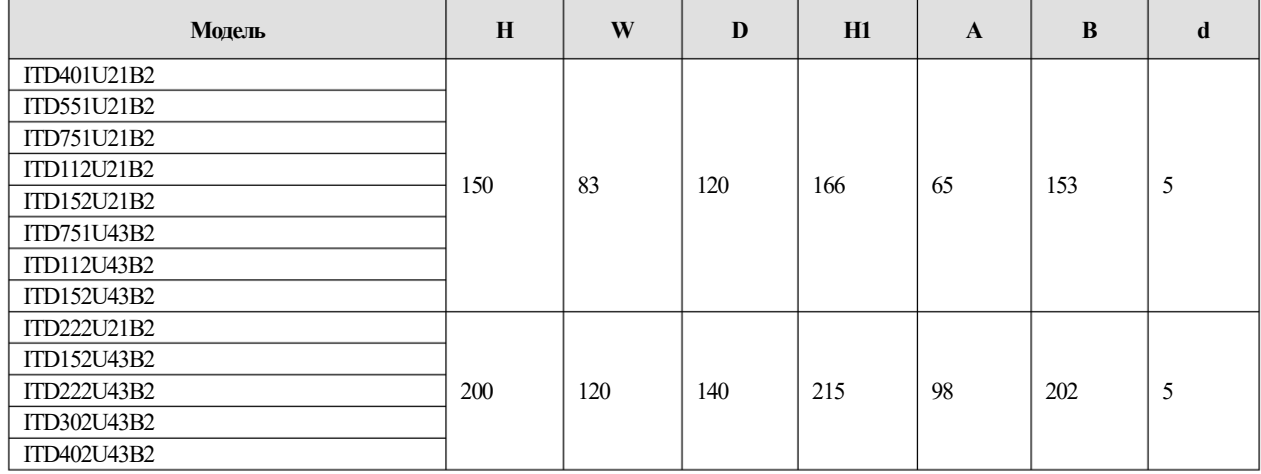

## Преобразователи мощностью 5,5 – 800 кВт (версия B3)

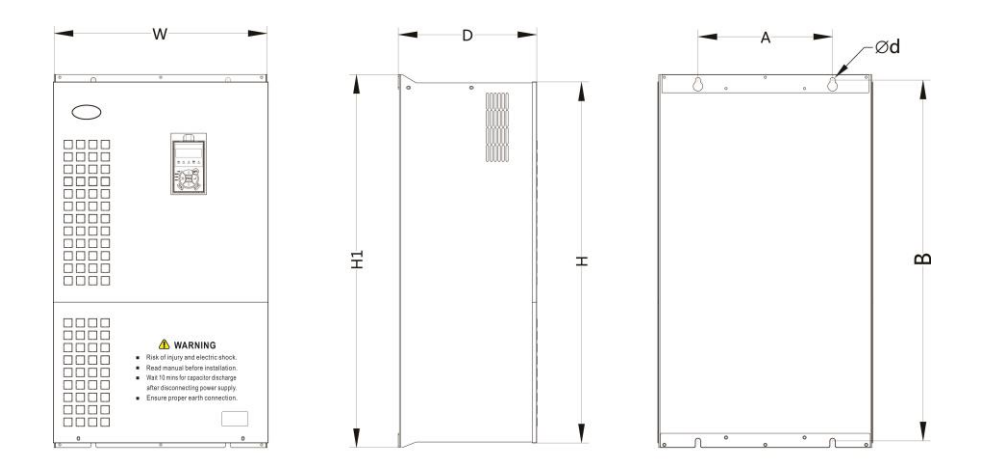

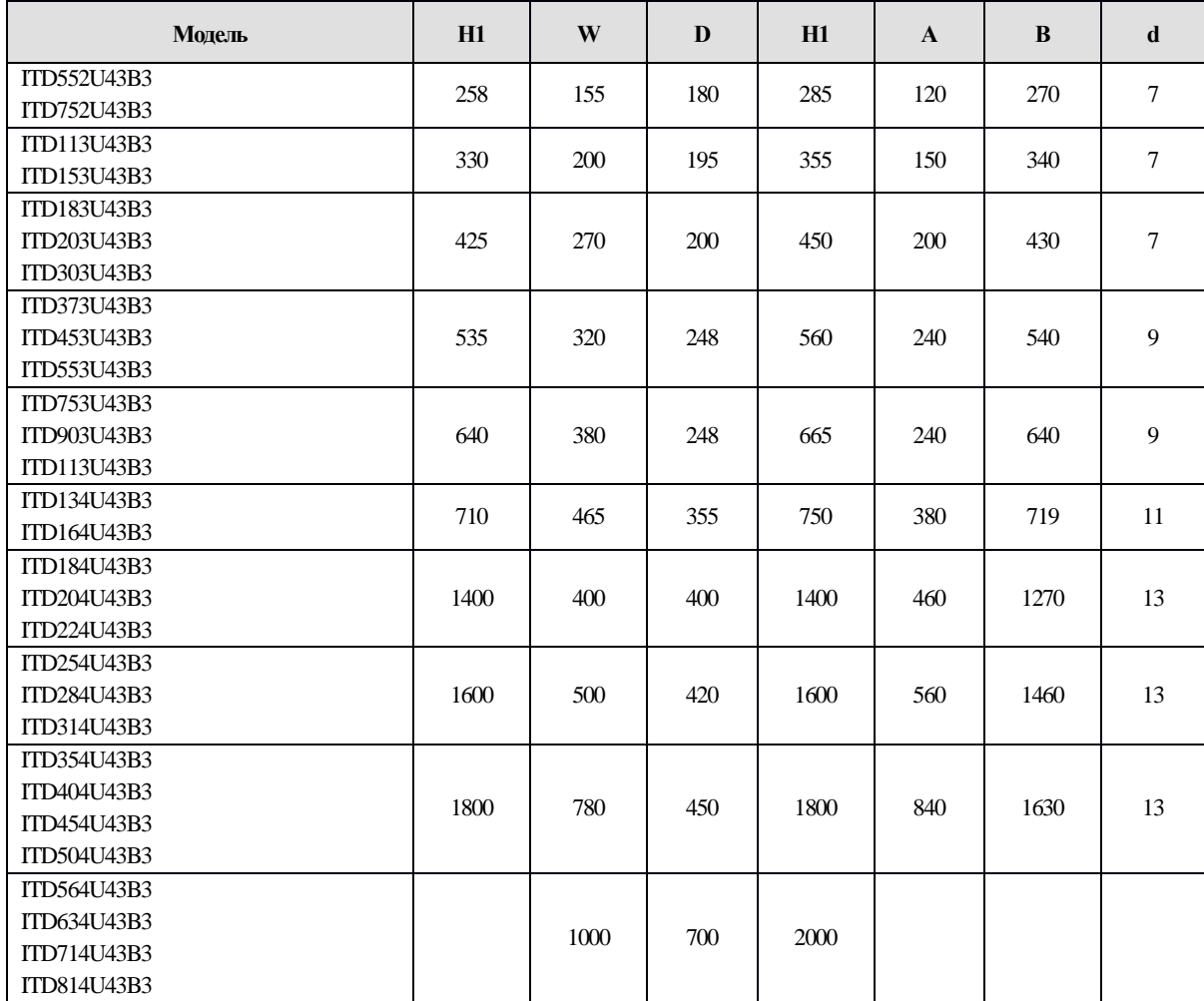

<span id="page-12-0"></span>**1.6 Схема рабочего пульта управления и монтажные размеры (мм)**

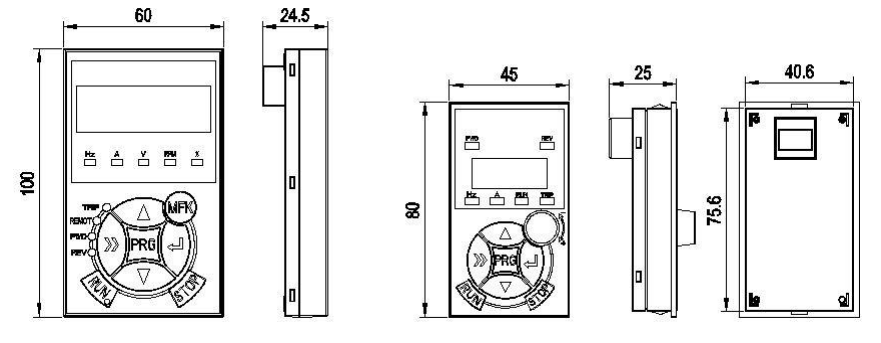

Рис.1-3Схема пульта управления и монтажные размеры

## <span id="page-12-1"></span>**1.7 Чертеж монтажной рамки для выносной клавиатуры**

Размеры(мм):

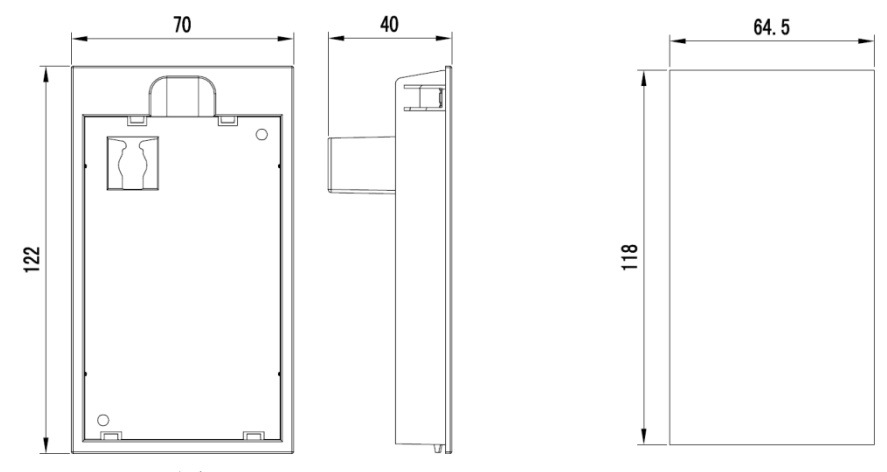

Рис.1-4 Чертеж полки для пульта управления и монтажные размеры

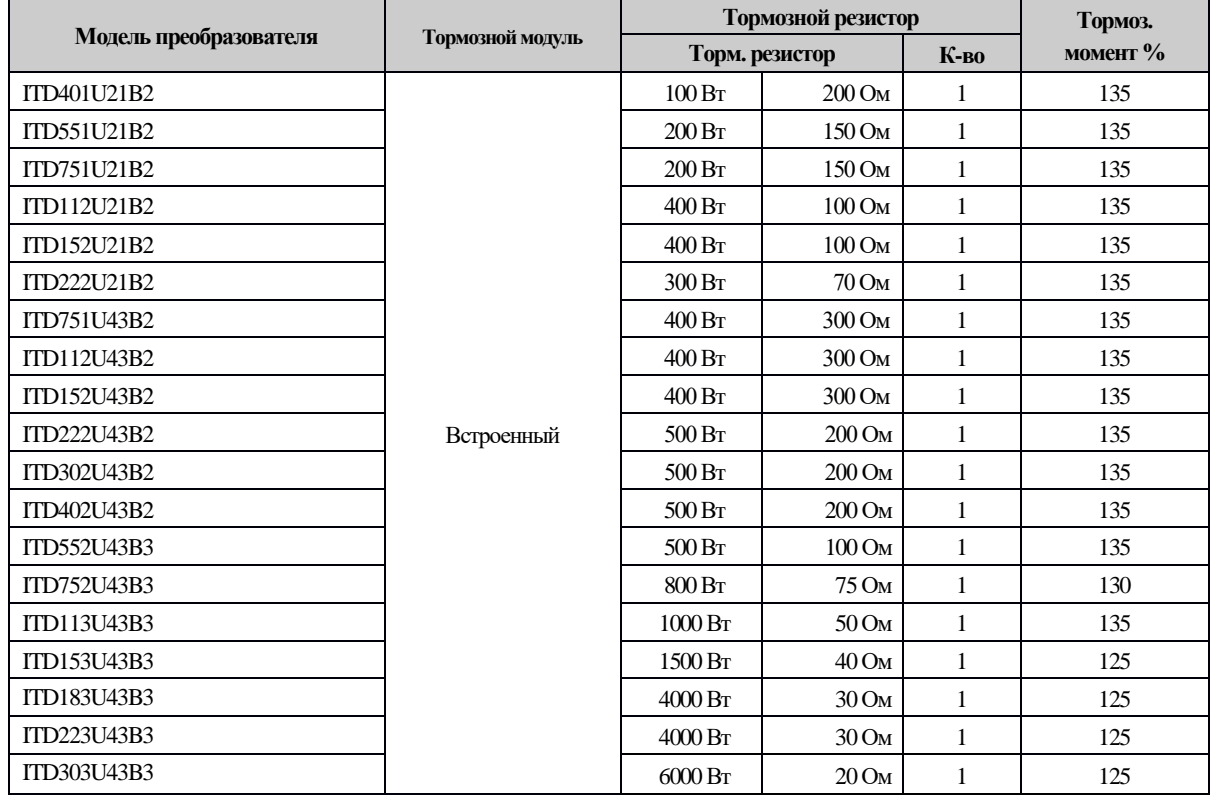

## <span id="page-12-2"></span>**1.8Данные для выбора тормозного резистора**

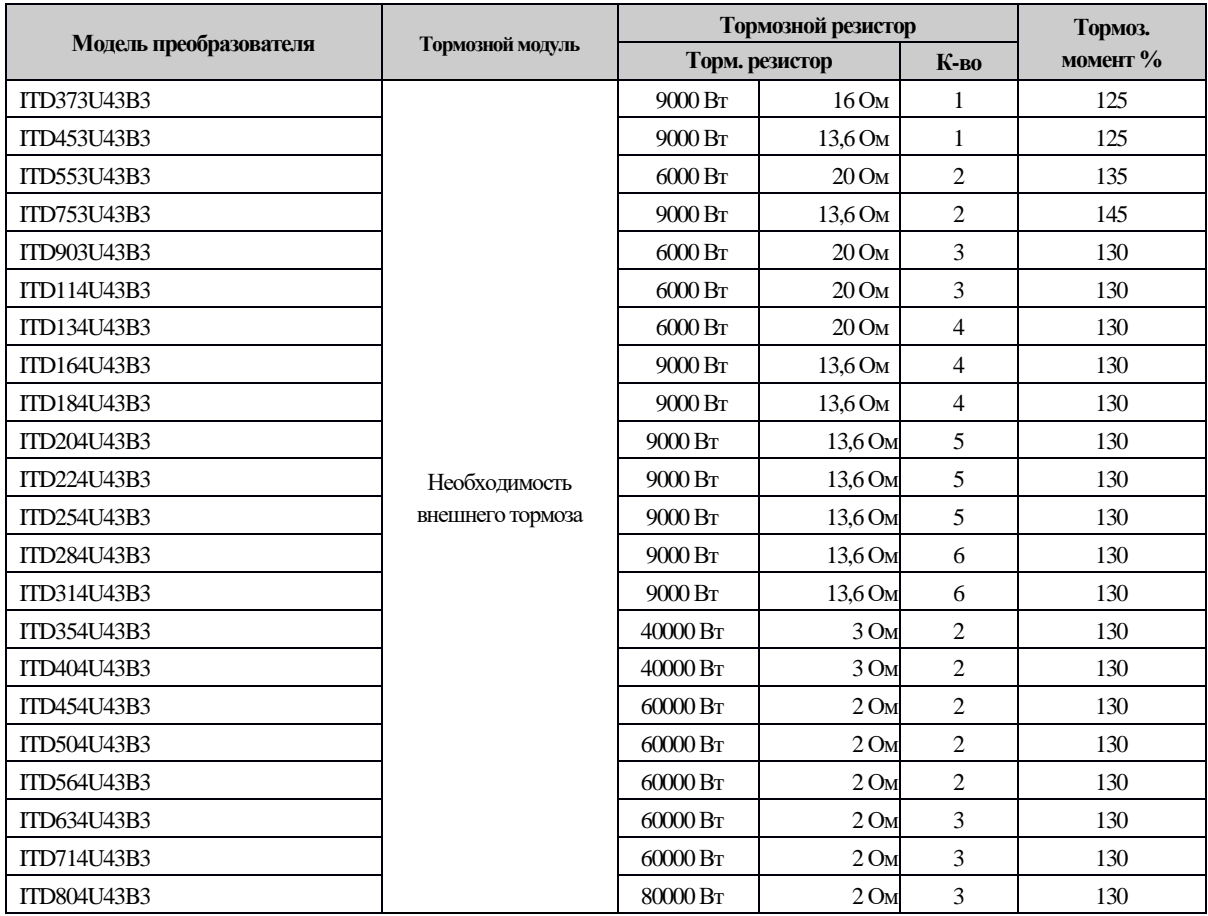

## *Примечание:*

Способ подключения для нескольких тормозных резисторов – это параллельное подключение. Например, для преобразователя частоты ITD553U43B рекомендуется параллельное подключение двух тормозных резисторов 6000 Вт 20 Ом, при этом сумма значений тормозных резисторов будет равна 12000Вт, 10 Ом.

## **Глава 2 Установка преобразователя частоты**

## <span id="page-14-1"></span><span id="page-14-0"></span>**2.1 Параметры окружающей среды для установки преобразователей**

- Избегайте установки преобразователей в местах, где:
- присутствует масляный туман, металлический порошок и пыль;
- присутствует опасный газ и жидкость, а также коррозийный, огнеопасный и взрывчатый газ4
- содержится соль.
- Запрещено устанавливать преобразователи в местах, где он будет подвержен воздействию прямых солнечных лучей.
- Запрещено устанавливать продукт на огнеопасные материалы, например, дерево.
- Следите за тем, чтобы металлическая стружка от сверления не попала внутрь преобразователя частоты во время установки.
- Установите преобразователь в вертикальном положении в электрическом шкафу, имеющем класс защиты корпуса, который соответствует окружающей среде; при необходимости с встроенным охлаждающим вентилятором или воздушным кондиционером, чтобы предотвратить повышение температуры внутри шкафа выше 40 ºC.

#### <span id="page-14-2"></span>**2.2 Положение при установке и необходимое пространство**

Для того, чтобы не снижать теплоотвод от преобразователя, преобразователь должен быть установлен вертикально, а также для него необходимо предусмотреть определенное свободное пространство, как показано на рис. 2-1

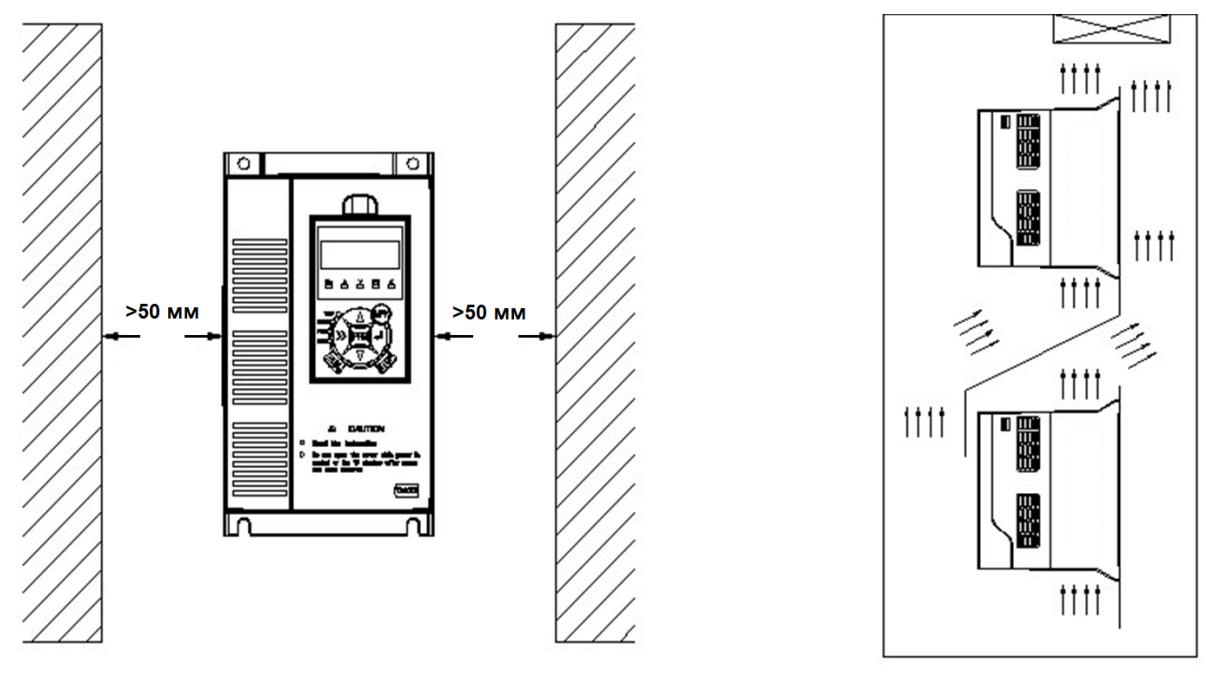

Рис.2−1 Положение при установке Рис.2−2 Схема установки

**Примечание:** Если вертикально расположены несколько преобразователей сверху и снизу, между ними должны располагаться воздушные дефлекторы.

## <span id="page-15-0"></span>**2.3 Снятие и установка выносной клавиатуры и пластикового корпуса.**

## **2.3.1 Снятие и установка выносной клавиатуры.**

## Снятие панели управления

Как показано на рис. 2-3, нажмите на выступ на верхнем торце клавиатуры, чтобы выступ вышел наружу, а затем сдвиньте клавиатуру вверх.

Установка выносной клавиатуры.

Как показано на рис. 2-4, осторожно нажмите на переднюю плоскость клавиатуры в направлении корпуса преобразователя, пока не услышите щелчок.

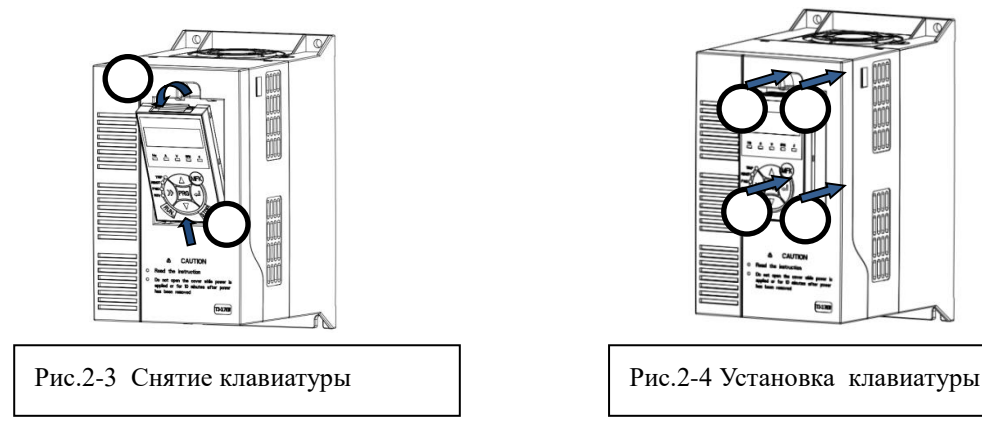

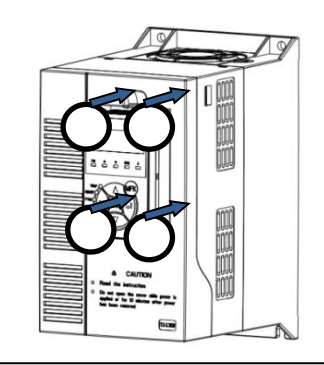

## **2.3.2 Снятие и установка пластикового корпуса преобразователя частоты**

Снятие пластикового корпуса

С усилием нажмите на два соединительных фиксатора слева и справа в верхней его части, чтобы она вышла наружу. Приподнимите пластиковый корпус, как показано на рис. 2-5.

Установка пластикового корпуса

После подключения клемм контура питания и клемм контура управления вставьте два фиксатора с защелками в нижней лицевой части пластикового корпуса в паз на корпусе преобразователя частоты, как показано на рис 2-6, а затем нажмите на переднюю крышку кожуха в направлении корпуса, как показано на рис. 2-6, до щелчка.

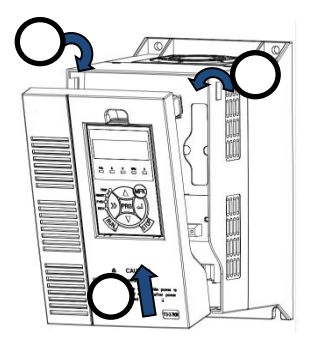

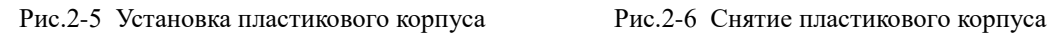

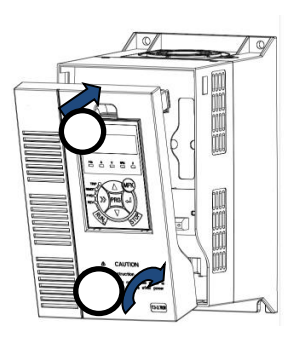

## **Глава 3 Подключение преобразователя частоты**

## <span id="page-16-1"></span><span id="page-16-0"></span>**3.1 Подключение периферийных устройств к преобразователю (Рис-3-1)**

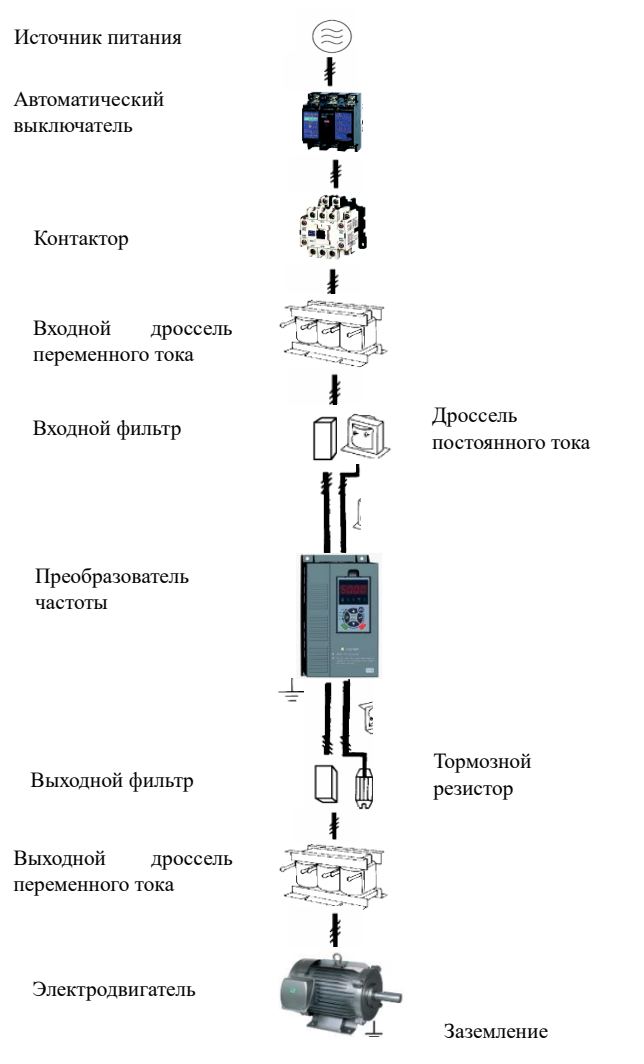

Рис 3-1 Подключение периферийных устройств к преобразователю

## <span id="page-16-2"></span>**3.2 Описание периферийных устройств для контура питания**

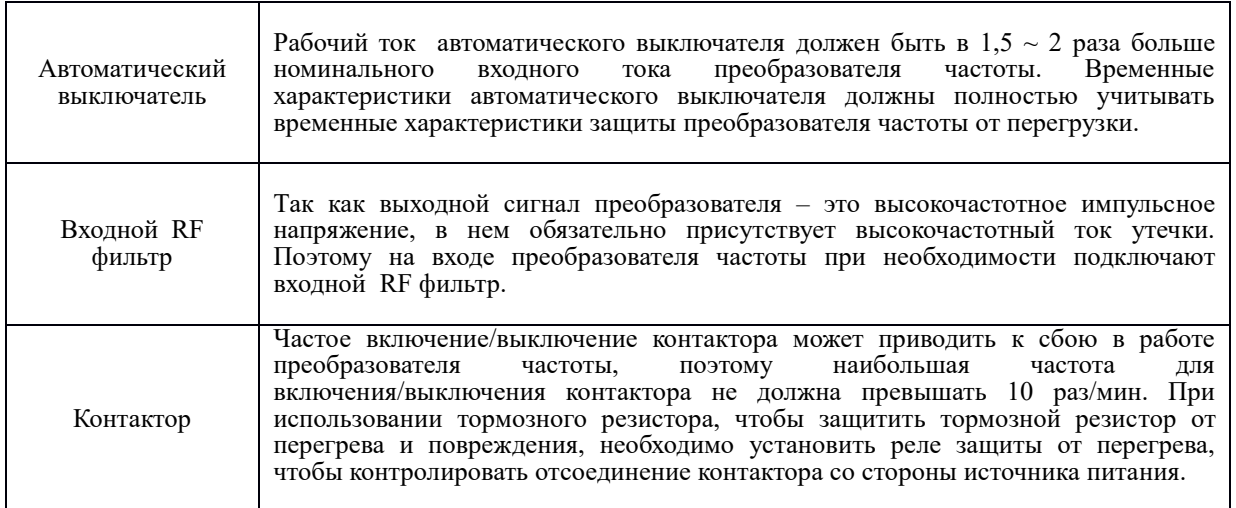

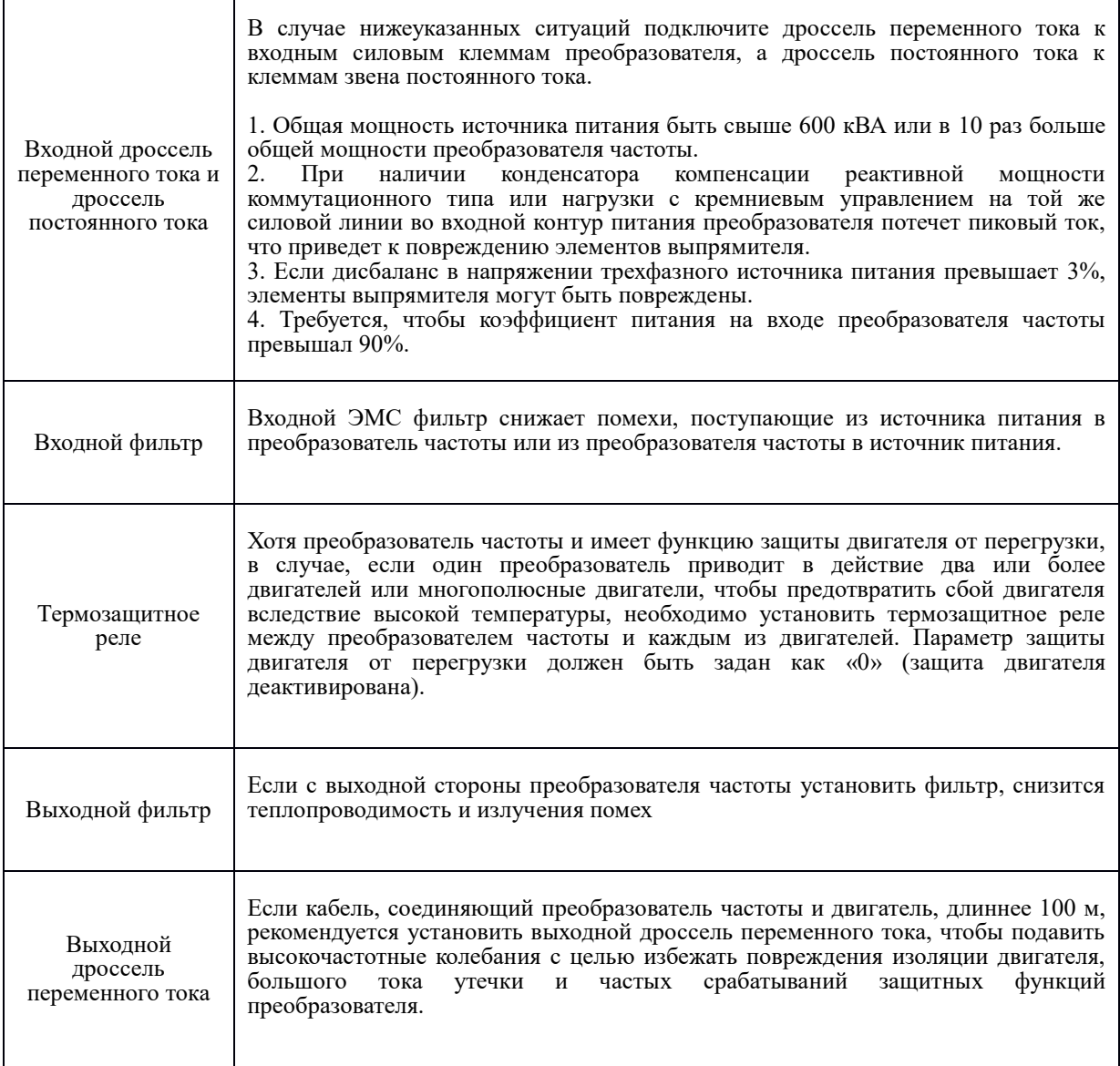

## <span id="page-17-0"></span>**3.3 Руководство для выбора периферических устройств контура питания**

Таблица 3-1 Модели ITD222U43B2 - ITD153U43B3

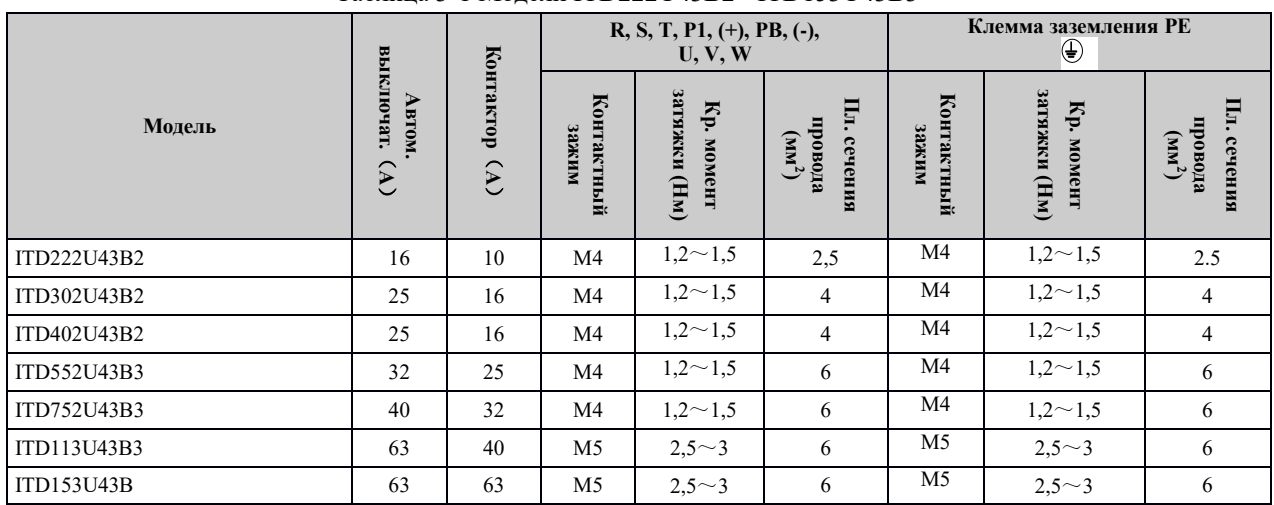

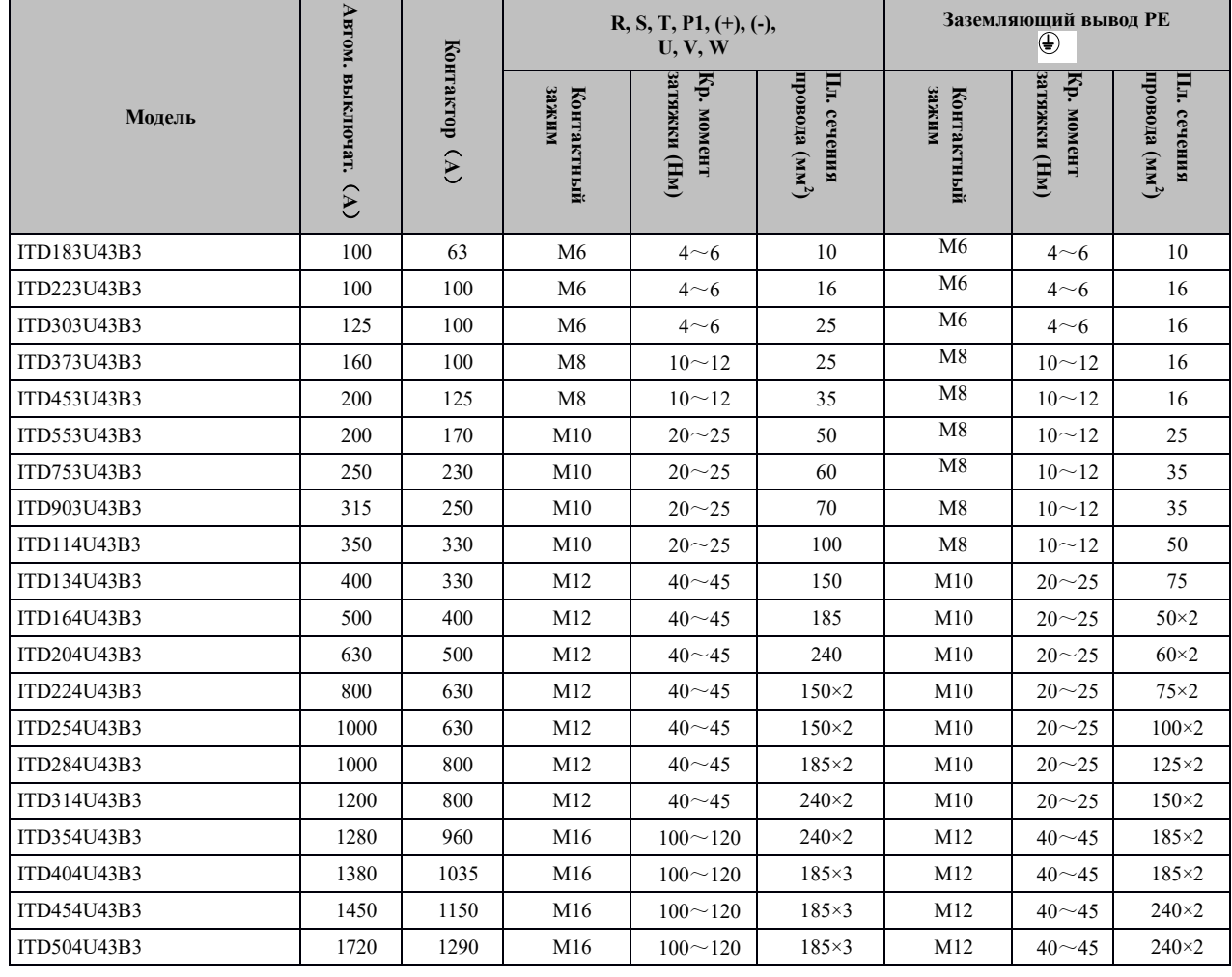

## Таблица 3-2 Модели ITD183U43B3 – ITD504U43B3

## <span id="page-18-0"></span>**3.4 Конфигурация клемм контура питания**

3.4.1 Преобразователи ITD 0,4 -1,5 кВт

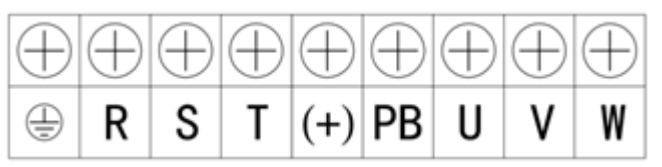

## 3.4.2 Преобразователи ITD 2,2 -22 кВт

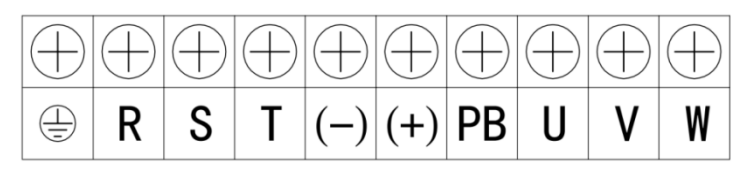

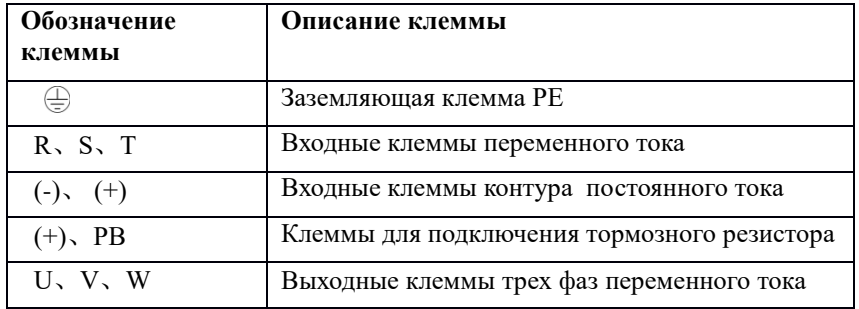

## 3.4.3 Преобразователи ITD 30 -110 кВт

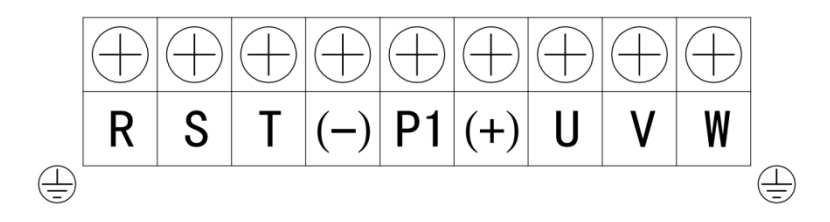

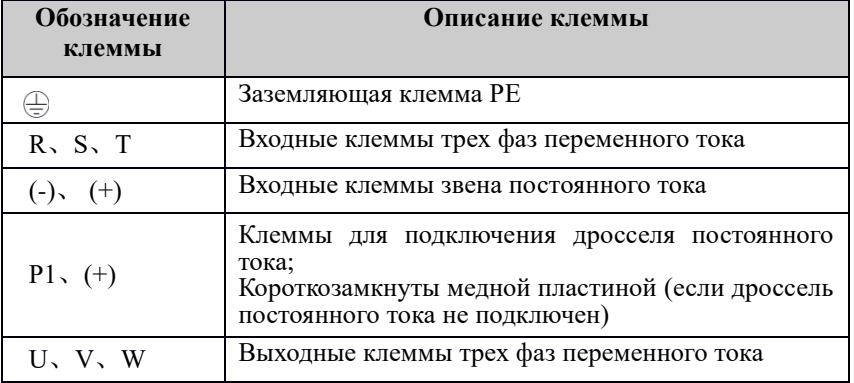

3.4.4 Преобразователи ITD 132 -315 кВт

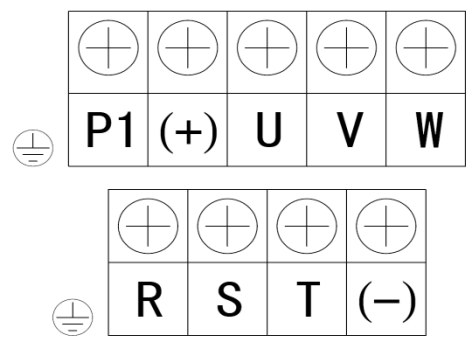

<span id="page-19-0"></span>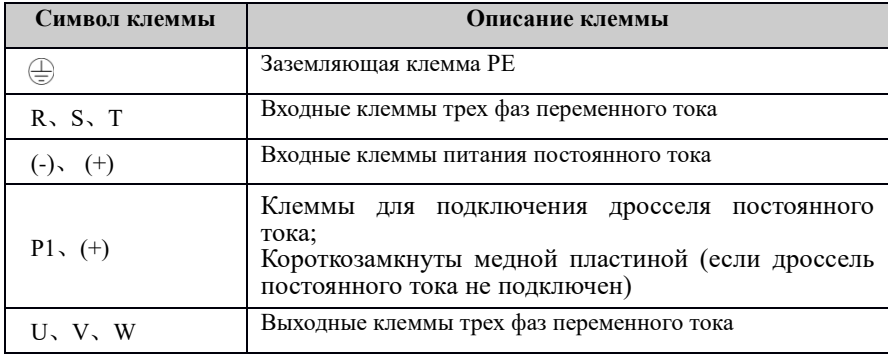

## **3.5 На что обратить внимание при подключении к контуру питания**

3.5.1 Подключение источника питания

- Запрещено подсоединять кабель питания к выходным клеммам преобразователя частоты. В противном случае это может привести к повреждению внутренних элементов преобразователя.
- Чтобы облегчить защиту преобразователя со стороны входной питающей сети от сверхтока, а также и техническое обслуживание при сбое питания, необходимо подсоединить преобразователь частоты к источнику питания через прерыватель цепи, предохранительную вставку или контактор.
- Следите за тем, чтобы фазы источника питания и номинальное напряжение (220В или 380В) соответствовали значениям, указанным на заводской табличке. В противном случае существует риск повреждения преобразователя частоты.

## 3.5.2 Подключение двигателя

- Запрещено накоротко замыкать или заземлять выходные клеммы преобразователя частоты. В противном случае существует риск повреждения внутренних элементов преобразователя.
- Не допускайте короткого замыкания выходного кабеля и корпуса преобразователя частоты. В противном случае существует угроза поражения электрическим током.
- Запрещено подсоединять выходные клеммы преобразователя частоты к конденсатору или шумовому фильтру LC/RC с опережением по фазе. В противном случае существует риск повреждения внутренних элементов преобразователя.
- *Не допускается установка контактора и любого другого коммутационного оборудования между преобразователем частоты и двигателем.*
- Длина кабеля между преобразователем частоты и двигателем Если кабель между преобразователем частоты и двигателем слишком длинный, ток утечки более высокого порядка приведет к нагрузке преобразователя частоты и периферийные устройства. Рекомендуется установить выходной дроссель переменного тока, если кабель двигателя длиннее 100 м, а несущая частота следующая:

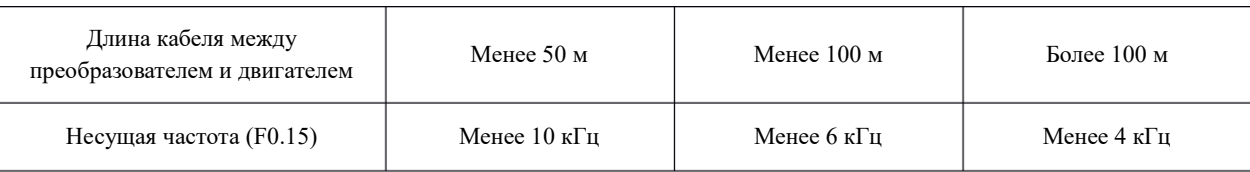

- 3.5.3 Заземление
- Преобразователь частоты способствует образованию тока утечки. Чем выше несущая частота, тем больше ток утечки. Ток утечки в системе преобразователя более 3,5 мА, его точное значение определяется условиями места. Для обеспечения безопасности преобразователь частоты и двигатель должны быть заземлены.
- Сопротивление заземления должно быть менее 10 Ом. Для информации по требованиям к диаметру провода для заземления см. главу *3.3 «Руководство для выбора периферийных устройств контура питания»*.
- Запрещено совместное использование заземления со сварочным и иным силовым оборудованием.
- Если задействовано более 2 преобразователей частоты, следите, чтобы заземляющий провод не образовывал петлю.

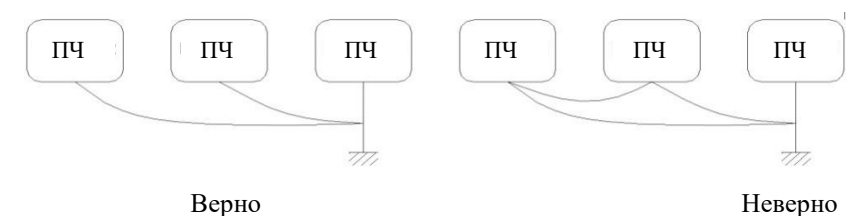

Рис. 3-5 Заземление

3.5.4 Меры против теплопроводимости и излучения помех

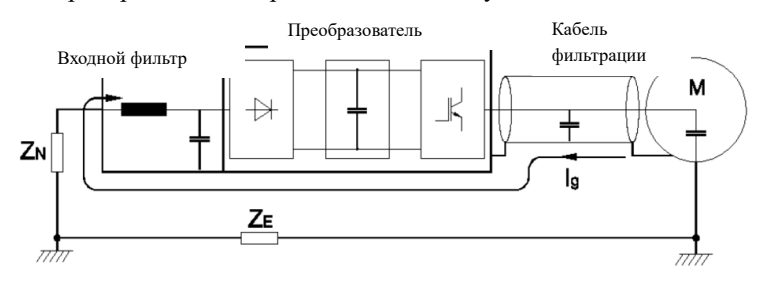

Рис. 3-6 Меры по борьбе с помехами

- Если установлен входной ЭМС фильтр, тогда провод соединяющий фильтр с входной клеммой питания преобразователя, должен быть как можно короче.
- Корпус фильтра и электромонтажный шкаф должны быть надежно заземлены, чтобы снизить сопротивление обратного тока помех Ig.
- Провод, соединяющий двигатель и преобразователь частоты, должен быть как можно короче. К кабелю двигателя подсоединяется кабель с 4 жилами, среди которых заземляющий провод должен быть одним концом заземлен на стороне преобразователя частоты, а другим концом подсоединен к корпусу электродвигателя. Кабель электродвигателя должен быть проложен в металлической трубе или металлорукаве.
- Входной силовой провод и выходной провод двигателя должны располагаться как можно дальше друг от друга.
- Оборудование и сигнальные кабели, подверженные помехам, должны располагаться вдали от преобразователя частоты.
- К ключевым сигнальным кабелям подсоединяется экранированный кабель (аналоговые сигналы). Рекомендуется заземлить экранирующий слой методом 360-градусного заземления и вставить его в металлическую трубку. Сигнальный кабель должен располагаться как можно дальше от входного провода питания преобразователя частоты и выходного провода электродвигателя. Если сигнальный кабель и входной провод питания и выходной провод двигателя пересекаются, они должны располагаться строго перпендикулярно.
- Если для удаленной установки частоты взят аналоговый вход напряжения или тока, необходимо использовать витой экранированный кабель. Экранирующий слой должен быть подсоединен к заземляющей клемме PE преобразователя частоты, а сигнальный кабель не должен быть длиннее 50 м.
- Провода RA/RB/RC должны быть проложены отдельно от проводов других клемм контура питания.
- Запрещено накоротко замыкать экранирующий слой или другие сигнальные кабели или оборудование.

## <span id="page-22-0"></span>**3.6 Схема подключения**

Преобразователи ITD 0.4 – 4 кВт (версия B2)

<span id="page-22-1"></span>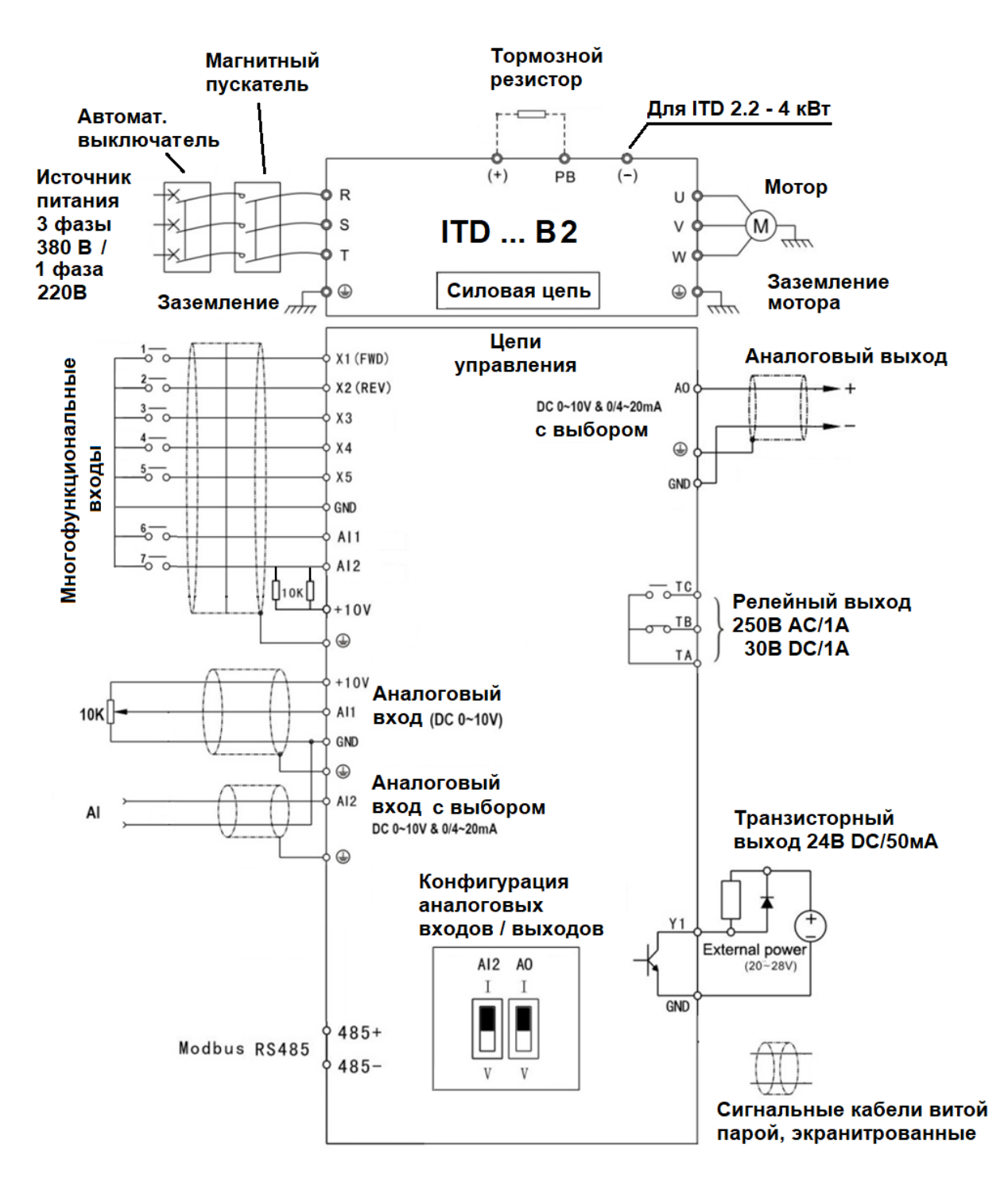

Преобразователи ITD 5.5 – 315 кВт (версия B3)

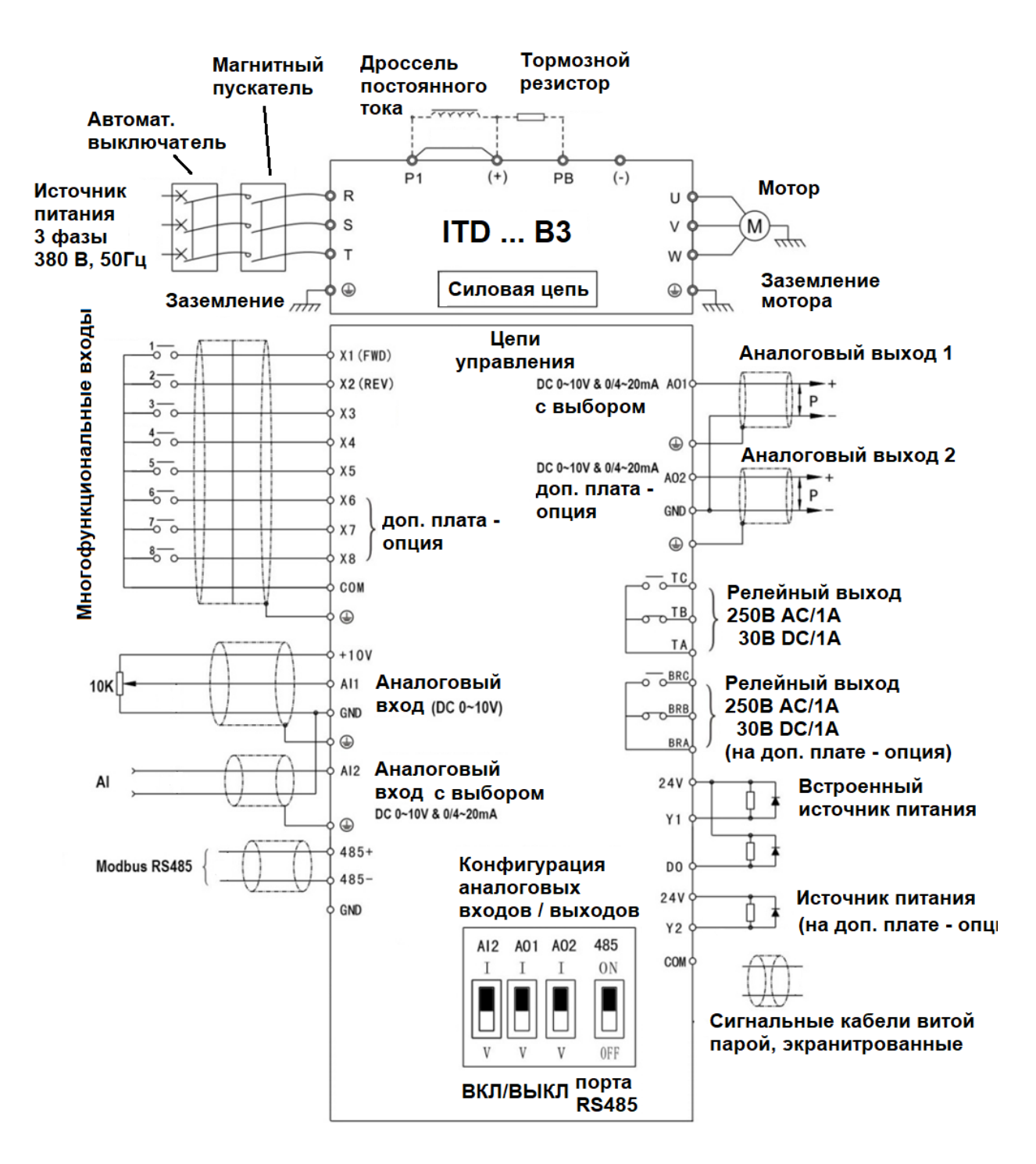

## **3.7 Функции клемм цепи управления**

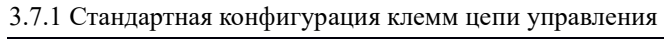

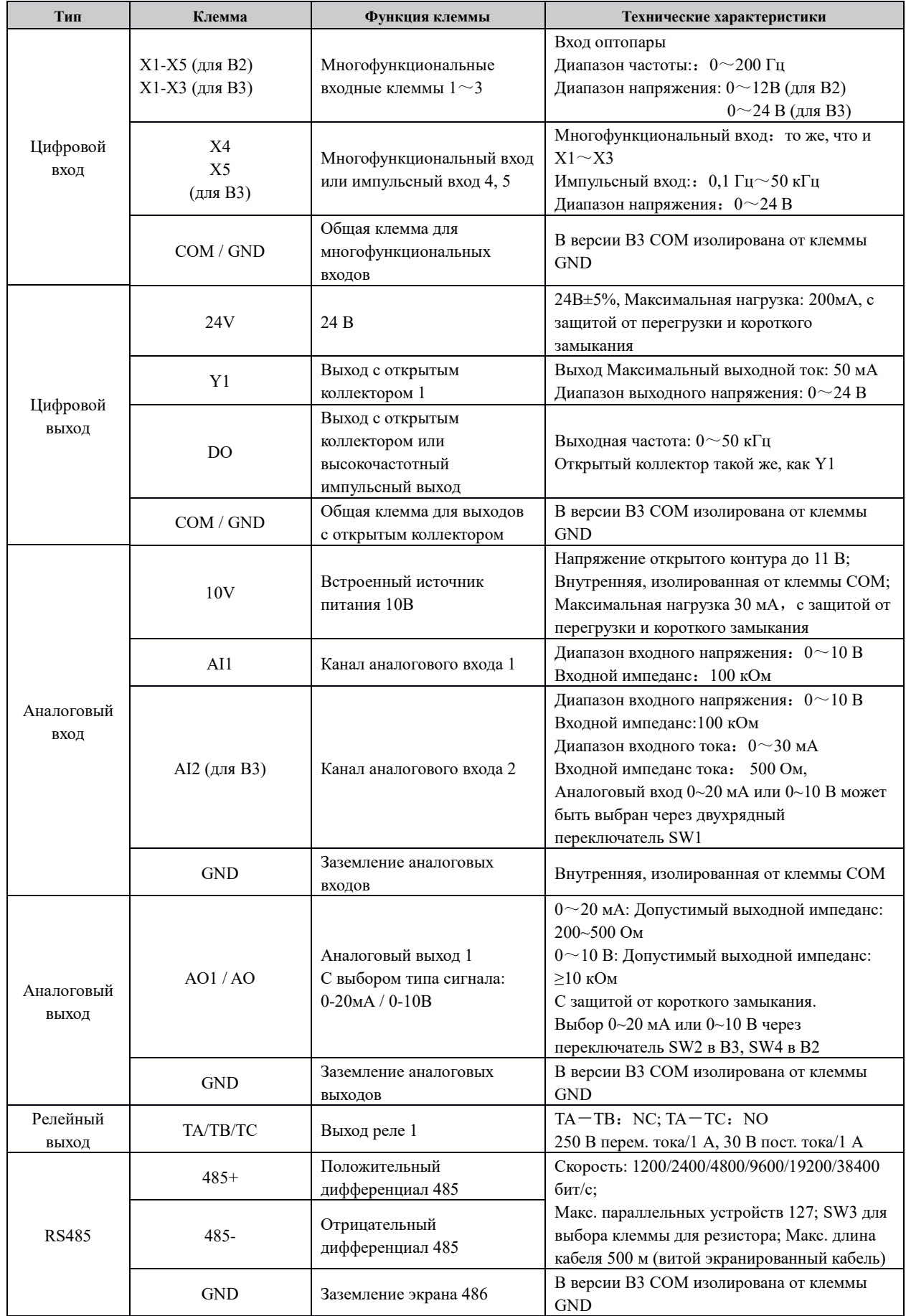

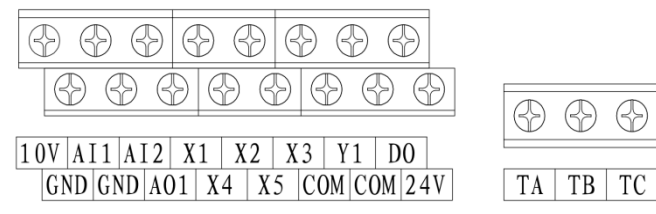

Рис. 3-9 Расположение клемм цепи управления

## 3.7.2 Клеммы управления дополнительной платы

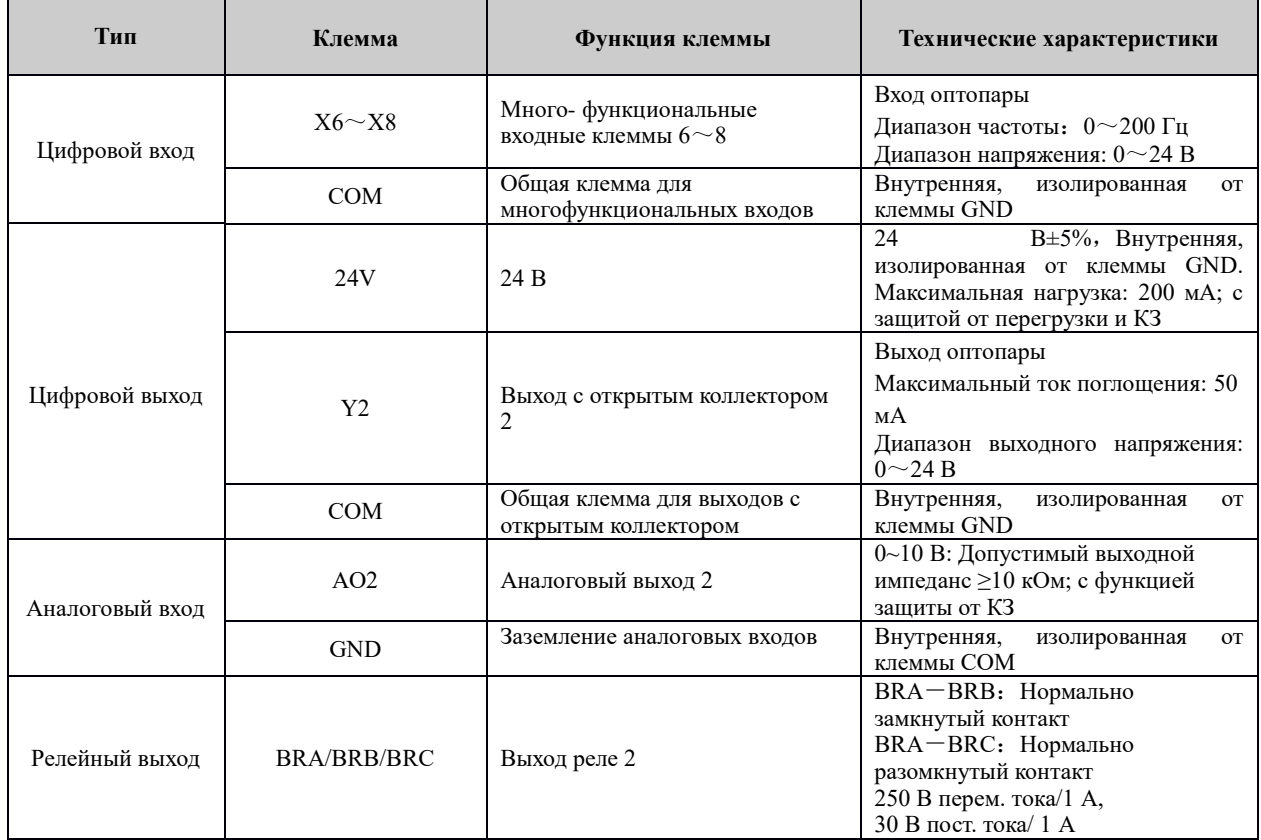

## **Примечание:**

Доступные клеммы расширенной цепи управления определяются различными платами расширения.

3.7.3 Подключение цепи управления

 На нижеприведенном рисунке представлен способ подключения сухих контактов внешнего контроллера (для многофункциональных входов X1-X5).

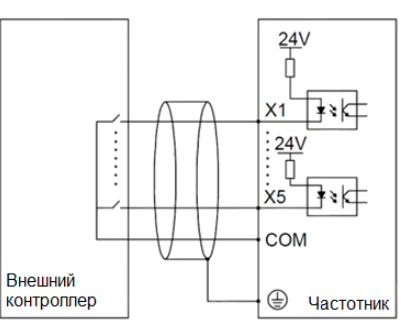

Рис. 3-10 Схема подключения цепи управления

 Стандартный способ подключения внешнего контроллера NPN с помощью проводов эмиттера представлен ниже (для многофункциональных входов X1-X5).

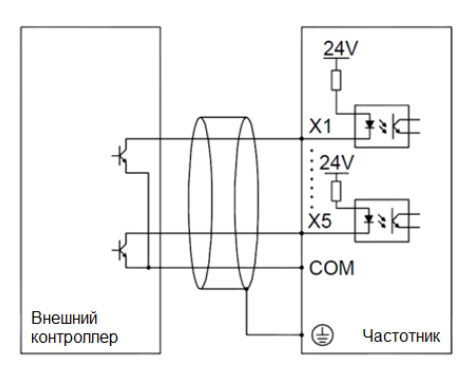

Рис. 3-11 Стандартный способ подключения NPN с помощью проводов эмиттера

 Подключение внутреннего источника питания +24 В преобразователя частоты к многофункциональным выходным клеммам Y1/Y2, DO.

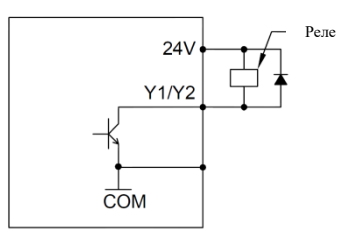

Рис. 3-12 Способ подключения внутреннего источника питания +24 В

 $\blacksquare$  Подключение внешнего источника питания к многофункциональным выходным клеммам Y1/Y2, DO

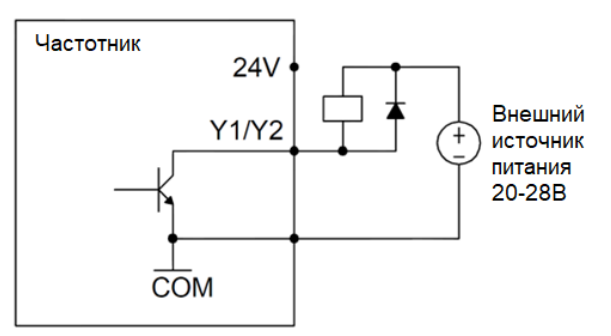

Рис.3-13 Способ подключения внешнего источника питания

Подключение аналоговых входов

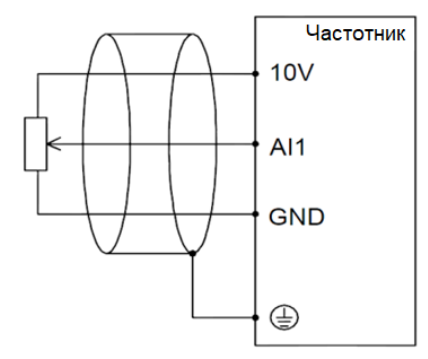

Рис. 3-14 Подключение аналоговых входов

## Интерфейс клавиатуры

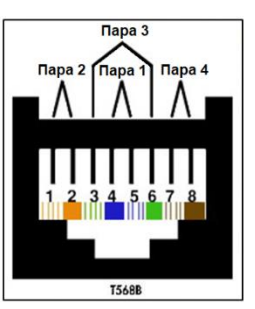

| № контакта | Цвет             |
|------------|------------------|
|            | Белый/Оранжевый  |
| 2          | Оранжевый        |
|            | Зеленый/Белый    |
|            | Синий            |
|            | Синий/Белый      |
|            | Зеленый          |
|            | Коричневый/Белый |
|            | Коричневый       |

Рис. 3-15 Стандартный Т568В Таблица 3-3 Стандартный Т568В

Кабели, соединяющие панель управления и плату управления частотного преобразователя, используют стандартный интерфейс RJ-45, а именно, обе стороны подключены в соответствии со стандартом EIA/TIA568B. Пользователи могут сами сделать кабель или купить обычный интернет-кабель как кабель для подключения панели управления.

#### <span id="page-27-0"></span>**3.8 Вид платы управления**

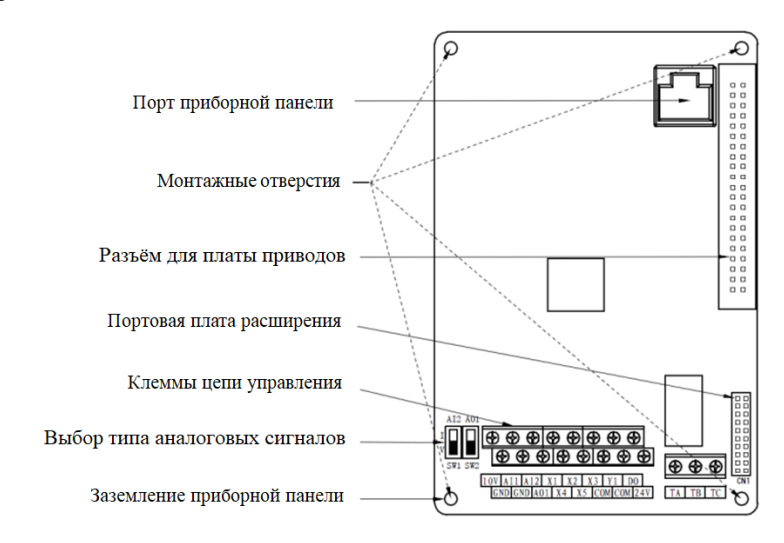

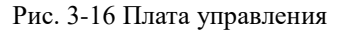

## <span id="page-27-1"></span>**3.9 Выбор периферийных устройств цепи управления**

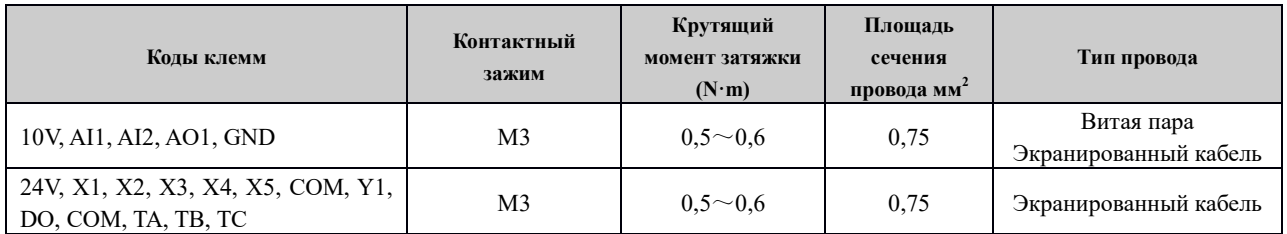

<span id="page-27-2"></span>**3.10 Инструкция по настройке двухпозиционного переключателя**

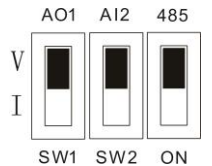

Рис. 3-17 Настройка двухпозиционного переключателя

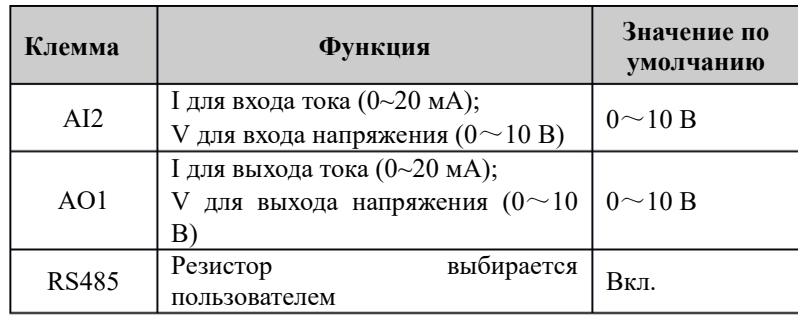

## <span id="page-29-1"></span>**Глава 4 Органы упраления и индикация**

## <span id="page-29-0"></span>4.1 Знакомство с интерфейсом панели управления

Панель управления преобразователей частоты серии ITD – это главный блок для ввода команд, отображения и модификации параметров. Существуют два типа рабочих пультов в серии ITD, а именно, светодиодный пульт и пульт с ЖК-дисплеем. Пульт со светодиодами – стандартный, а с ЖК-дисплеем – опциональный. Принцип работы обоих пультов одинаковый. В качестве примера для знакомства мы возьмем пульт со светодиодами. Схема такого пульта представлена на рис. 4-1.

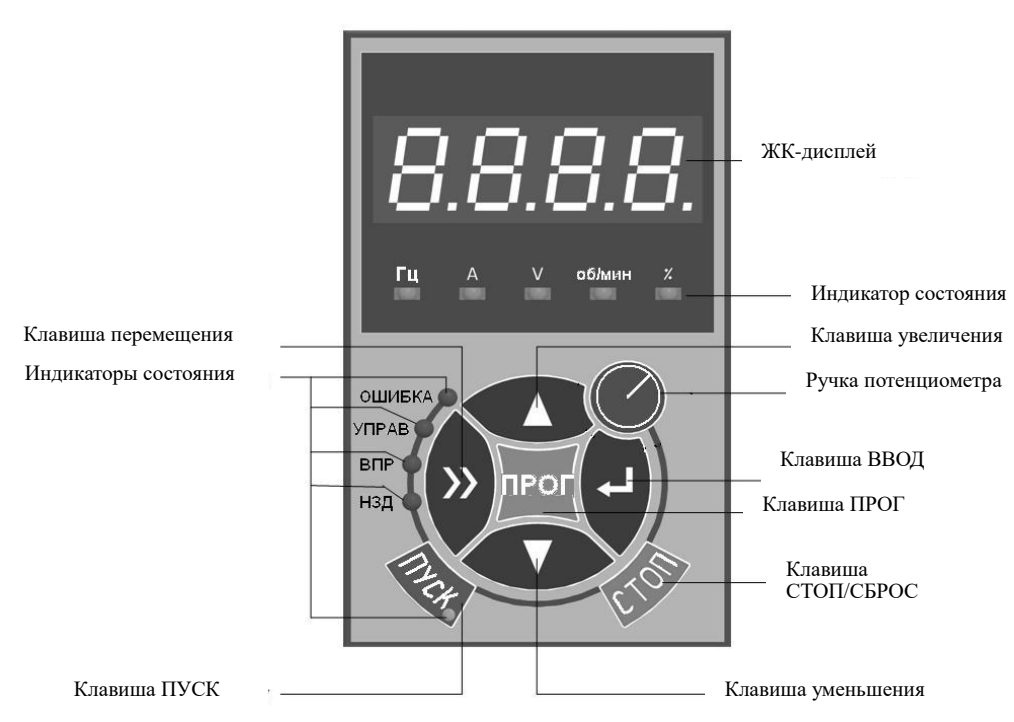

Рис. 4-1 Рисунок панели управления

4.1.1 Описание клавиш панели управления

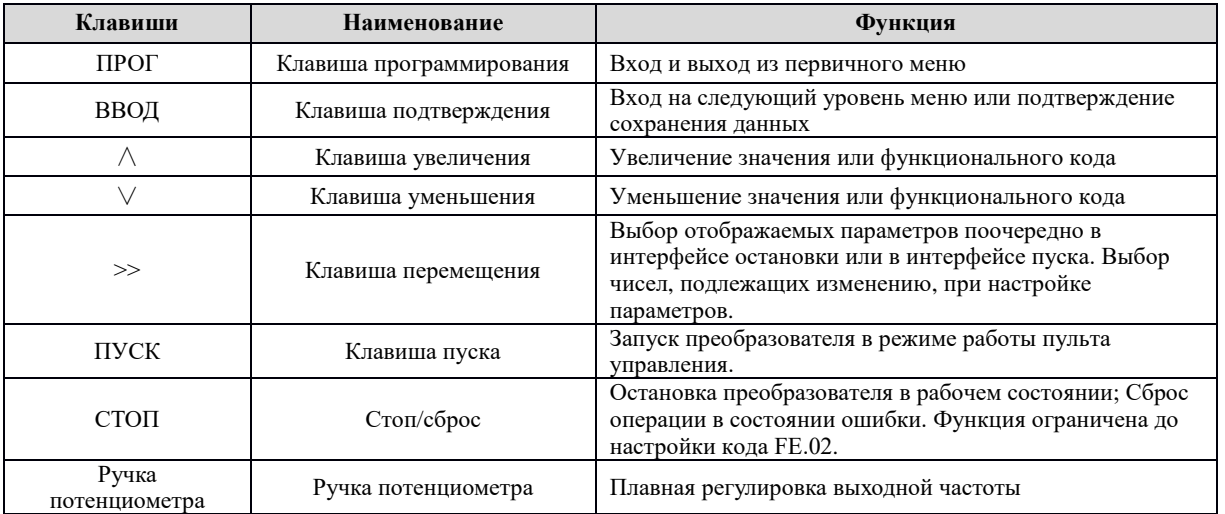

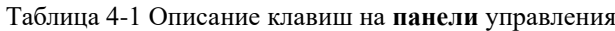

4.1.2 Описание индикаторов

#### Таблица 4-2 Описание индикаторов

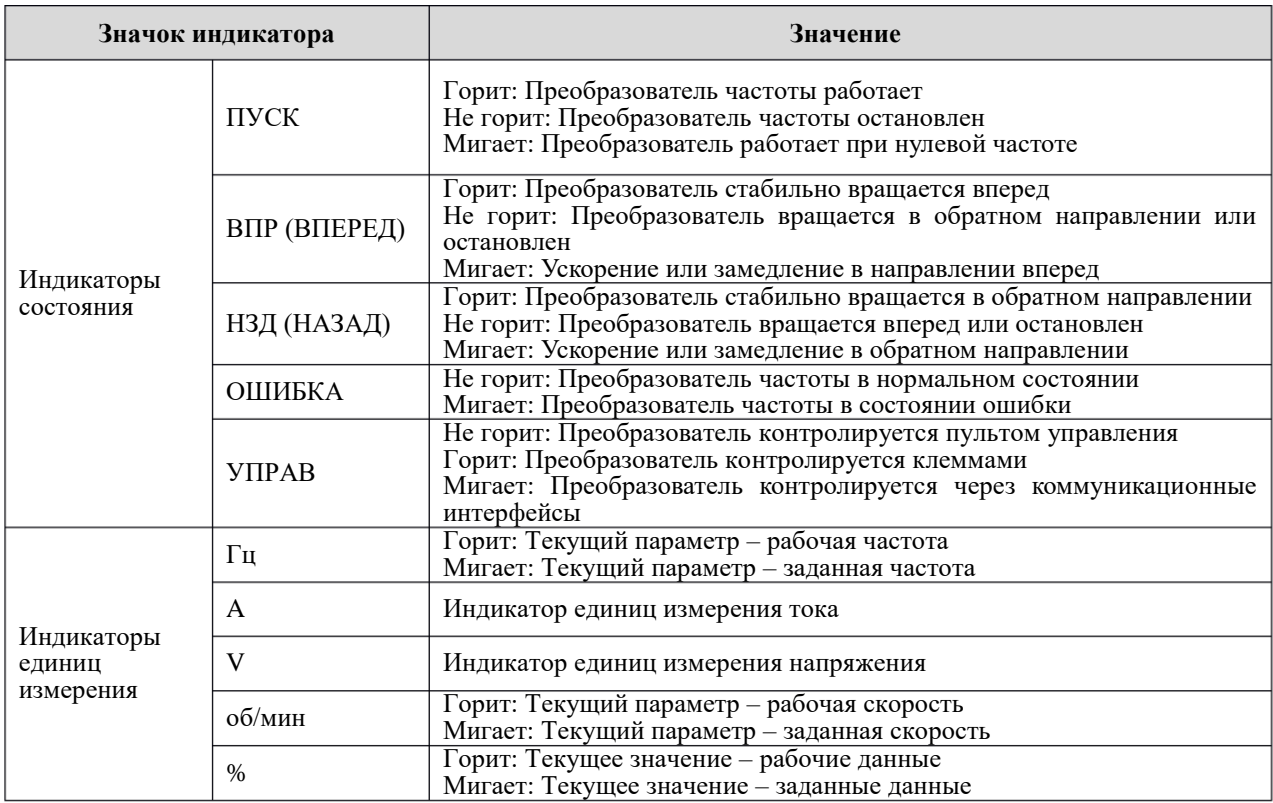

## 4.1.3 Зона цифрового отображения

Панель управления оснащена 4-значным ЖК-дисплеем. Он может отображать заданную частоту, выходную частоту, различные данные мониторинга и код аварийного сигнала.

## <span id="page-30-0"></span>4.2 Инструкция по просмотру и модификации параметров

Панель управления преобразователя частоты ITD имеет структуру меню, состоящую из трех уровней, для выполнения операций, таких как настройка параметров:

- Группа параметров (уровень-1 меню)  $1.$
- $2.$ Параметр (уровень-2 меню)
- $3.$ Значение параметра (уровень-3 меню)

#### Примечание:

На уровне 3 меню нажатие на клавишу ПРОГ или ВВОД способствует возврату на уровень-2 меню. Разница между ними следующая: при нажатии на клавишу ВВОД настройки сохраняются, и происходит возвращение на уровень 2 меню, а затем автоматическое перемещение к следующему функциональному параметру, а при нажатии на клавишу ПРОГ система непосредственно возвращается к уровню 2 меню без сохранения параметров и оставляет текущий параметр.

Ниже представлен пример модификации параметра F9.01 от 10,00 Гц до 20,00 Гц (число, обозначенное крупным шрифтом, относится к мигающему разряду),

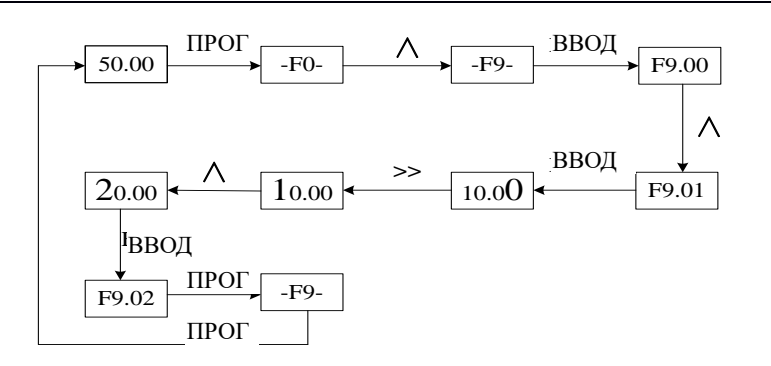

Рис.4-3 Пример работы 3 уровней меню

Если на 3 уровне меню в значении параметра не мигает ни один из разрядов, это означает, что данный параметр нельзя модифицировать. Возможные причины следующие:

1) Параметр – это неизменяемый параметр, такой как фактический параметр идентификации, параметр рабочей записи и т.д.

2) Параметр нельзя изменить при работе системы. Но его можно изменить после остановки преобразователя частоты.

#### <span id="page-31-0"></span>4.3 Отображение состояния на панели управления

Различные состояния на панели управления преобразователей частоты серии ITD включают отображение параметров в состоянии остановки, отображение параметров при работе системы, отображение редактирования параметров, отображение состояния предупреждения об ошибке и т.д.

1) Отображение параметров в состоянии останова

Преобразователь частоты находится в состоянии останова. На светодиодной панели отображаются параметры в состоянии останова. Чтобы по очереди отображать различные параметры в режиме останова, нажмите клавишу >> (пользователь может задать, какие параметры нужно отобразить в состоянии останова в группе параметров FE).

2) Отображение параметров при работе системы

Преобразователь частоты находится в рабочем состоянии, и на панели отображаются параметры в рабочем состоянии. Чтобы по очереди отображать различные параметры в рабочем состоянии, нажмите клавишу >>. (Пользователь может задать, какие параметры нужно отобразить в рабочем состоянии, в группе параметров FE.)

3) Состояние ошибки и предупреждения

Если преобразователь частоты определил предупреждающий сигнал, он входит в состояние предупреждения, и мигает предупреждающий код. Если предупреждающий сигнал исчезает, также автоматически исчезает и предупреждающий код.

Если преобразователь частоты определил ошибку, он входит в состояние ошибки и стабильно отображает код ошибки. Зажигается индикатор ОШИБКА. С помощью клавиши >> пользователь может просмотреть значение параметров в режиме остановки. При необходимости увидеть подробную информацию об ошибке, нажмите клавишу ПРОГ, чтобы войти в состояние программирования и проверить группу параметров FF.

Пользователь может произвести сброс преобразователя частоты клавишей СТОП, сигналом на клеммы или коммуникационным интерфейсом. Если сигнал ошибки не исчезнет, на дисплее по-прежнему будет отображаться код ошибки.

4) Режим настройки параметров

He важно, в каком состоянии находится преобразователь: работы, остановки или предупреждения/ошибки, с помощью клавиши ПРОГ можно войти в настройки параметров. Подробный способ настройки описывается в данном руководстве в разделе 4.2.

## <span id="page-32-0"></span>4.4 Настройка пароля

Преобразователь частоты обеспечивает функцию настройки пользовательского пароля. Если параметр FP.00 отличен от нуля, он и будет пользовательским паролем. Защита пароля активируется после выхода из режима редактирования. При попытке пользователя снова зайти в группу FP после нажатия на ВВОД отображается «0000». Чтобы снова войти в группу FP, необходимо ввести правильный пароль и разблокировать доступ. Чтобы деактивировать функцию пароля, пользователю сначала необходимо ввести правильный пароль, а затем изменить параметр FP.00 на 0.

## Глава 5 Список параметров

#### <span id="page-33-0"></span>Внимание:

«О» означает, что параметр можно изменить во время работы преобразователя.

«<sup>×</sup>» означает, что параметр нельзя изменить во время работы преобразователя;

«\*\*» означает, что параметр - это определенное или фиксированное значение и изменению не подлежит.

«-» означает параметр производителя, и что пользователи не имеют к нему доступа.

## **F0: Группа базовых функций**

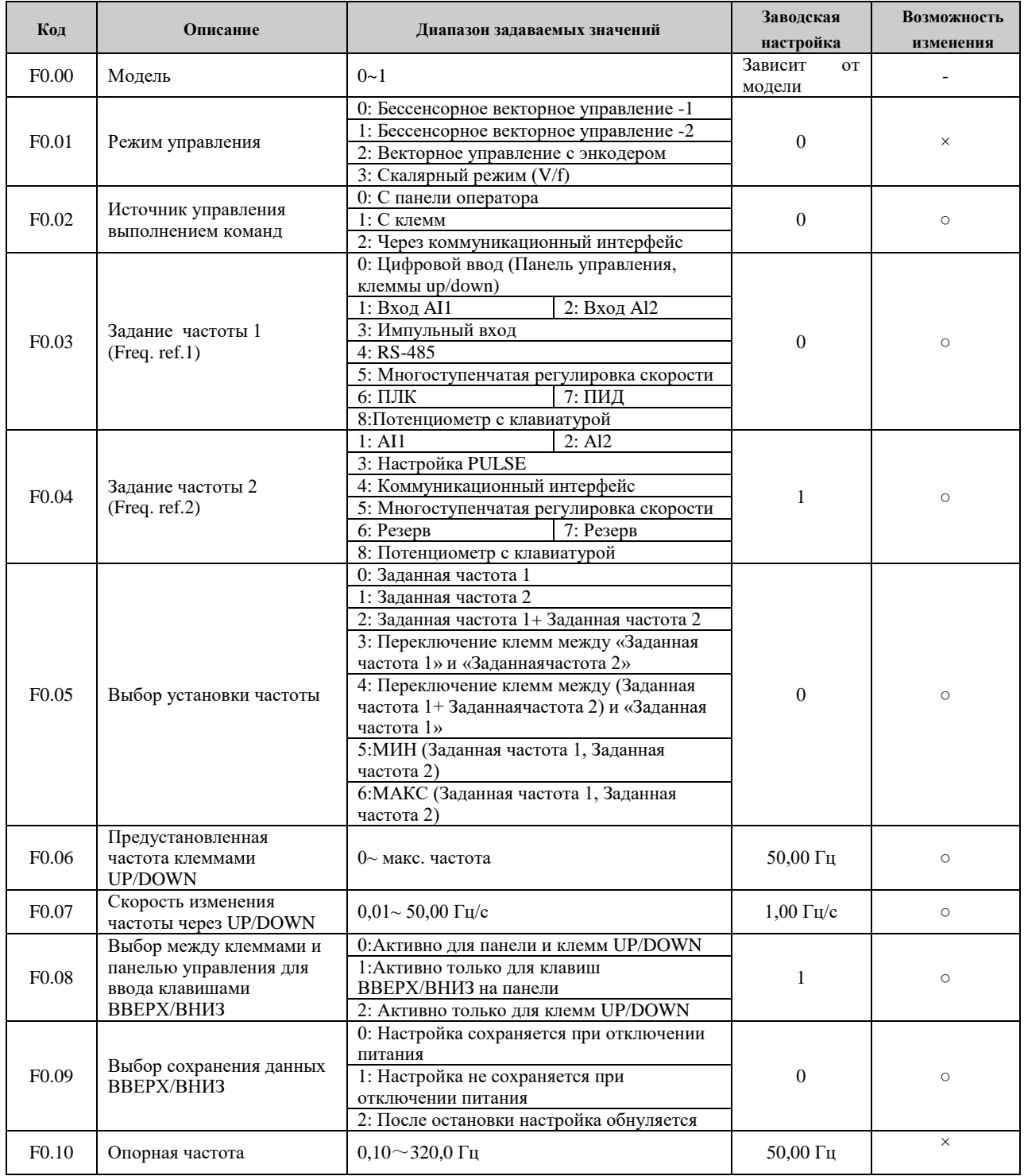

#### Руководство пользователя. Преобразователь частоты серии ITD с векторным управлением/управлением крутящим моментом

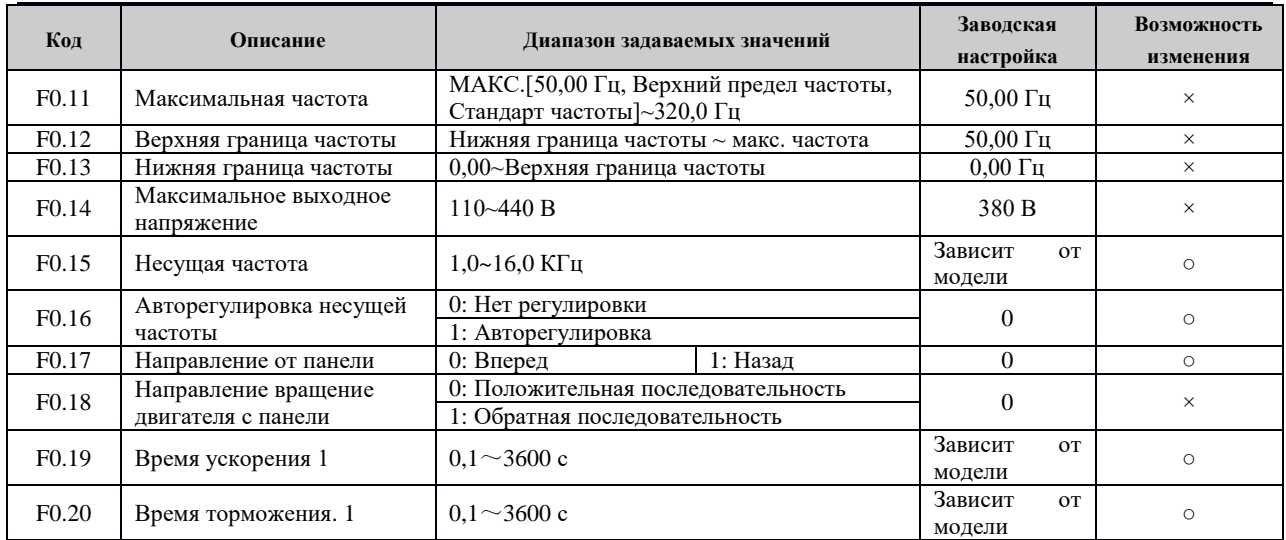

## Группа F1: Управление запуском и остановкой

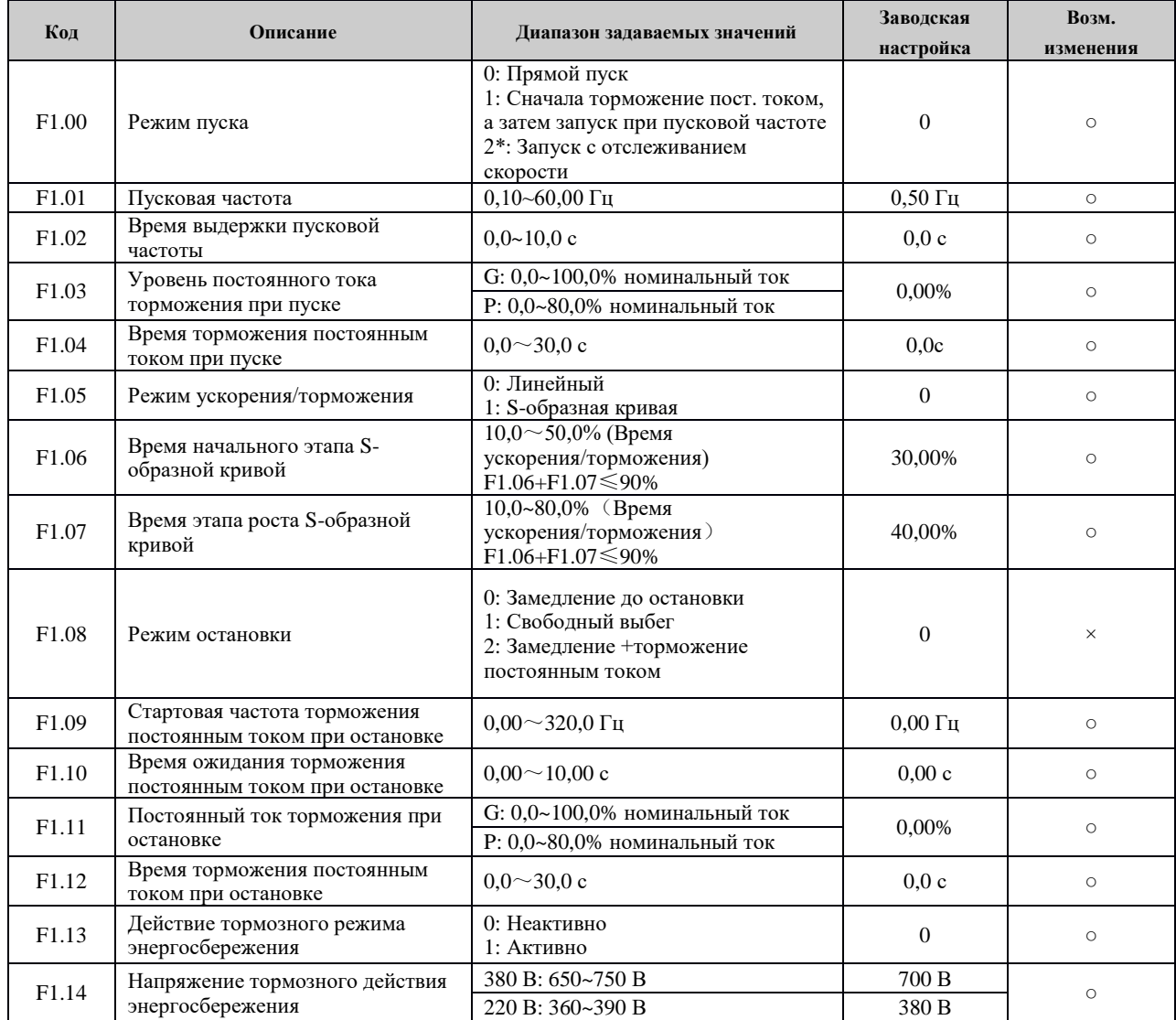

## **Руководство пользователя. Преобразователь частоты серии ITD с векторным управлением/управлением крутящим моментом**

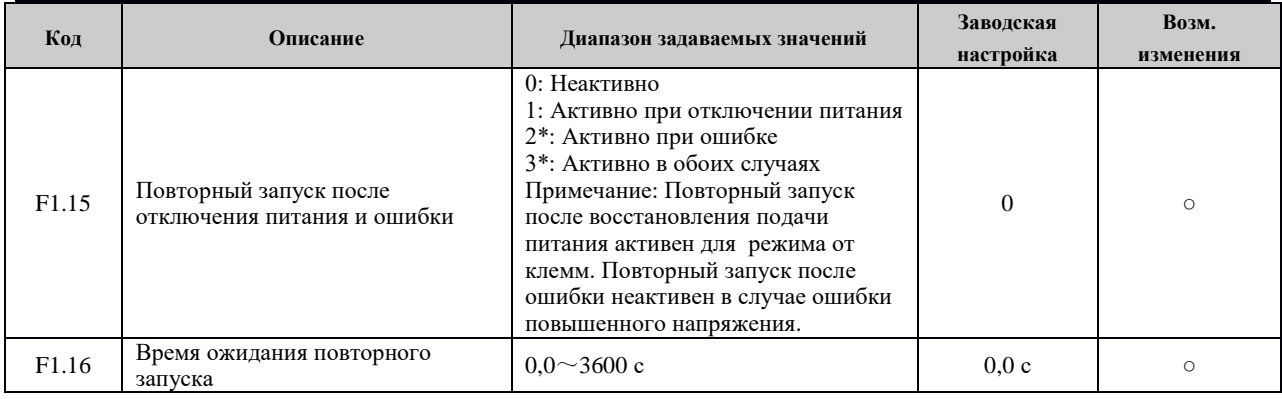

\*-только для версии B3

## **Группа F2: Вспомогательные рабочие функции**

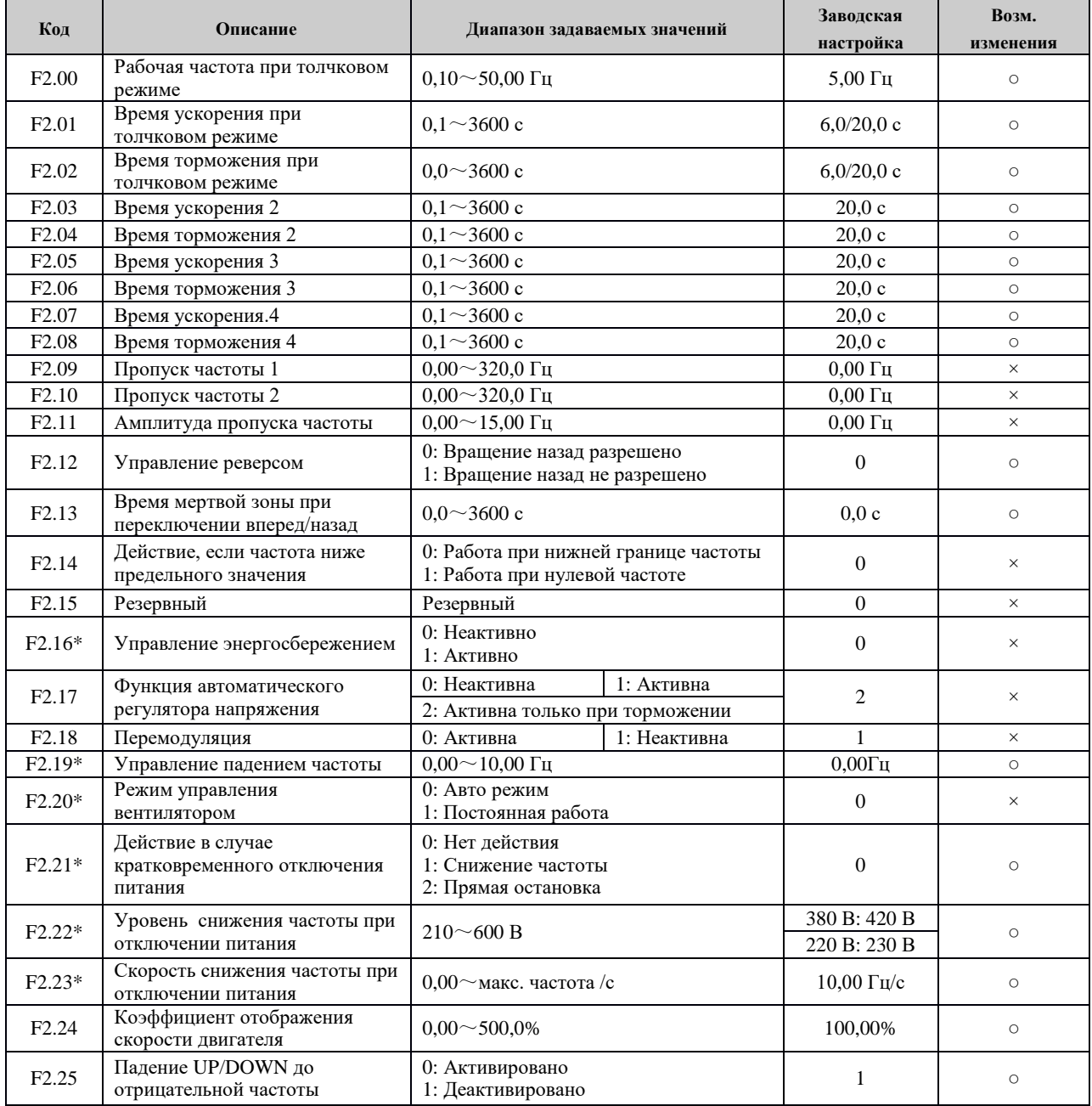
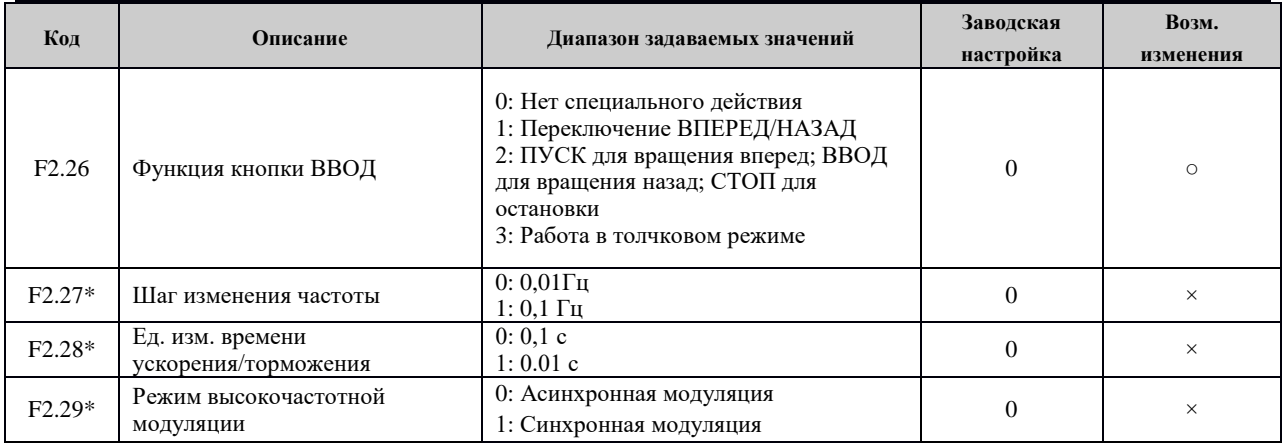

\*-только для версии B3

## **Группа F3: Параметры векторного управления**

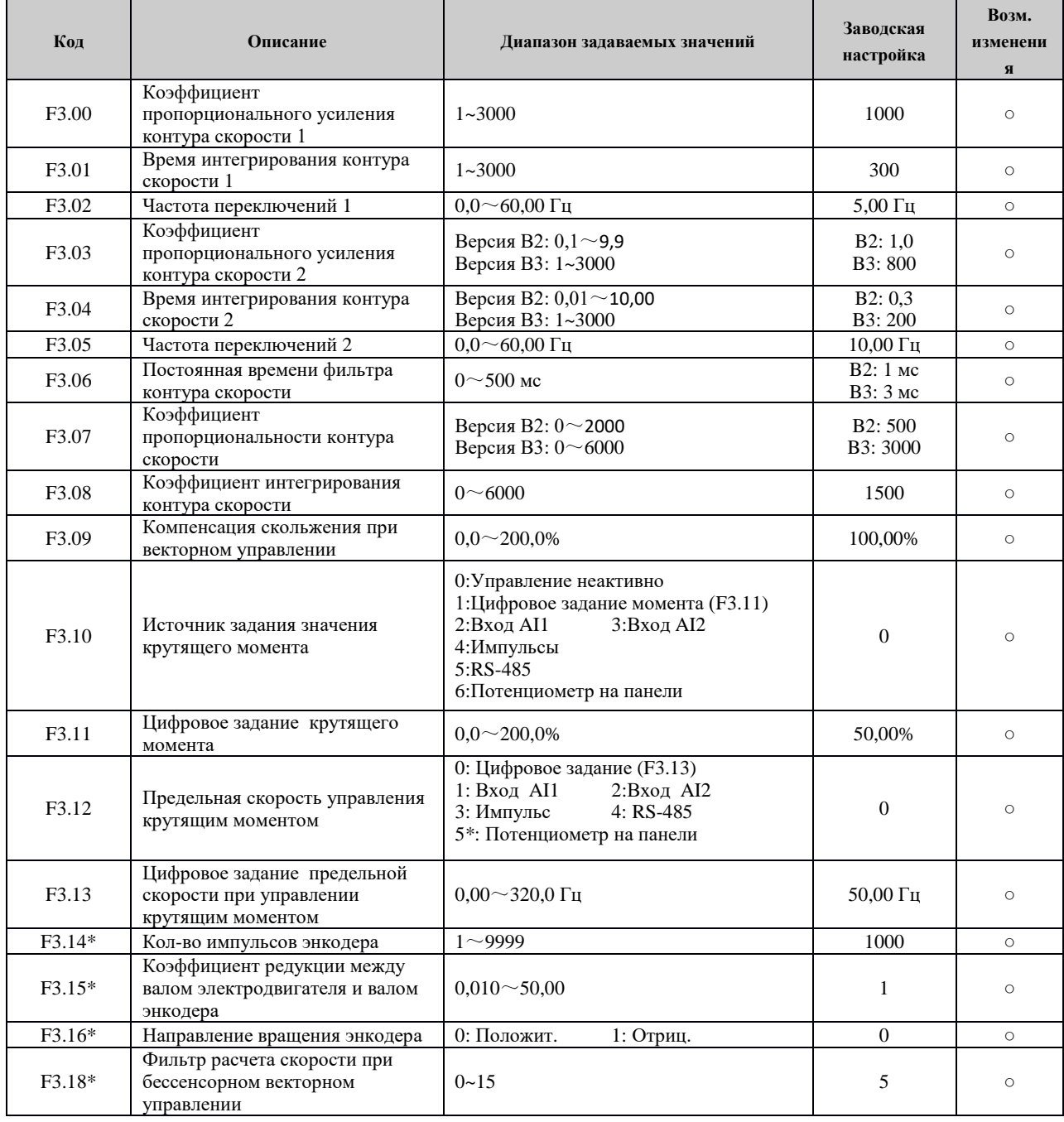

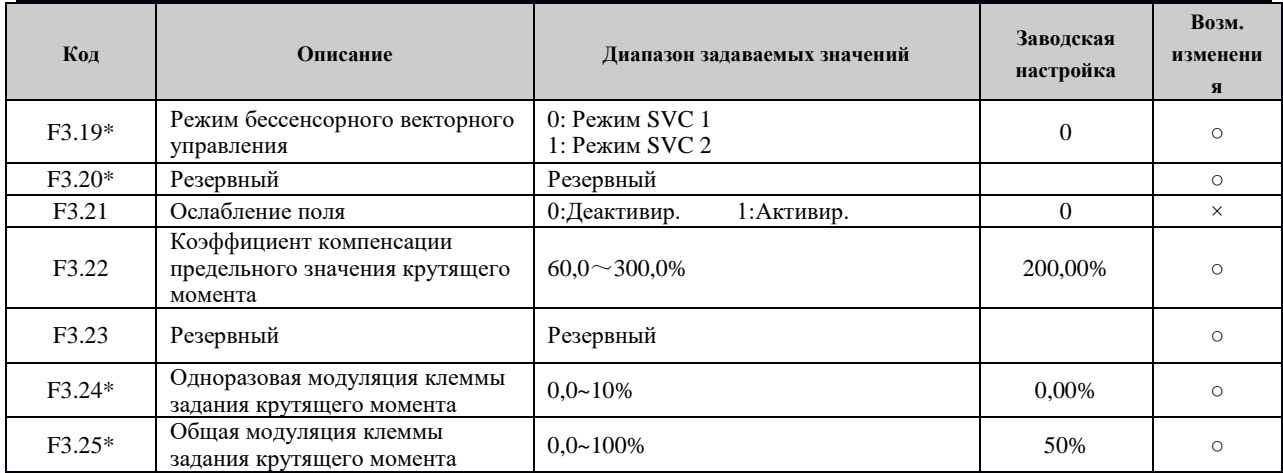

\*-только для версии B3

## **Группа F4: Параметры управления по вольт-частотной характеристике**

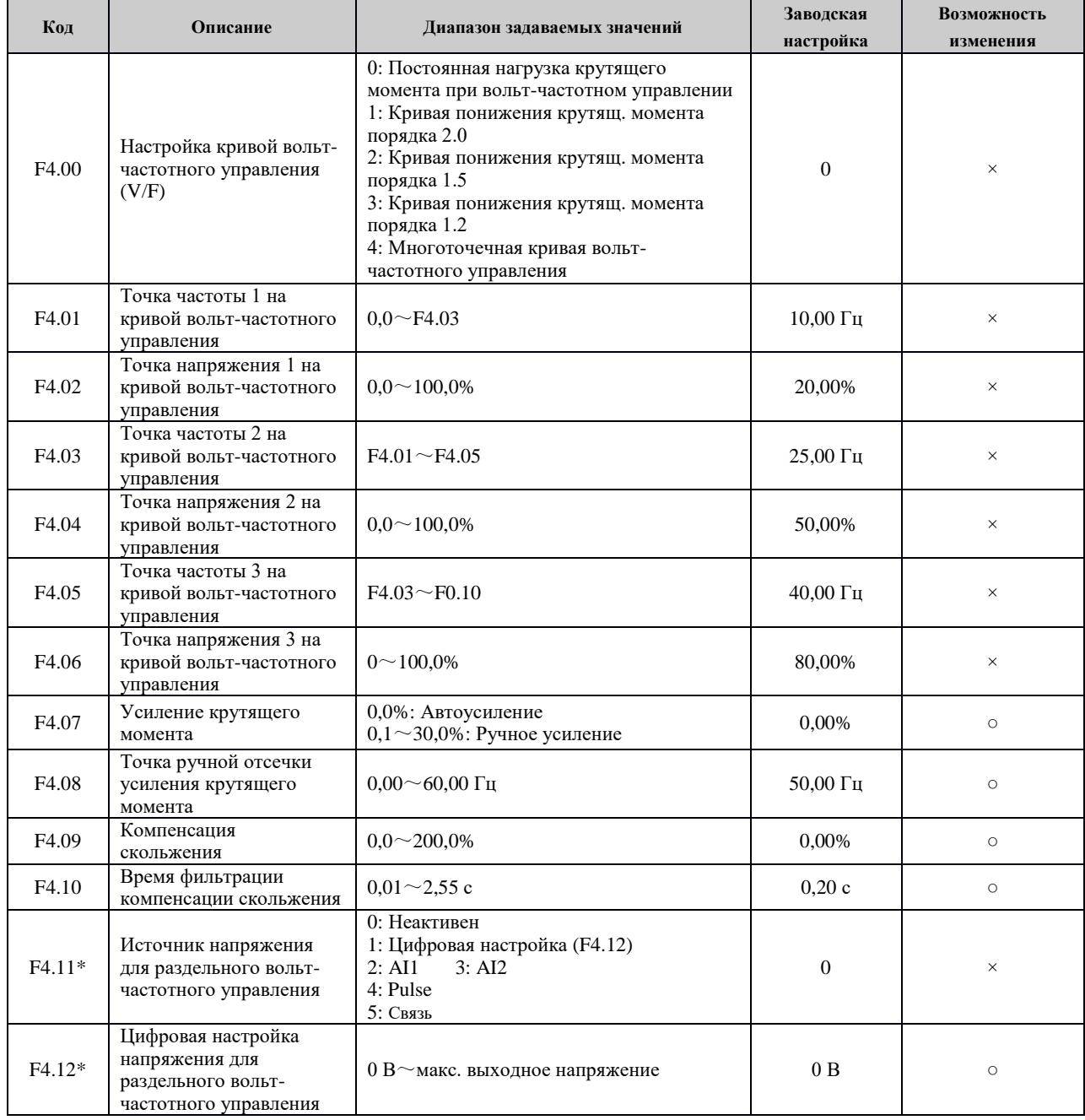

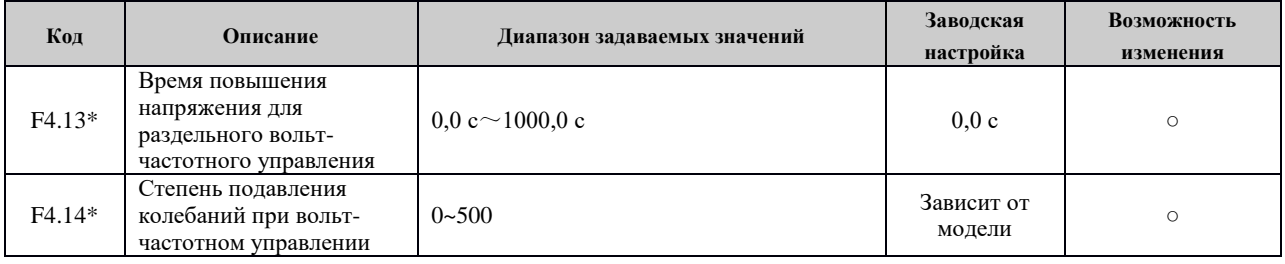

\*-только для версии B3

## **Группа F5: Параметры двигателя**

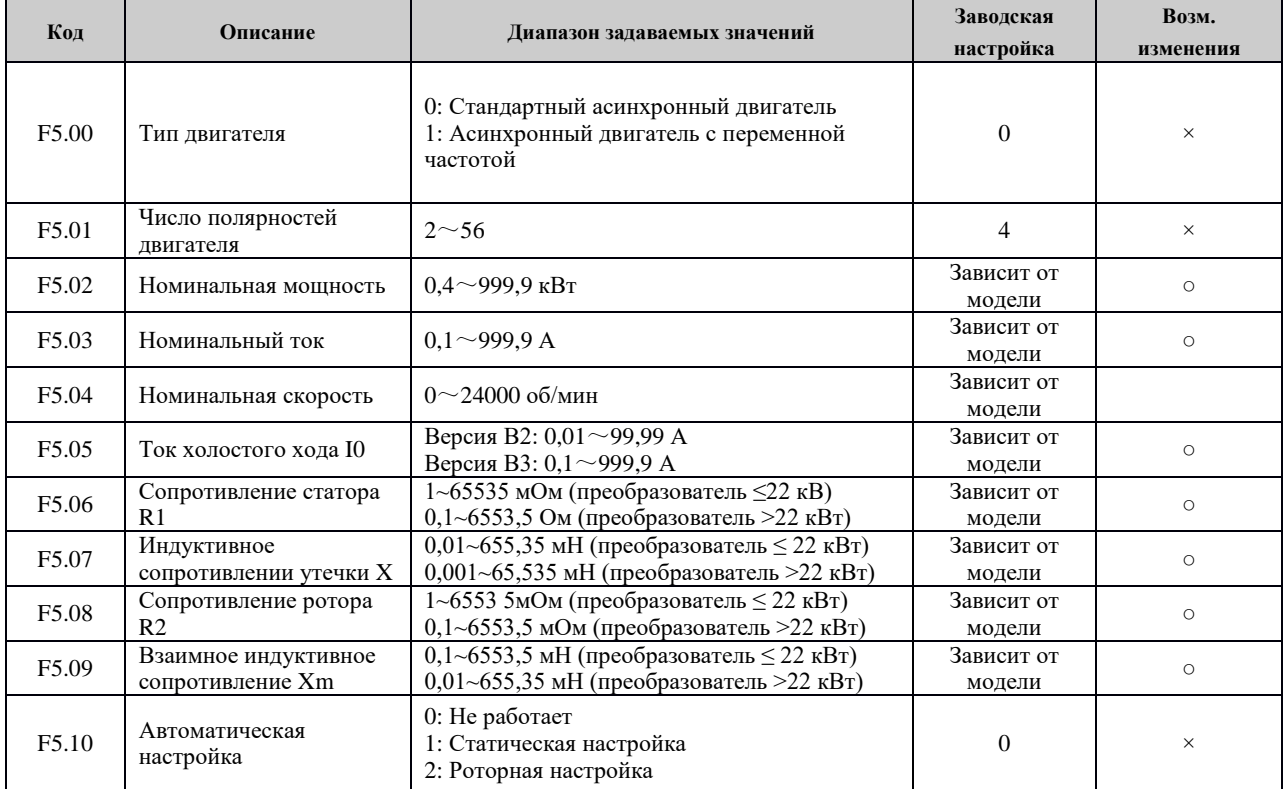

## **Группа 6 F6: Входные клеммы**

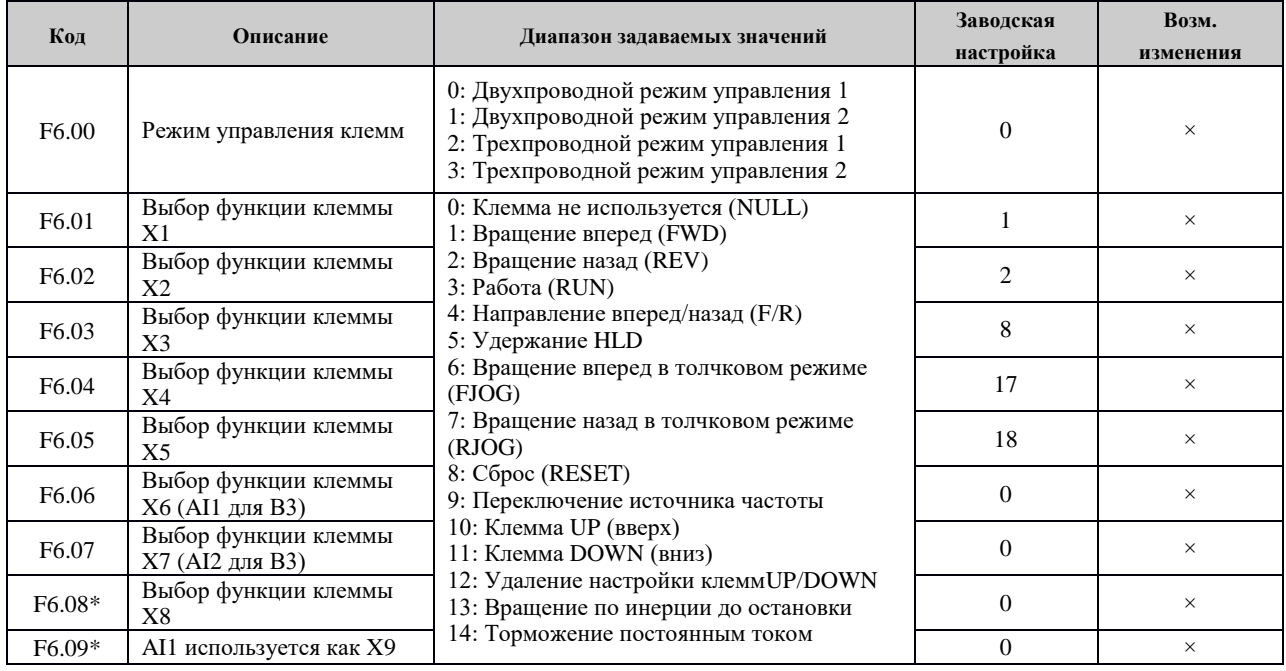

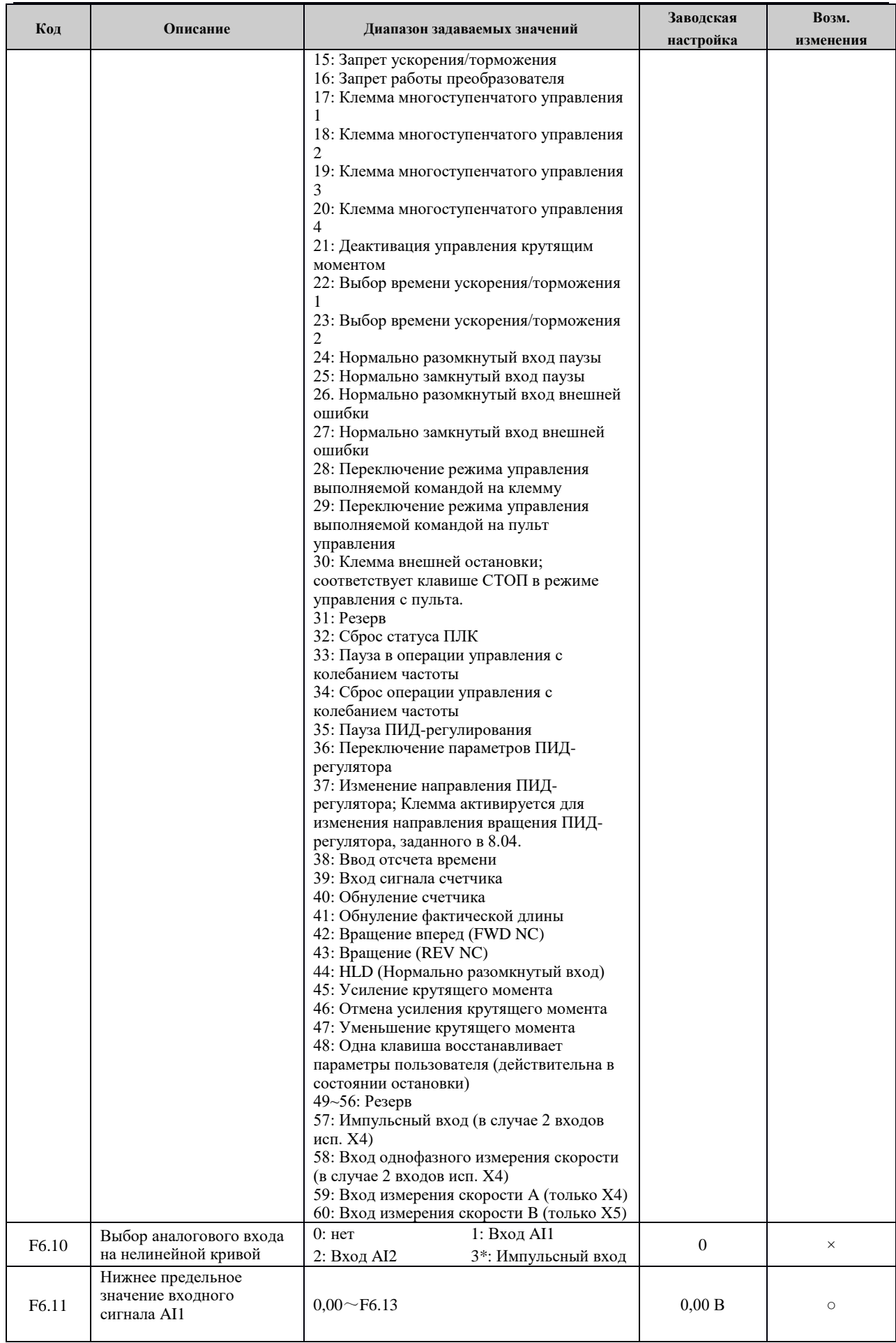

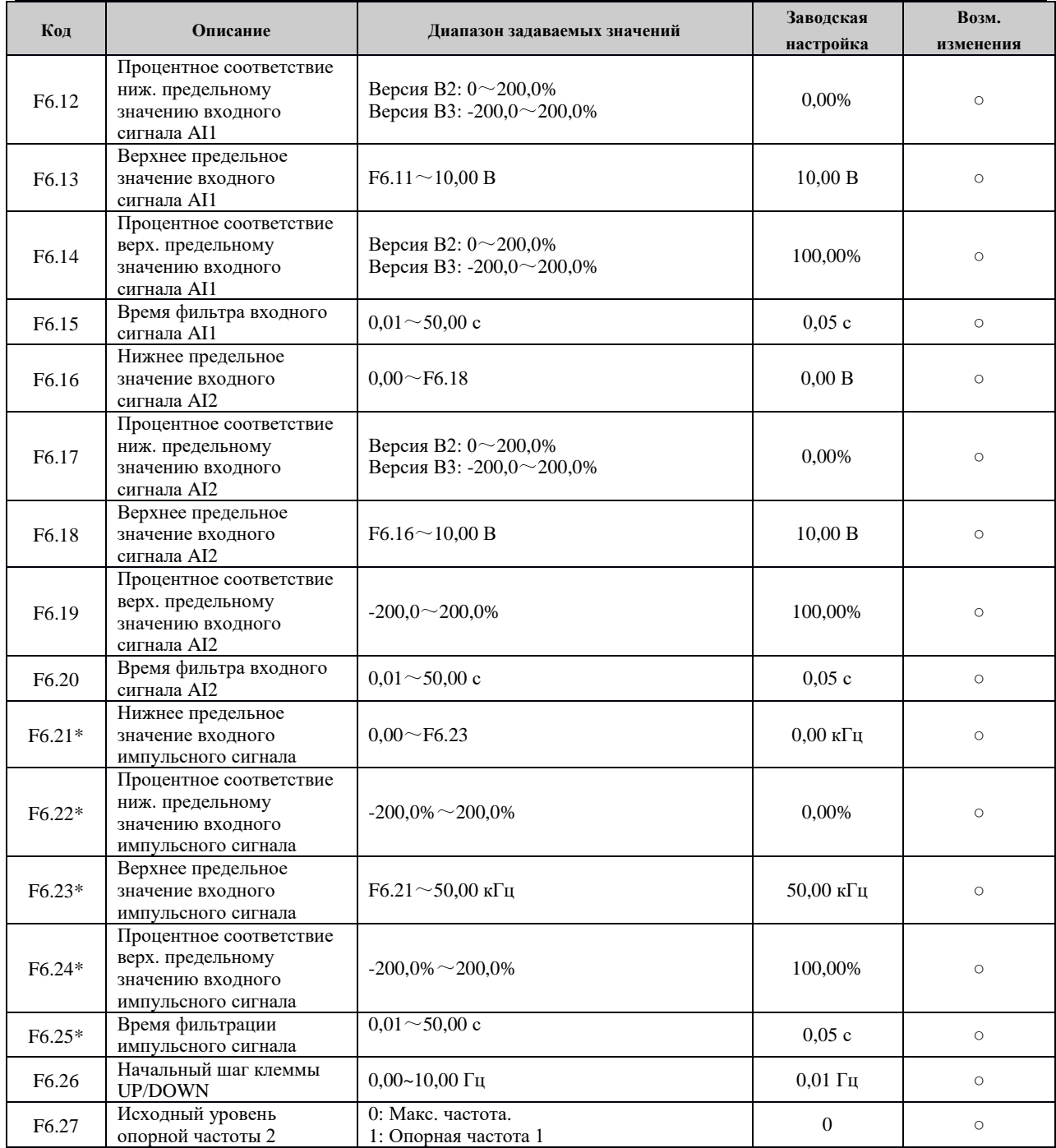

\*-только для версии B3

## **Группа F7: Выходные клеммы**

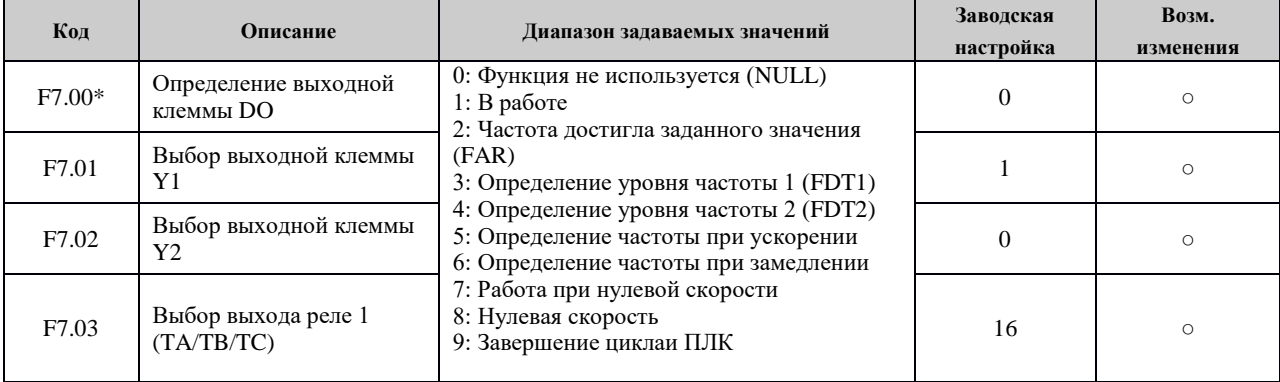

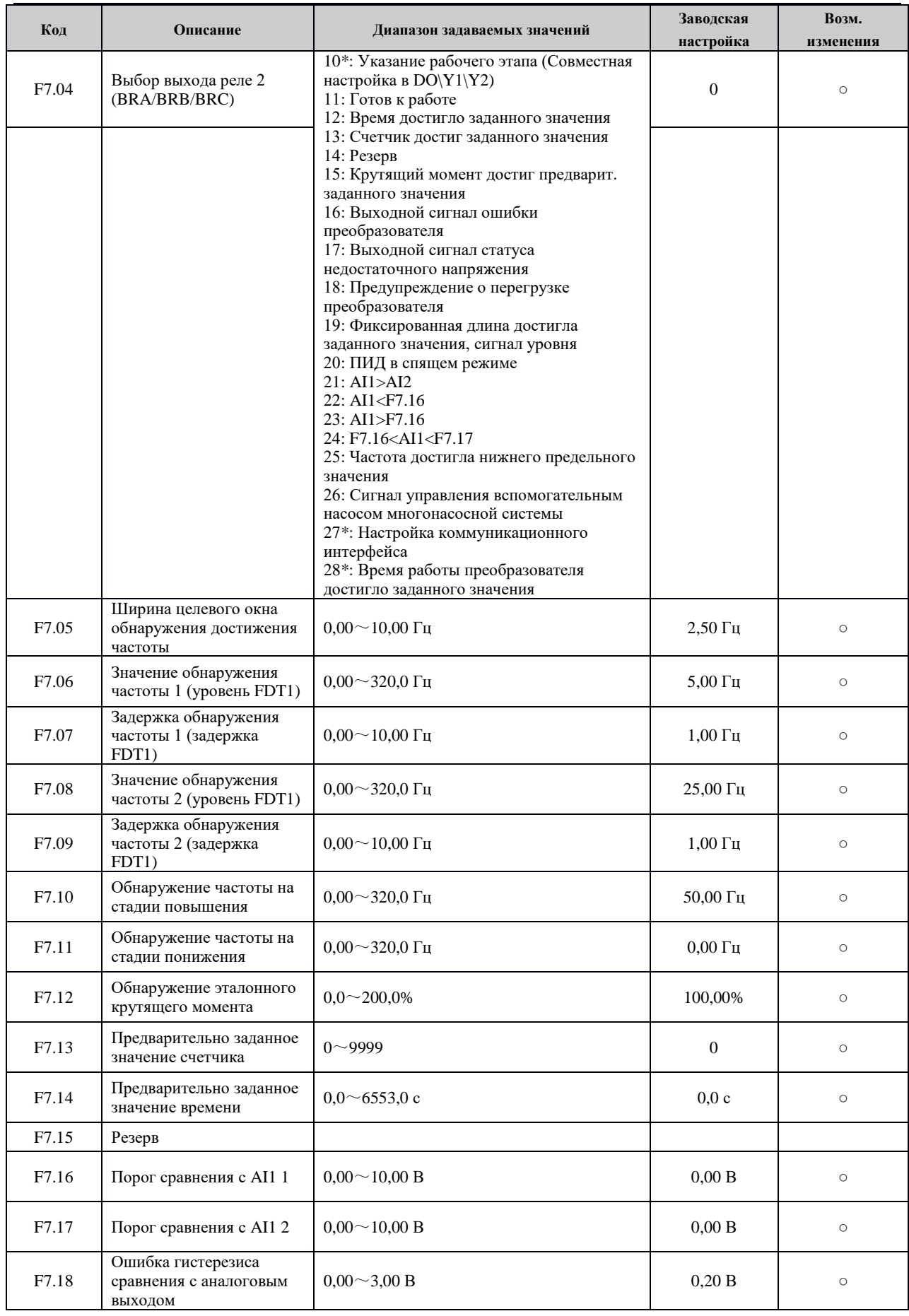

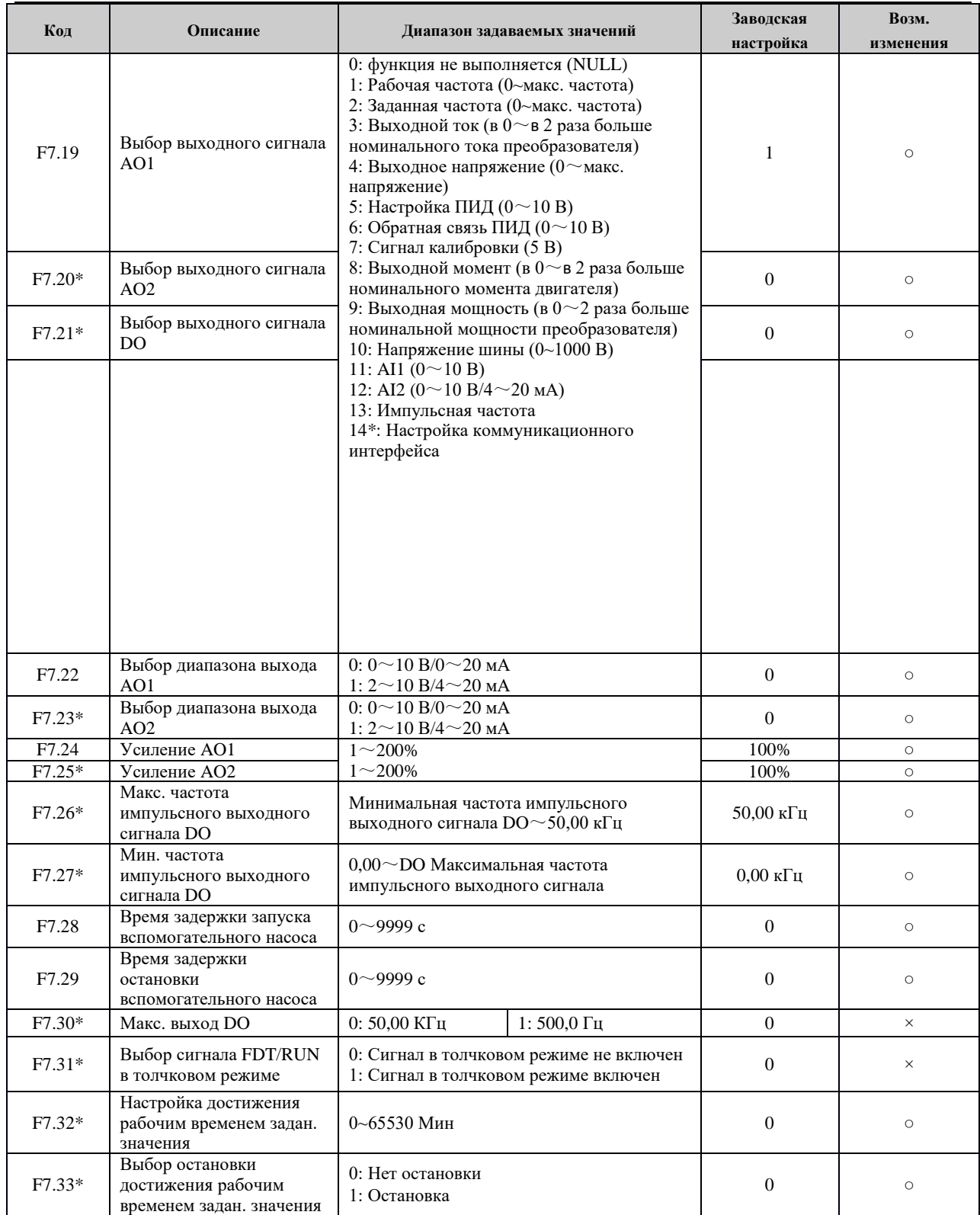

\*-только для версии B3

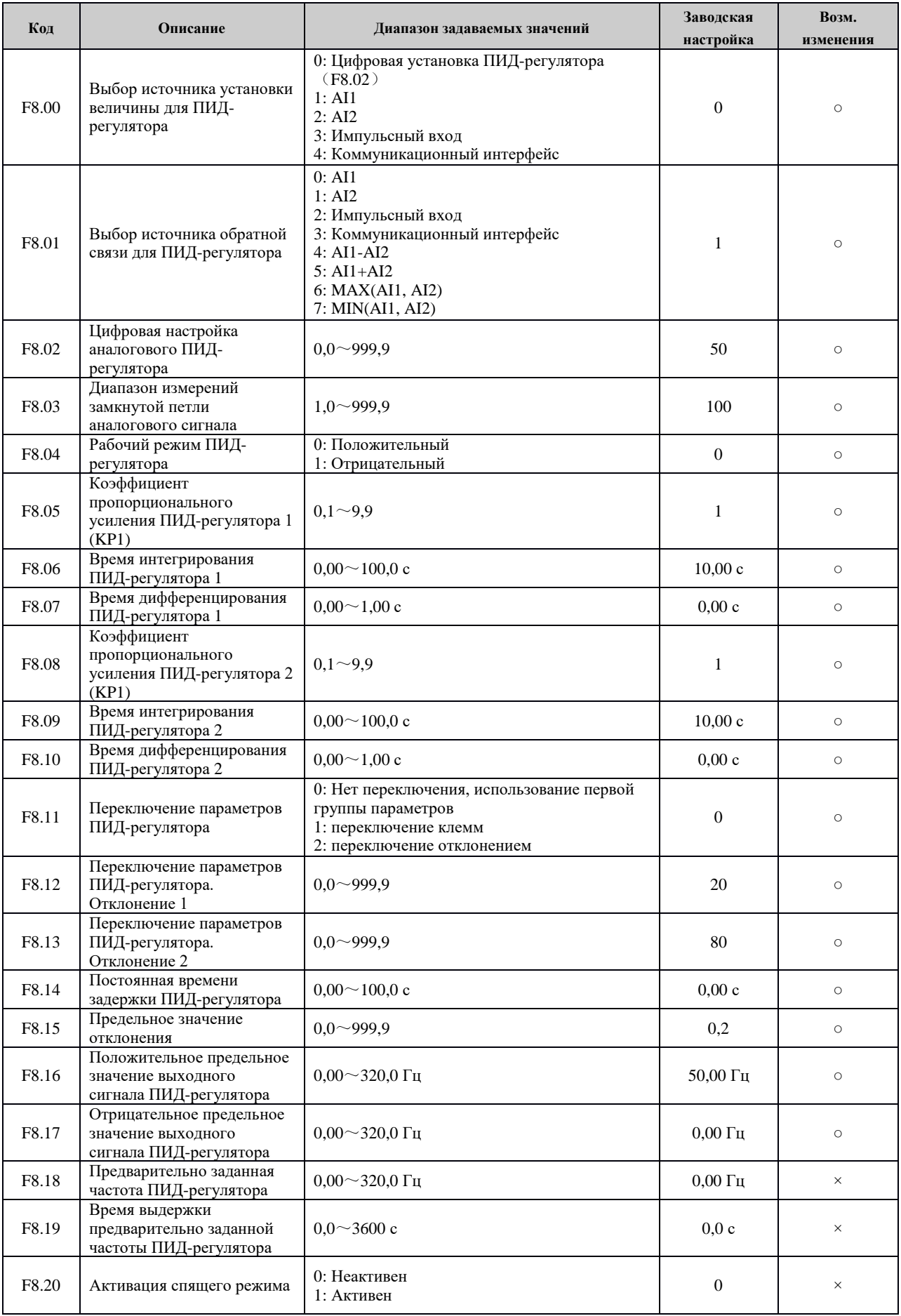

## **Группа F8: Параметры ПИД-регулятора**

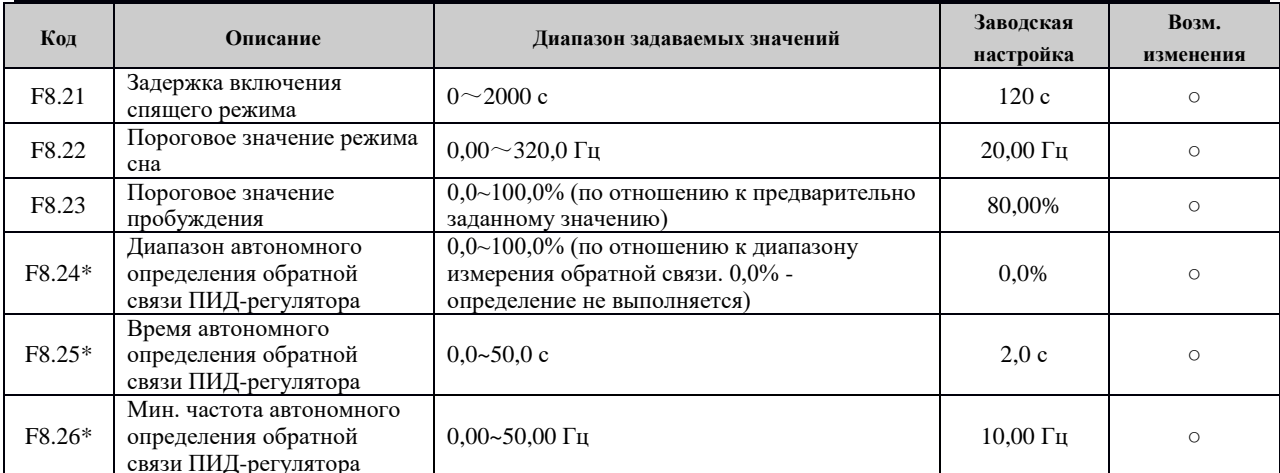

\*-только для версии ВЗ

## Группа F9: Группа ПЛК и многоступенчатого регулирования частоты вращения

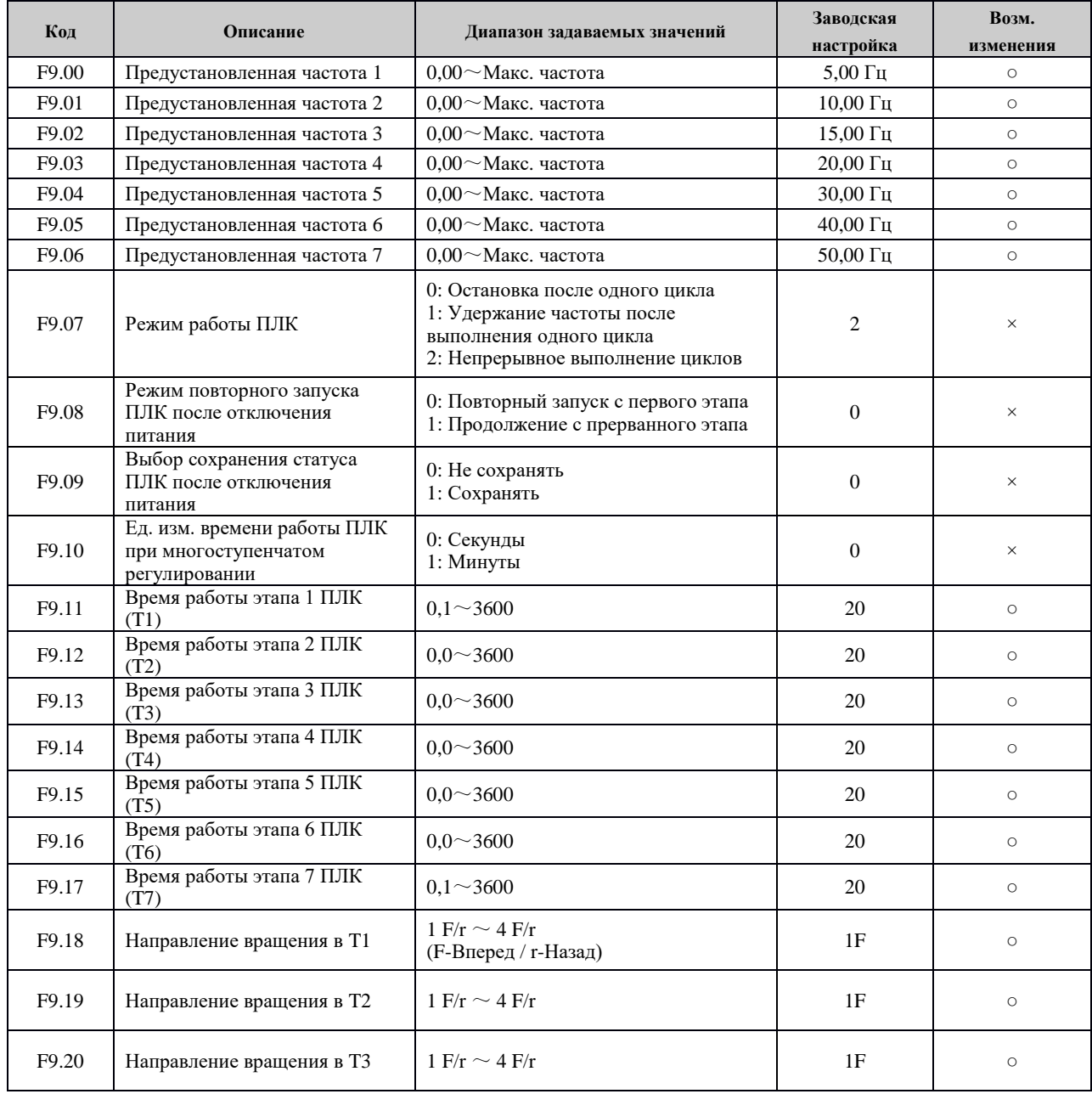

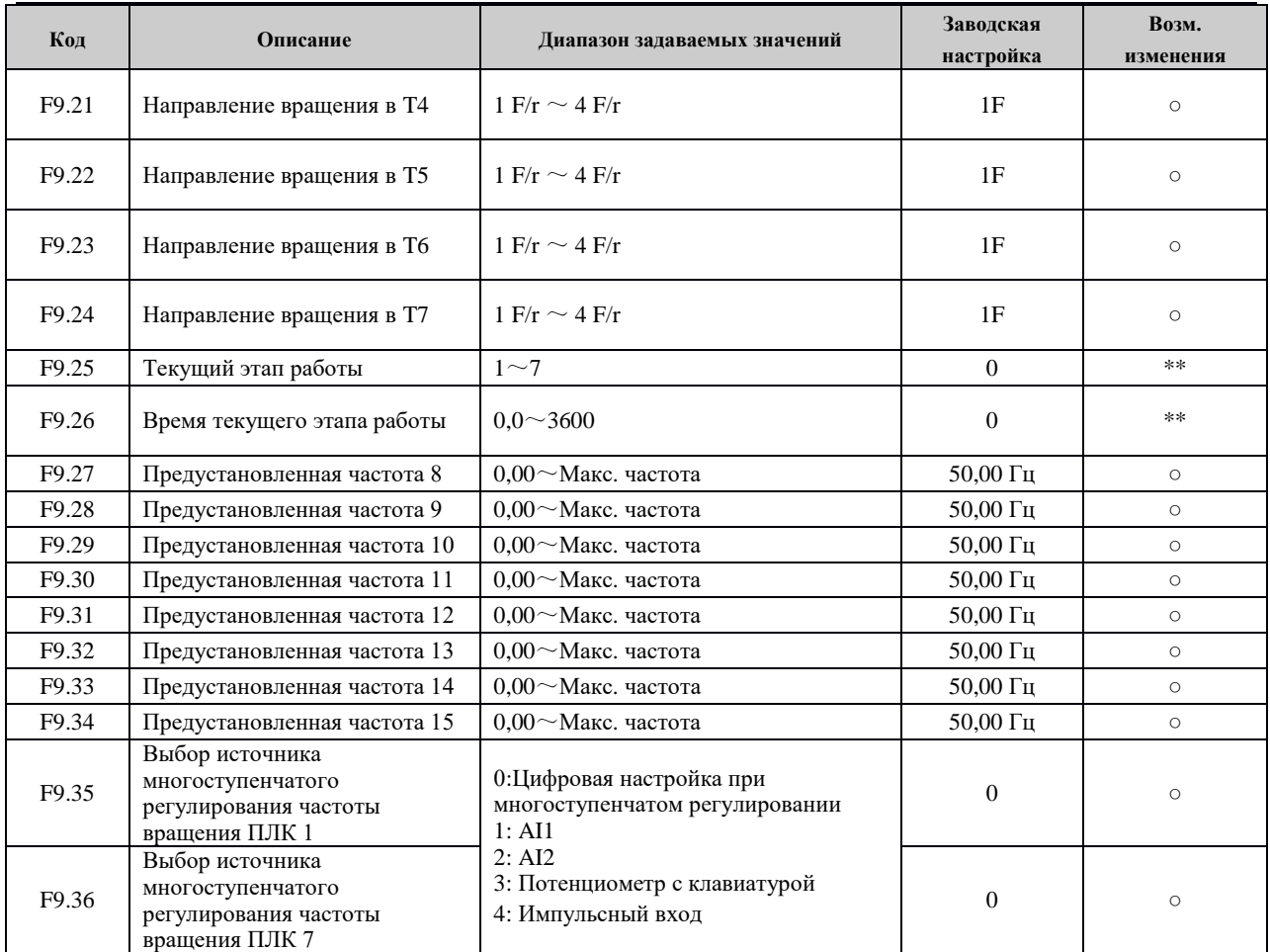

## Группа FA: Группа колебаний частоты

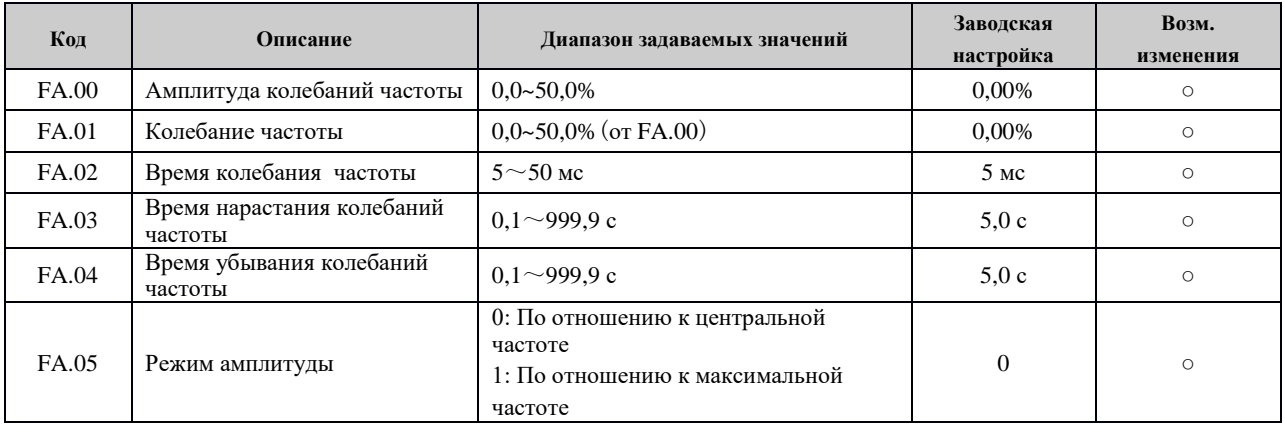

## Группа Fb: Группа фиксированной длины

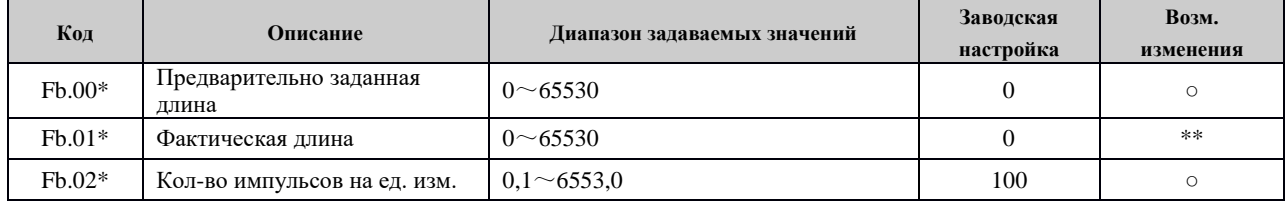

\*-только для версии ВЗ

| Код          | Описание                                                                                                    | Диапазон задаваемых значений                                                                                                    |                                      | Заводская<br>настройка     | Возм.<br>изменения |
|--------------|----------------------------------------------------------------------------------------------------|----------------------------------------------------------------------------------------------------|--------------------------------------|----------------------------|--------------------|
| FC.00        | Режим защиты двигателя от<br>перегрузки                                                                                   | 0: Неактивно<br>1: Общий двигатель (с компенсацией<br>низкой частоты вращения)<br>2: Двигатель с переменной частотой<br>(без компенсации низкой частоты<br>вращения) |                                      | 1                          | $\times$           |
| FC.01        | Значение электротермической<br>защиты                                                                                     | $20 \sim 110\%$                                                                                                    |                                      | 100%                       | $\circ$            |
| FC.02        | Порог обнаружения<br>предварительно заданного<br>значения перегрузки                                                      | $30,0^{\sim}200,0%$                                                                                                    |                                      | 160%                       | ×                  |
| FC.03        | Время удержания порога<br>обнаружения предварительно<br>заданного значения перегрузки                                     | $0.0 \sim 80.0$ c                                                                                                    |                                      | 60,0c                      | ×                  |
| <b>FC.04</b> | Предельное значение<br>амплитуды по току                                                                                  | 0: Неактивно<br>1: Ускорение/Торможение активно.;<br>Постоянная скорость неактивна<br>2: Активно все время                                                           |                                      | 2                          | $\circ$            |
|              | Уровень предельного значения<br>амплитуды по току                                                                         | Тип G: $80,0^\sim 200,0\%$                                                                                                    |                                      | G: $160,0%$                |                    |
| FC.05        |                                                                                                    | Тип Р: $60,0^\sim 150,0\%$                                                                                                    |                                      | P: 120,0%                  | $\circ$            |
| FC.06        | Защита от остановки из-за<br>перегрузки по напряжению                                                                     | 0: Неактивно (Рекомендуется при<br>установке тормозного резистора)<br>1: Ускорение/Торможение активно<br>2: Активно все время                                        |                                      | 1                          | $\times$           |
| FC.07        | Точка защиты от остановки из-<br>за перегрузки по напряжению                                                              | $110,0^\sim 150,0$ % (Напряжение шины)                                                                                                    |                                      | 380 B: 140%<br>220 B: 120% | $\times$           |
| <b>FC.08</b> | Обнаружение обрыва входной<br>фазы                                                                                        | $1 \sim 100\%$ (100% соответствует 800 В)                                                                                                    |                                      | 20%                        | ×                  |
| FC.09        | Время задержки обнаружения<br>обрыва входной фазы                                                                         | $2 \sim 255$ c                                                                                                    |                                      | 10c                        | $\times$           |
| FC.10        | В2: Уровень обнаружения<br>обрыва фаз<br>ВЗ: Обнаружение обрыва<br>выходной фазы                                          | для В2<br>$0 - 100%$                                                                                                    | для ВЗ<br>0: Неактивно<br>1: Активно | B2:0%<br>B3:1              | $\circ$            |
| FC.11        | В2: Время определения обрыва<br>выходной фазы<br>ВЗ: Запрет работы входных<br>лемм управления при обрыве<br>выходной фазы | для В2<br>$0,0^{\sim}2,0$ c                                                                                                    | 0: Неактивно<br>1: Активно           | B2: 0.2 c<br>B3:1          | $\circ$            |
| FC.12        | Кол-во раз автоматического<br>сброса ошибки                                                                               | $0 \sim 10$ , "0" означает, что автоматич.<br>сброс неактивен. Только 3 ошибки<br>имеют функцию автоматического<br>сброса                                            |                                      | $\mathbf{0}$               | $\times$           |
| FC.13        | Интервал между<br>автоматическими сбросами<br>ошибки                                                                      | $0,1 \sim 20,0$ c/pa3                                                                                                    |                                      | 5,0c                       | $\times$           |
| FC.14        | Действия при ошибке<br>недостаточного напряжения                                                                          | 0: Нет действия<br>1: Автоматический сброс при<br>восстановлении питания<br>2: Автозапуск при восстановлении<br>питания (Временной интервал<br>автозапуска - F1.16)  |                                      | $\mathbf{0}$               | $\circ$            |
| $FC.15*$     | Предельное значение быстрого<br>тока                                                                                      | 50,0%~100,0% (100% означает, что<br>функция неактивна)                                                                                                    |                                      | Зависит от<br>модели       | $\circ$            |
| $FC.16*$     | Время предельного значения<br>быстрого тока                                                                               | $0,01$ ~1,00 c                                                                                                    |                                      | 0,10c                      | $\circ$            |

**Группа FC: Группа параметров защиты и отказов**

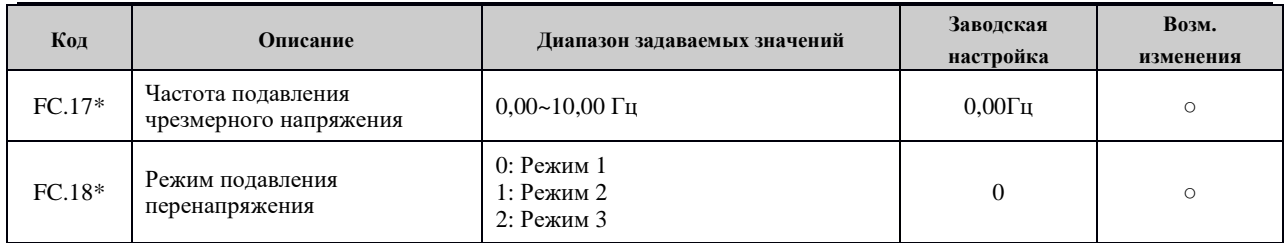

\*-только для версии B3

## **Группа Fd: Параметры коммуникационного интерфейса**

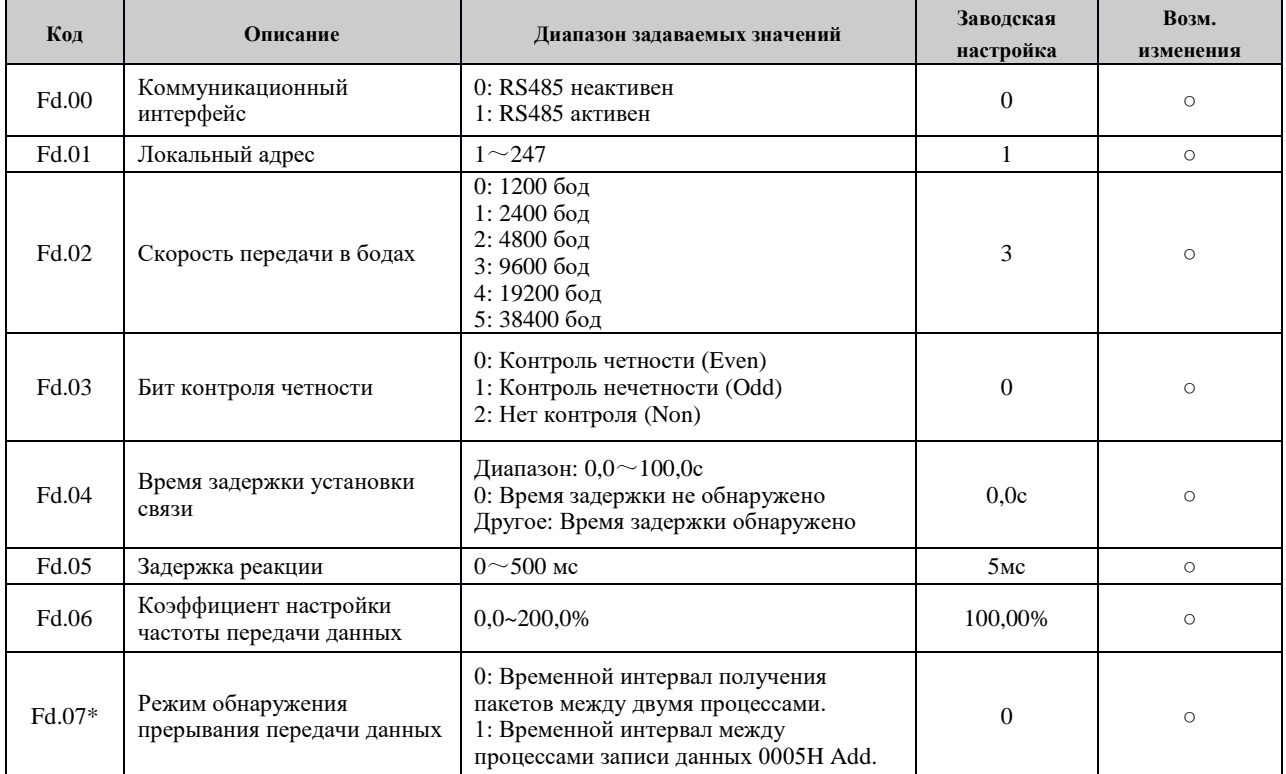

\*-только для версии B3

## **Группа FE: Группа параметров интерфейса оператора и отображения**

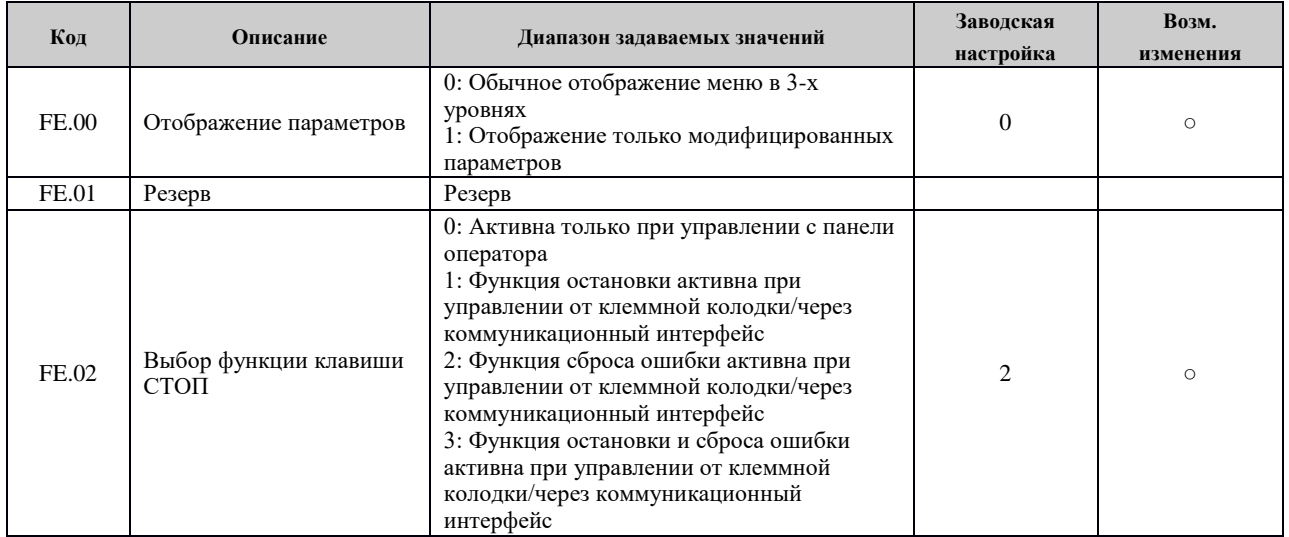

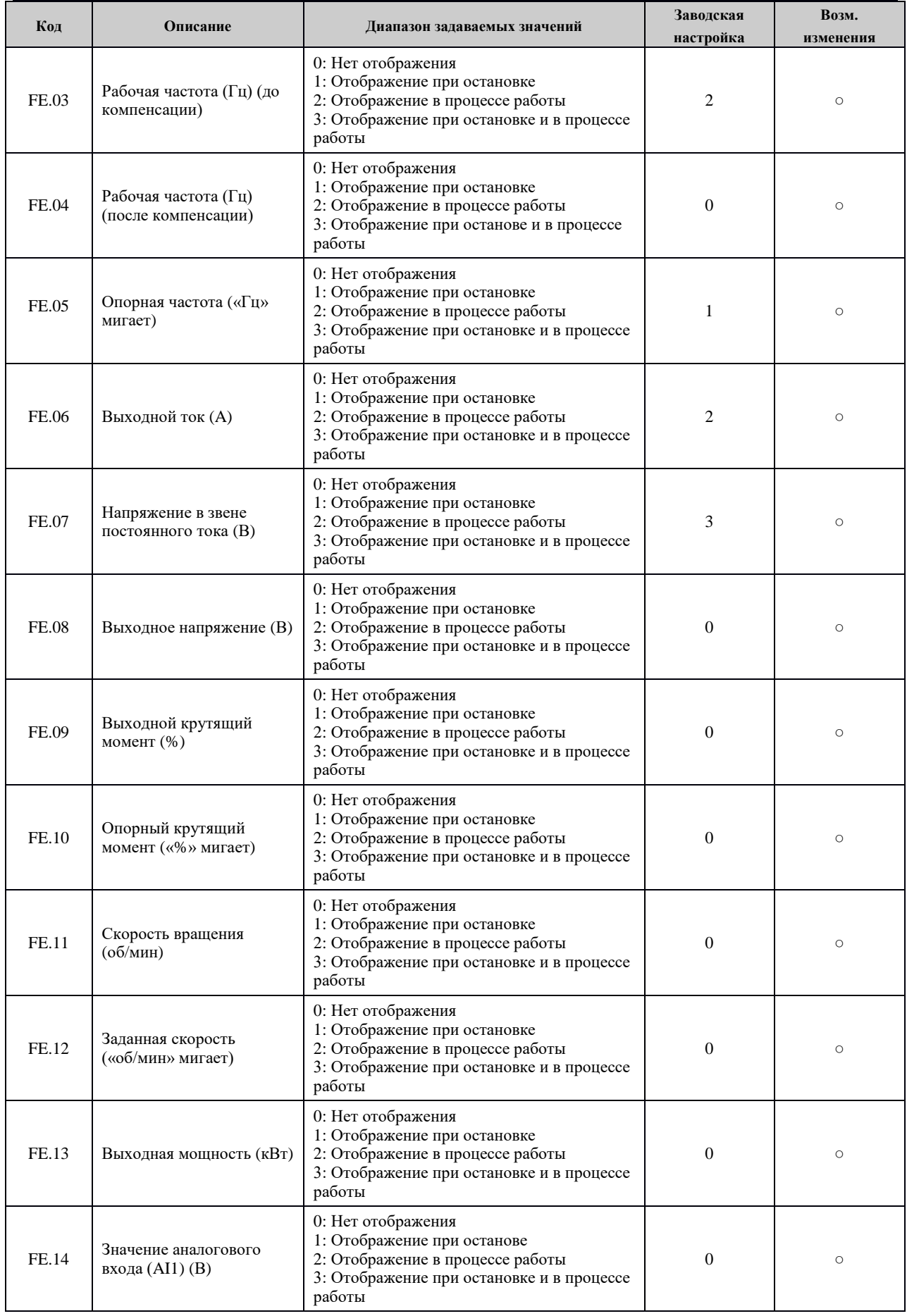

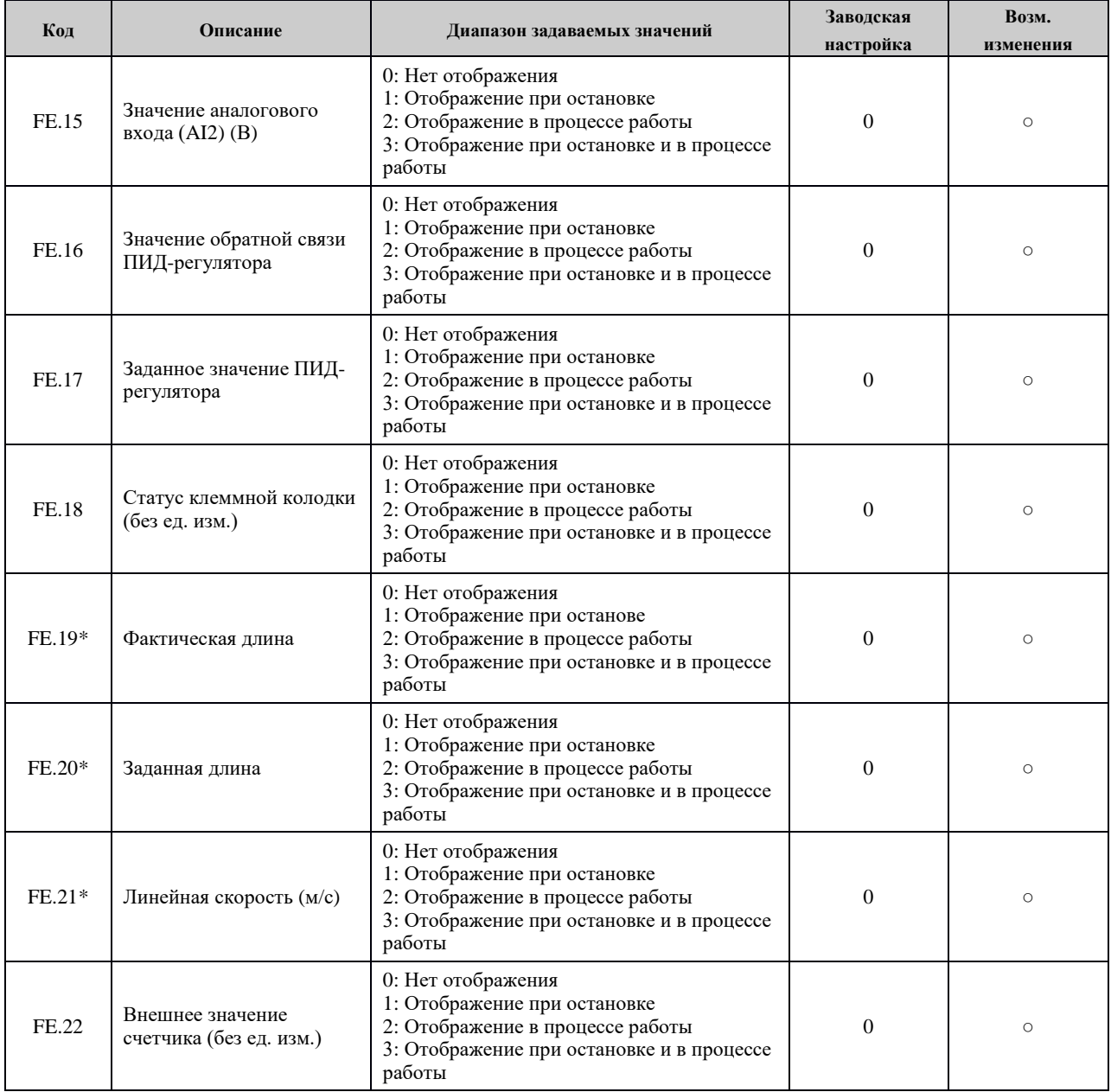

\*-только для версии B3

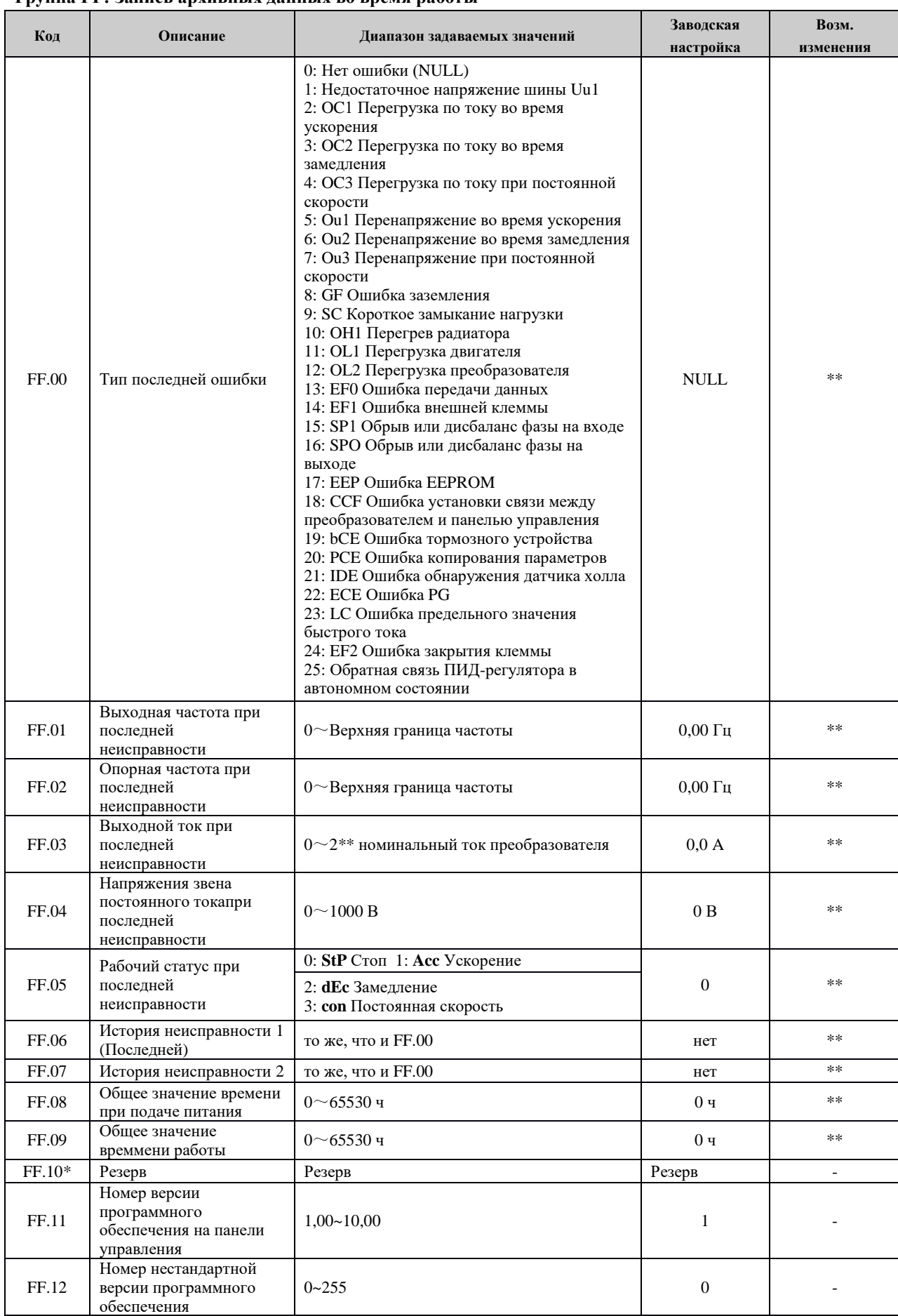

## Группа FF: Запись архивных данных во время работы

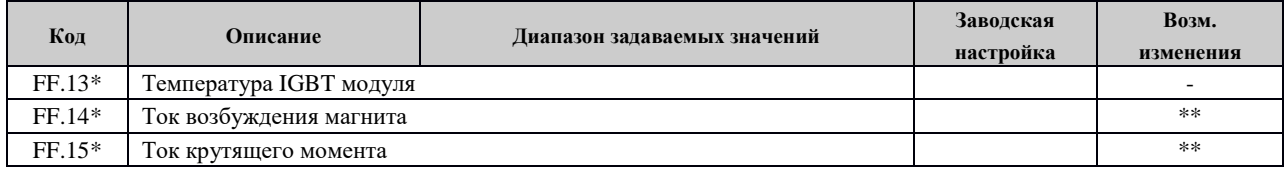

\*-только для версии В3

## Группа FP Группа параметров защиты

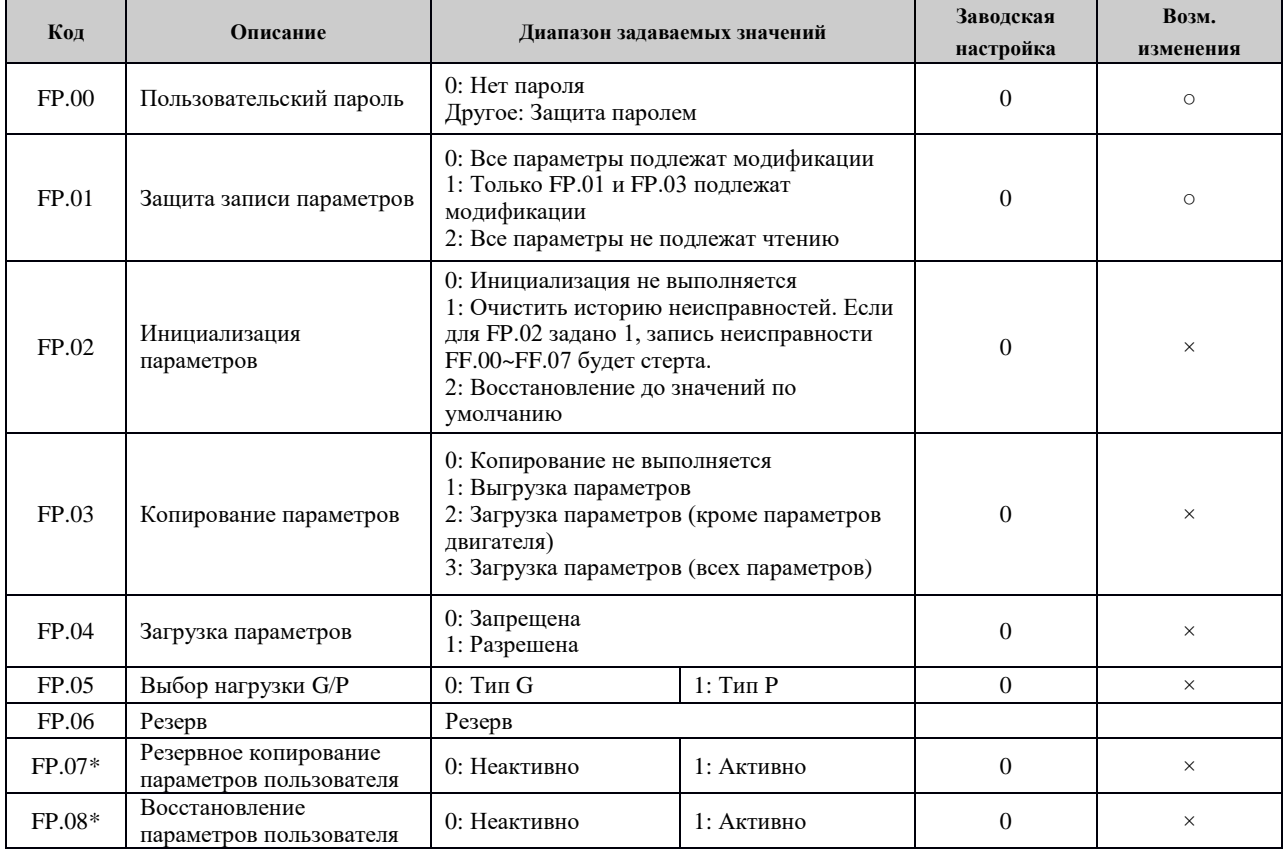

\*-только для версии ВЗ

## **Глава 6 Описание параметров**

#### Примечание:

Значение в «【】» означает заводское значение параметра.

6.1 Группа основных функций 0

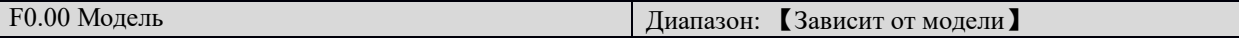

Данный параметр предназначен только для того, чтобы пользователь мог просмотреть, с какой моделью преобразователя он имеет дело, и не может быть изменен.

0: Модель G

1: Модель P

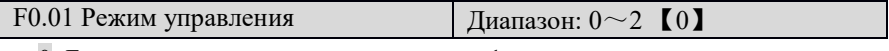

0: Бессенсорное векторное управление-1

Данный режим предлагает высококачественное векторное управление, но является нечувствительным к параметрам двигателя. Подходит для многих сфер применения.

1: Бессенсорное векторное управление -2

Режим прецизионного поддержание скорости бессенсорного векторного управления подразумевает отделение двигателя переменного тока, активируя при этом электропривод постоянного тока при контроле работы системы. Подходит для высокопроизводительных сфер применения и характеризуется высокой точностью скорости и момента, а также исключает необходимость работы с энкодером.

2: Векторное управление с энкодером

Это управление по замкнутому контуру, и для него необходимо установить энкодер и карту PG. Подходит для сфер применения, в которых требуется высокоточное управление скоростью или контроль крутящего момента, таких как бумагоделательная машина, подъемное оборудование и лифт. Один преобразователь частоты может привести в действие один двигатель.

3: Управление по вольт-частотной характеристике

Подходит для обычных сфер применения, где требуется невысокая нагрузка, такая как нагрузка для вентилятора и насоса. Также может использоваться в сферах, где один преобразователь частоты приводит в действие несколько двигателей.

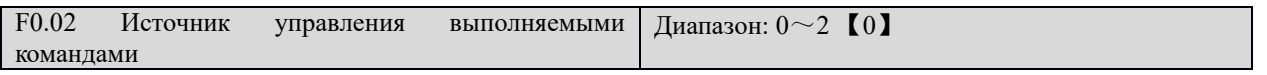

0: Управление с панели оператора (индикатор УПРАВ не горит)

Выполнение команд контролируется клавишами ПУСК и СТОП на пульте управления оператора.

1: Управление с клеммной колодки (индикатор УПРАВ горит)

Выполнение команд контролируется многофункциональными входными клеммами, такими как FWD, REV, JOGF, JOGR и т.д.

2: Управление через последовательный коммуникационный интерфейс (индикатор УПРАВ мигает) Запуск и остановка контролируются по последовательному порту. Карта Modbus встроена.

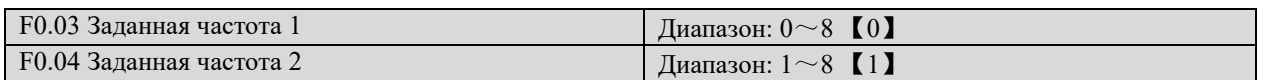

0: Цифровое значение

Заданное значение – это значение параметра F0.06 «Частота, предварительно заданная клеммами UP/DOWN». Значения заданной частоты можно изменить с помощью клавиш ▲ и ▼ на клавиатуре или многофункциональных клемм UP/DOWN (выбор посредством параметра F0.08). Опции записи модификации в случае отключения питания определяются параметром F0.09. Если настройка не сохранится в случае отключения питания, Заданное значение частоты будет сброшено до значения по умолчанию параметра F0.06 «Частота, предварительно заданная клеммами UP/DOWN» после включения питания.

- 1: Аналоговое значение (клемма AI1)
- 2: Аналоговое значение (клемма AI2)

Это означает, что частота определяется напряжением на аналоговом входе. Вход AI1 диапазон входных напряжений 0~10 В. Вход AI2 работает по напряжению 0 В~10 В, либо по току 4 мА ~20 мА. Выбор можно сделать помощью двухпозиционного выключателя SW1 на панели управления.

3: Установка частоты импульсами

Заданная частота устанавливается через импульсный вход. Характеристики стандартного импульсного сигнала: диапазон напряжения 9 В ~30 В и диапазон частоты импульсов 0 кГц ~50 кГц.

- 4: Последовательный коммуникационный интерфейс Это означает, что источником задания частоты последовательный коммуникационный интерфейс. Задание частоты осуществляется по протоколу ModBus RTU/
- 5: Многоступенчатое регулирование скорости

Если выбран данный режим, отношения между стандартным сигналом и стандартной частотой определяются параметрами групп настроек F6 «Группа входных клемм» и F9 «ПЛК и многоступенчатое регулирование скорости».

6: Контроллер с программируемой логикой (ПЛК)

Если выбран режим ПЛК, опорная частота определяется параметрами группы F9 «ПЛК и многоступенчатое регулирование скорости».

7: ПИД-регулятор

Если для установки заданной частоты выбран ПИД-регулятор, задаются параметры группы F8 «Параметры ПИД-регулирования». Текущая частота преобразователя – это значение после ПИД регулятора.

8: Цифровой потенциометр.

Примечание:

- При установке частоты 1, опция многоступенчатого регулирования скорости имеет приоритет перед всеми другими опциями установки опорной частоты. Если клеммой выбрано многоступенчатое регулирование скорости и оно активно, опорная частота 1 определяется многоступенчатым регулированием скорости, и не важно, какое значение задано для параметра F0.03.
- Если выбрано «опорная частота 1 + опорная частота 2», цифровая настройка опорной частоты 1 и опорной частоты 2 клеммами UP/DOWN будут наложены друг на друга. А предварительно заданное значение F0.06 Up/Down недействительно.
- Импульсы для задания частоты можно подавать только на многофункциональные входные клеммы X4 или X5.

F0.05 Выбор задания частоты Диапазон:  $0 \sim 6$  (0)

Данный параметр используется для выбора канала заданной частоты. Заданная частота пределяется комбинацией настроек частоты 1 и частоты 2.

0: Опорная частота 1 (Frequency ref. 1)

Опорная частота определяется выбранным каналом опорной частоты 1.

1: Опорная частота 2 (Frequency ref. 2)

Опорная частота определяется выбранным каналом опорной частоты 2

- 2: Опорная частота 1 + Опорная частота 2 (Frequency ref.  $1$  + Frequency ref. 2)
- 5: MIN (Опорная частота 1, Опорная частота 2)
- 6: МАХ (Опорная частота 1, Опорная частота 2)

Опорная частота определяется настройкой частоты 1 и настройкой частоты 2 после соответствующих арифметических действий.

3: Переключение клемм между Freq. ref.1 и Freq. ref.2

Значение заданной частоты можно переключать между Frequency ref. 1 и Frequency ref.2 с помощью многофункциональных входных клемм. Если активна клемма с настройкой «Переключение источника частоты», опорная частота определяется опцией «Freq. ref.-2». Если клемма с настройкой «Переключение источника частоты» неактивна или клемма не имеет настройки «Переключение источника частоты», опорная частота определяется опцией «Frequency ref.-1».

4: Переключение клемм между (Freq. ref.1+ Freq. ref.2) и Freq. ref.1

Если клемма с настройкой «Переключение источника частоты» неактивна, опорная частота определяется опцией «Freq. ref.1+ Freq. ref.2». Если клемма с настройкой «Переключение источника частоты» активна, стандартная частота определяется опцией «Freq. ref.1»

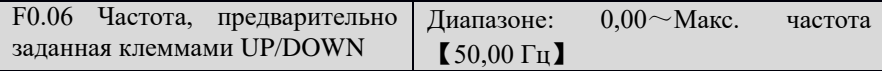

Если для источника частоты выбраны «Цифровоезначение» или «Клеммы UP/DN», данный

функциональный код - это начальное значение цифровой установки частоты преобразователя.

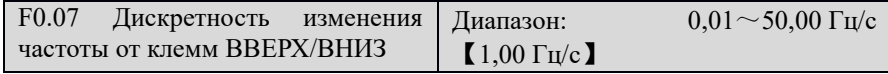

Дискретность изменения частоты от клемм UP/DOWN - это шаг изменения частоты при нажатии кнопок ВВЕРХ/ВНИЗ или клемм ВВЕРХ/ВНИЗ.

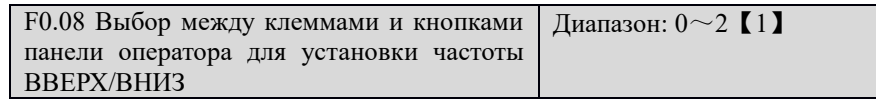

Данный параметр используется для выбора способа установки частоты при цифровом задании значения частоты.

0: Активен и для кнопок панели управления, и для клемм ВВЕРХ/ВНИЗ

- 1: Активен только для кнопок ВВЕРХ/ВНИЗ на панели управления
- 2: Активен только для клемм ВВЕРХ/ВНИЗ

F0.09 Выбор сохранения данных настройки Диапазон:  $0 \sim 2$  [0] ВВЕРХ/ВНИЗ

0: Заданные данные сохраняются при отключении питания

Данная опция означает, что значение частоты после восстановления питания - это значение частоты после настройки ВВЕРХ/ВНИЗ, заданное перед сбоем питания.

1: Заданные данные не сохраняются при отключении питания

Данная опция означает, что значение частоты после восстановления питания - это значение частоты настройки ВВЕРХ/ВНИЗ, предварительно заданное для параметра F0.06. Все модификации настройки ВВЕРХ/ВНИЗ, выполненные до отключения питания, сбрасываются.

2: После остановки значение заданной частоты обнуляются

Значение настройки ВВЕРХ/ВНИЗ, заданное во время работы преобразователя, обнулится после его остановки. После повторного запуска значение частоты будет равно значению частоты настройки ВВЕРХ/ВНИЗ, предварительно заданному для параметра F0.06. Выполненные модификации будут сброшены.

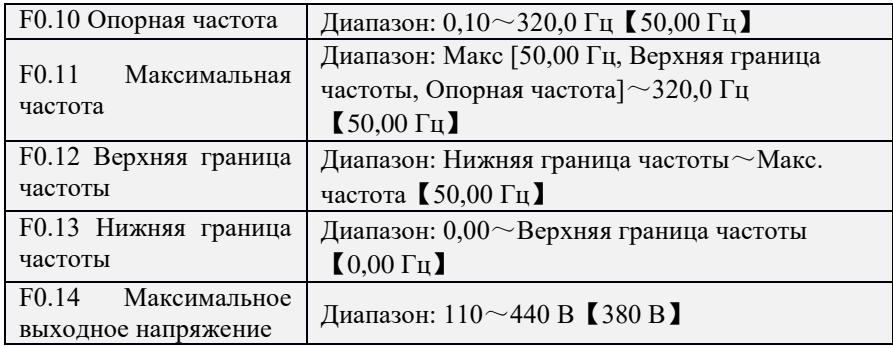

Основная частота  $(F_b)$  – это минимальная выходная частота, при максимальном напряжении на выходе преобразователя. Как правило, за основную частоту принимается номинальная частота двигателя.

Макс. частота (F<sub>max</sub>) – это наивысшее значение частоты, которое вырабатывает преобразователь. Верхняя граница частоты ( $f_H$ ) и нижняя граница частоты (fL) – это максимальное и минимальное рабочее значение частоты двигателя, заданное в соответствие с техническими требованиями производственного процесса.

Максимальное выходное напряжение Vмакс. – это напряжение на выходе преобразователя при значении основной частоты нв ыходе. Как правило, это номинальное напряжение двигателя.

Отношение между основной частотой, макс. выходной частотой, верхней границей частоты, максимальным выходным напряжением и макс. выходным напряжением представлено на рис. 6-1

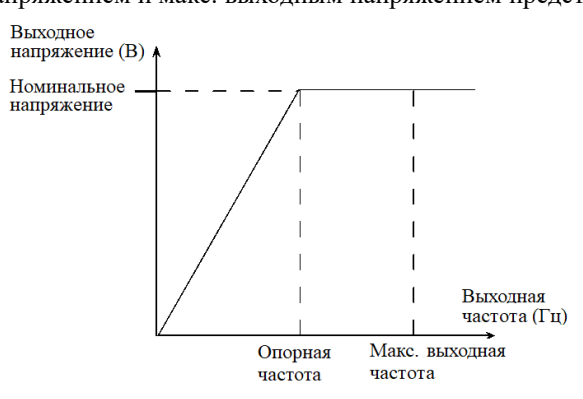

Рис. 6-1 Типичная схема отношения напряжения и частоты

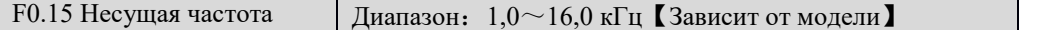

Данный параметр используется для регулировки несущей частоты преобразователя. Показатели мощности преобразователя и соответствующий диапазон значений несущей частоты представлен в таблице 6-1. Регулировка несущей частоты окажет влияние на шум двигателя, повышение температуры двигателя и повышение температуры преобразователя, как показано в таблице 6-2.

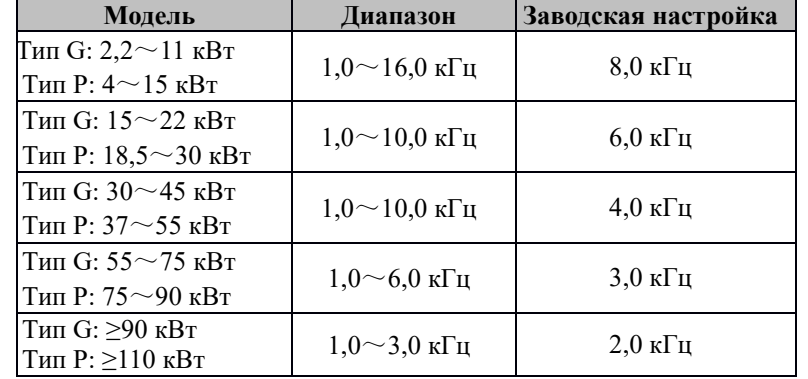

#### Таб.6-1 Показатели мощности преобразователя и соответствующая несущая частота

#### **Таблица 6-2 Воздействие несущей частоты**

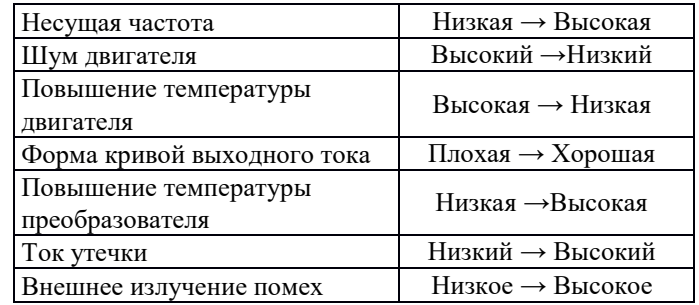

#### F0.16 Авторегулировка несущей частоты Диапазон: 0~1【0】

#### 0: Нет регулировки

Несущая частота не будет регулироваться автоматически в соответствии с температурой преобразователя.

#### 1: Авторегулировка

Преобразователь может автоматически регулировать несущую частоту посредством определения температуры и нагрузки. Авторегулировка – это поддержание работы преобразователя при легкой нагрузке с низким уровнем шума и поддержание температуры под контролем при большой нагрузке, что обеспечивает надежную и постоянную работу.

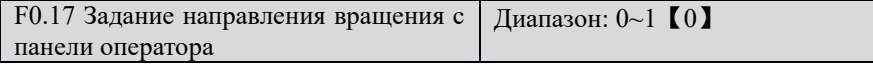

Данный параметр используется для выбора направления вращения двигателя при условии, что источником управления выполнения команды является панель управления.

0: Вращение вперед

1: Вращение назад

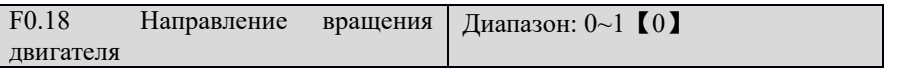

Направление выхода FWD (вперед) преобразователя может отличаться от направления FWD (назад) двигателя. Пользователь может изменить последовательность подключения фаз двигателя или изменить данный параметр, чтобы фазы соотносились друг с другом.

0: Положительная последовательность

1: Обратная последовательность

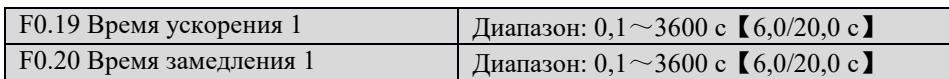

Время ускорения: Время, за которое преобразователь ускоряется от 0Гц до максимальной выходной частоты (F0.11).

Время замедления: Время, за которое преобразователь замедляется от максимальной частоты (F0.11) до  $0 \Gamma$ н.

Для данной серии преобразователей было пределено 4 типа времени ускорения/замедления. Здесь определено время ускорения/замедления 1, а время ускорения/замедления 2-4 можно определить в параметрах F2.03~F2.08. Пользователь может выбрать различное время ускорения/замедления с помощью внешней многофункциональной входной клеммы. Время ускорения/замедления 1 является значением по умолчанию.

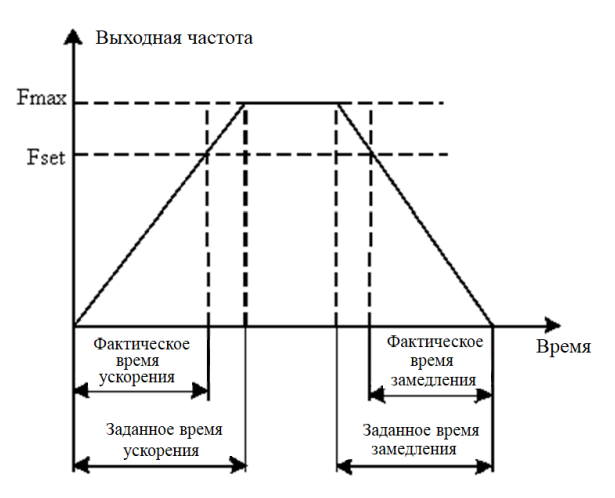

Рис. 6-2 Схема времени ускорения/замедления

### Примечание:

Заводские настройки времени ускорения и замедления:

7,5 кВт и ниже: 6,0 секунд

- 11 кВт~22 кВт: 20,0 секунд
- 30 кВт~110 кВт: 60,0 секунд
- 132 кВт и выше: 90,0 секунд

## **6.2 Группа пуска и остановки (F1)**

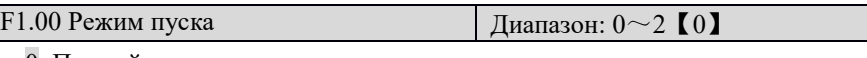

0: Прямой пуск

Преобразователь запускается в соответствии с пусковой частотой (F1.01) и временем выдержки частоты пуска (F1.02).

1: Сначала торможение постоянным током, затем пуск при пусковой частоте

Преобразователь сначала выполняет торможение постоянным током, а затем запускается в режиме 0. Подходит для двигателей с малоинерционной нагрузкой, которые могут сменить направление вращения на пуске.

2: Запуск с отслеживанием скорости

Преобразователь сначала определяет скорость вращения двигателя, а затем запускается с определенной скоростью и ускоряется/замедляется до заданной частоты. Это обеспечивает плавный пуск двигателей без толчков.

#### Примечание:

Значения 18,5 кВт и выше обладают встроенной картой отслеживания скорости.

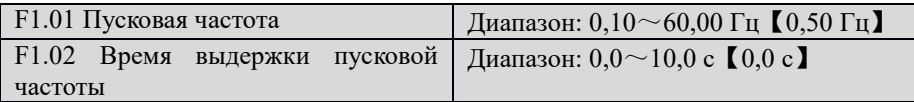

Пусковая частота – это начальная частота, при которой запускается преобразователь, см.  $F_S$  на рис. 6-3.

Время выдержки пусковой частоты – это время, в течение которого преобразователь работает при пусковой частоте, см. t1 на рис. 6-3:

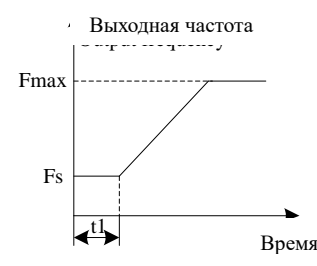

Рис.6-3 Пусковая частота и время выдержки пусковой частоты

#### Примечание:

Пусковая частота не ограничена нижним пределом частоты.

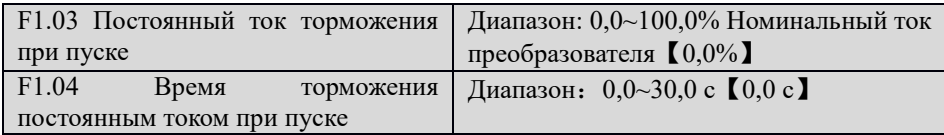

Данные параметры действительны, только когда выбранный режим пуска «Сначала торможение постоянным током, затем пуск при пусковой частоте» (F1.00=1). Чем выше постоянный ток торможения, тем выше сила торможения.

## Примечание:

Если время торможения постоянным током или ток торможения равен 0, торможение постоянным током недействительно.

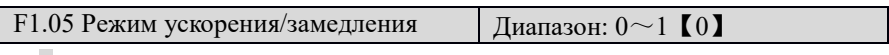

0: Линейный

Выходная частота увеличивается или уменьшается по линейному закону. Скорость меняется в соответствии с заданным временем ускорения/замедления. Серия ITD допускает 4 времени ускорения/замедления. Выбор можно сделать посредством многофункциональных входных клемм.

1: S-кривая

Выходная частота увеличивается и уменьшается вдоль S-кривой. S-кривая обычно используется в сферах, где требуется плавный пуск и остановка, например, лифт или конвейерная лента. См. F1.06 и F1.07 для настройки параметров S-кривой.

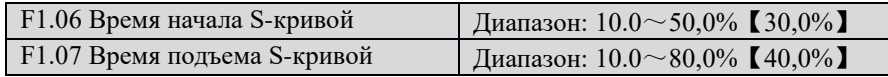

Параметры F1.06 и F1.07 действительны только тогда, когда режим ускорения/замедления – S-кривая (F1.05=1), а P1.06+P1.07≤90%.

Начальная стадия S-кривой показана на рис. 6-4 как «①», где выходная частота увеличивается с 0; Стадия подъема S-кривой изображена на рис.6-4 как «②», выходная частота постоянная; Конечная стадия S-кривой показана на рис. 6-4 как «③», где выходная частота уменьшается до 0.

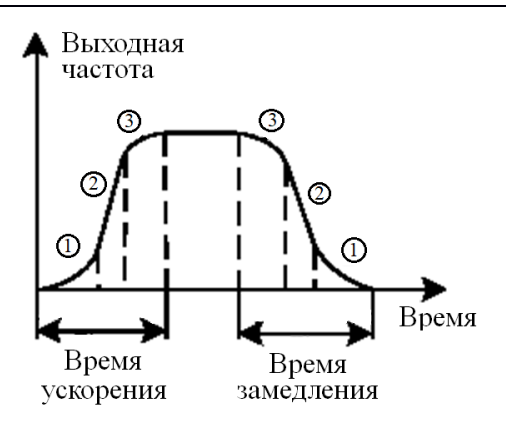

Рис. 6-4 Ускорения/замедление на S-кривой

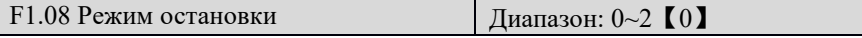

0: Замедление до остановки

После получения команды остановки преобразователь снижает выходную частоту в соответствии с временем замедления и останавливается, когда частота достигает 0.

1: Вращение по инерции до остановки

После получения команды остановки преобразователь моментально сбрасывает модуляцию , а нагрузка постепенно останавливается под влиянием механической инерции.

2: Замедление + торможение постоянным током

После получения команды остановки преобразователь снижает выходную частоту в соответствии с временем замедления и выполняет торможение постоянным током, когда его выходная частота достигает предварительно заданной стартовой частоты для торможения постоянным током. Соответствующие параметры определены параметрами F1.09~F1.12.

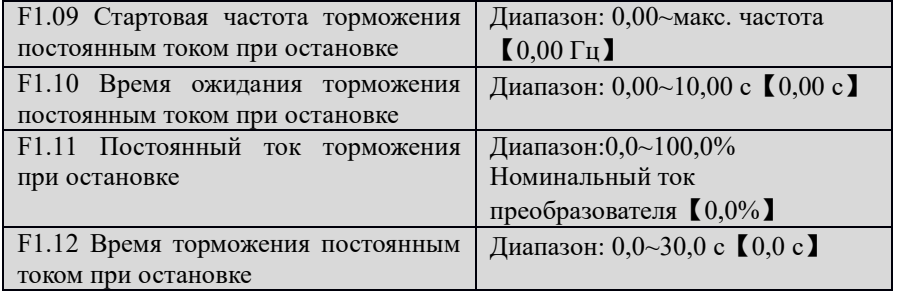

Стартовая частота торможения постоянным током при остановке – это частота, при которой действие торможения постоянным током начинается в процессе перехода от торможения до остановки.

Время ожидания торможения постоянным током при остановке: время выдержки перед торможением постоянным током. В течение данного времени выдержки преобразователь отключает выход. Используется для предотвращения ошибок сверхтока и чрезмерного напряжения вследствие торможения постоянным током при относительно высокой скорости.

Постоянный ток торможения при остановке: Этот параметр относится к величине постоянного тока при торможении. Чем выше данное значение, тем сильнее эффект торможения постоянным током.

Время торможения постоянным током при остановке: Этот параметр относится к интервалу времени, в течении которого действует торможение постоянным током.

#### Примечание:

Если постоянный ток торможения при остановке или время торможения постоянным током при остановке равны 0. Это означает отсутствие процесса торможения постоянным током.

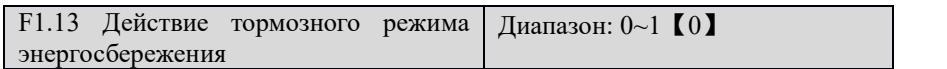

0: Неактивно

1: Активно

В условиях применения с высокой инерцией вращения, где требуется быстрая остановка,

преобразователь может быть оборудован подходящим тормозным блоком и тормозными резисторами, а также иметь соответствующую настройку тормозных параметров для реализации быстрого торможения и остановки.

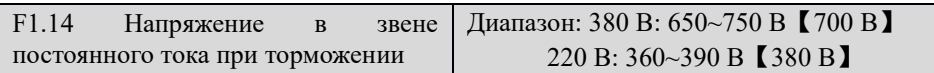

Данный параметр предназначен для установки напряжения звена постоянного тока для торможения с целью энергосбережения. Правильная установка способствует эффективному торможению нагрузки.

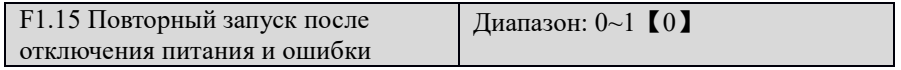

0: Неактивно

Преобразователь не запускается автоматически после восстановления подачи питания до тех пор, пока не получит команду пуска.

1: Активно для отключения питания

В случае отключения и последующего восстановления подачи питания, если команда СТОП не дана во время ожидания повторного запуска (F1.16), преобразователь автоматически выполнит повторный запуск.

2: Активно для ошибки

После появления ошибки во время работы, если команда СТОП не дана во время ожидания повторного запуска (F1.16), преобразователь автоматически выполнит повторный запуск после сброса ошибки.

3: Активно и для отключения питания, и для ошибки

Функция автоматического повторного запуска активирована как для восстановления подачи питания, так и в ситуациях сброса ошибки, как описано выше.

#### Примечание:

Пользователю следует быть очень осторожным при использовании данной функции. Неправильная настройка может привести к повреждению оборудования или к получению травмы персоналом

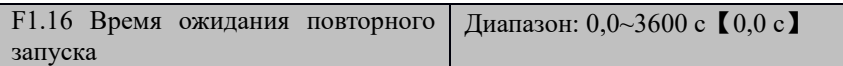

Данный параметр определяет время ожидания перед повторным запуском и время задержки сброса повышенного напряжения.

| F2.00 Рабочая частота при толчковом            | Диапазон: 0,00~50,00 $\blacksquare$ 5,00 $\Gamma$ ц $\blacksquare$ |
|------------------------------------------------|--------------------------------------------------------------------|
| режиме                                         |                                                                    |
| F <sub>2.01</sub><br>Время<br>ускорения<br>при | Диапазон: 0,0~3600 с $\text{I}6,0/20,0$ с)                         |
| толчковом режиме                               |                                                                    |
| F2.02 Время замедления в толчковом             | Диапазон: 0,0~3600 с 【6,0/20,0 с】                                  |
| режиме                                         |                                                                    |

**6.3 Группа вспомогательных рабочих функций (F2)**

Данные параметры определяют частоту и время ускорения/замедления при работе в толчковом режиме.

При работе в толчковом режиме пуск преобразователя совершается в соответствии с режимом пуска 0 (F1.00=0 Прямой пуск), а остановка в соответствии с режимом остановки 0 (F1.08=0 Замедление до остановки). Время ускорения в толчковом режиме означает время ускорения преобразователя от 0 Гц до макс. выходной частоты F0.11; время замедления в толчковом режиме означает время замедления преобразователя от макс. выходной частоты F0.11 до 0 Гц.

#### Примечание:

Если время ускорения/замедления в толчковом режиме равно 0, способ замедления в толчковом режиме преобразователя – «Вращение по инерции до остановки».

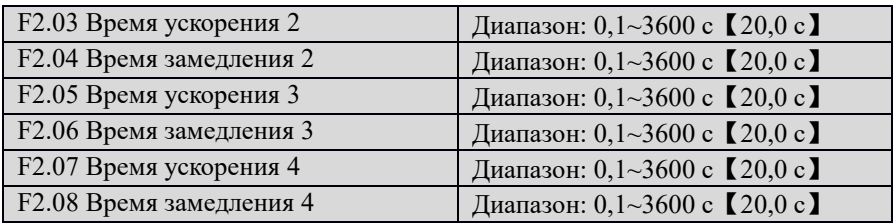

Данные параметры определяют время ускорения/замедления 2, 3 и 4 соответственно (время ускорения/замедления 1 определяется в параметрах F0.19 и F0.20). Время ускорения/замедления 1, 2, 3 и 4 можно выбрать с помощью внешних многофункциональных входных клемм. Если все клеммы, относящиеся ко времени ускорения/замедления, недействительны, преобразователь принимает за время ускорения/замедления - время ускорения/замедления 1. Однако, когда преобразователь выбирает ПЛК или операцию в толчковом режиме, время ускорения/замедления не будет контролироваться внешними клеммами, а будет задано параметрами ПЛК или толчкового режима.

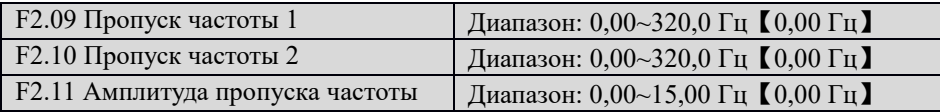

Чтобы предотвратить возникновение механического резонанса нагрузки, преобразователь может пропустить несколько рабочих точек, что называется пропуском частоты. См. рис.6-5.

В данной серии преобразователей можно задать две точки пропуска частоты, и амплитуды пропусков частоты могут частично перекрыть друг на друга. При таком перекрывании диапазон расширяется. Если значения обеих точек пропуска частоты равны 0,00 Гц, функция пропуска неактивна.

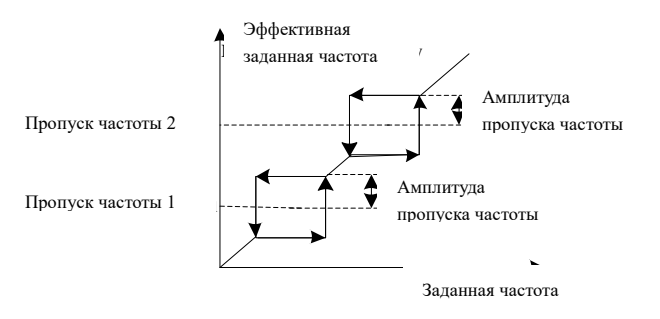

#### Рис. 6-5 Пропуск частот

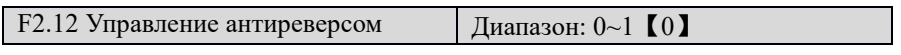

Для некоторого производственного оборудования вращение в обратном направлении может способствовать его повреждению. Данную функцию можно использовать для предотвращения вращения в обратном направлении.

- 0: Вращение назад разрешено
- 1: Вращение назад не разрешено

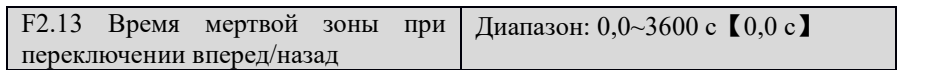

Данный параметр относится ко времени ожидания перехода при нулевой частоте в процессе

переключения направления вращения, то есть от вращения вперед к вращению назад и от вращения назад к вращению вперед, как показано на рис. 6-6.

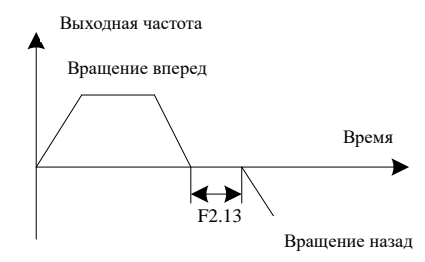

Рис. 6-6 Переключение вперед/назад

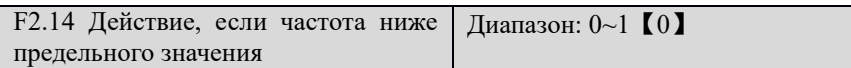

Данный параметр используется для выбора рабочего статуса преобразователя, если заданная частота ниже предельного значения частоты.

0: Работа при нижнем предельном значении частоты

1: Работа при нулевой частоте

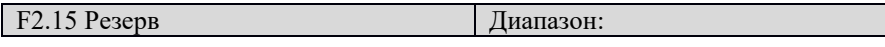

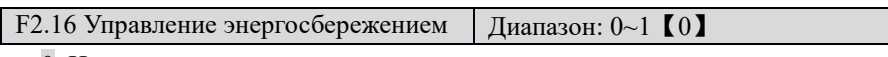

0: Неактивно

1: Активно

Преобразователь автоматически снижает выходное напряжение, если определяемый ток нагрузки мал,

и максимально увеличивает реактивную мощность для дальнейшего энергосбережения.

#### Примечание:

Данная функция действительна, только если режимом управления является вольт-частотное

управление (F0.01 = 3).

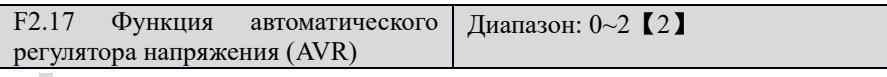

0: Неактивна

1: Активна

2: Неактивна только при замедлении

AVR означает автоматическую регулировку выходного напряжения. Если входное напряжение отклоняется от номинального значения, функция AVR поддерживает постоянное напряжение на выходе. Как правило, рекомендуется, чтобы функция AVR была активирована в процессе «Замедления до остановки».

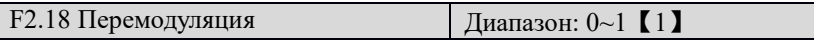

0: Активна

1: Неактивна

Если функция перемодуляции активирована, улучшается нагрузочная способность выходного

напряжения преобразователя. Однако, если выходное напряжение слишком высокое, гармоники выходного тока увеличиваются.

#### F2.19 Управление частотой  $\vert$  Диапазон: 0,00  $\sim$  10,00  $\Gamma$ ц [0,00  $\Gamma$ ц]

Если несколько преобразователей работают на одной нагрузке, распределение нагрузки будет разной вследствие разной скорости, что способствует более высокой скорости преобразователя при большей нагрузке. Характеристики контроля частоты обеспечивают стабилизацию скорости при увеличении нагрузки, что может привести к сбалансированному распределению нагрузки.

Данный параметр используется для регулировки изменения значения частоты преобразователя с падением скорости.

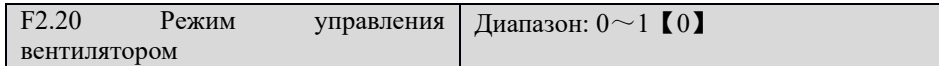

0: Автоматический режим

Вентилятор всегда работает, когда работает преобразователь. Спустя три минуты после остановки преобразователя программа определения внутренней температуры будет активирована, чтобы остановить вентилятор или поддержать работу вентилятора в соответствии с температурой IGBT модуля..

1: Постоянная работа

Вентилятор работает всегда, когда на преобразователь подано питание.

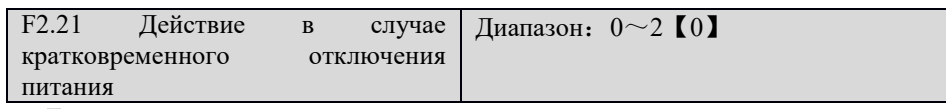

- 0: Неактивно
- 1: Снижение частоты

В случае кратковременного сбоя подачи питания на преобразователь или резкого падения входного напряжения, преобразователь короткое время поддерживает работу, уменьшая выходную частоту, чтобы получить энергию обратной связи от вращающегося двигателя под нагрузкой.

2: Прямая остановка

Если напряжение звена постоянного тока ниже точки падения частоты при кратковременном сбое подачи питания, преобразователь останавливается в соответствии с режимом остановки (F1.08).

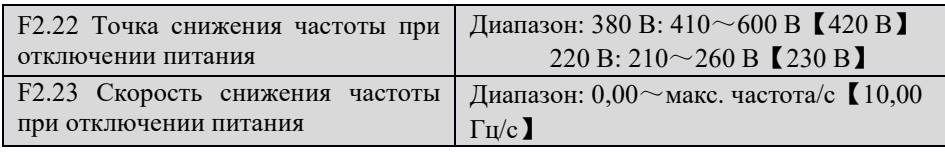

Данные параметры определяют значение точки снижения частоты при отключении питания и скорости снижения частоты при отключении питания.

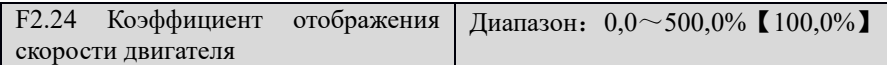

Значение скорости двигателя, отображаемое на панели управления, – это фактическая скорость двигателя ×F2.24.

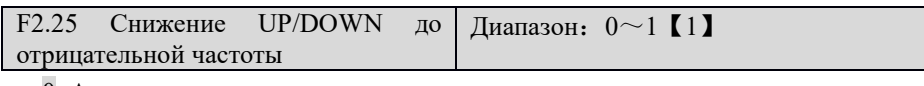

0: Активно

1: Неактивно

## F2.26 Функция клавиши ВВОД Диапазон:  $0 \sim 3$  [0]

0: Нет специального действия

1: Переключение ВПЕРЕД/НАЗАД. Если панель управления контролирует пуск и стоп, нажатие на клавишу ВВОД в статусе мониторинга способствует переключению направления вращения.

2: В статусе мониторинга, ПУСК для вращения вперед; ВВОД для вращения назад; СТОП для

остановки.

3: Работа в толчковом режиме

Примечание:

При наличии ручки потенциометра: ПУСК для вращения вперед, ручка потенциометра для вращения назад; СТОП для остановки (FE.01=7), кнопка ввода не будет переключать направление вращения.

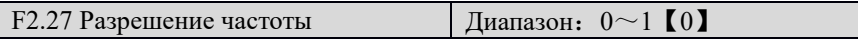

0: 0,01 Гц. Макс. рабочая частота преобразователя может быть до 320,00 Гц

1: 0,1 Гц. Макс. рабочая частота преобразователя может быть до 3200 Гц.

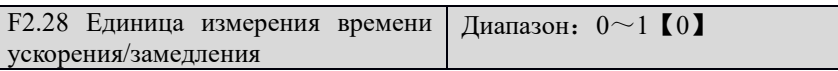

0: 0,1с. Макс. время ускорения/замедления преобразователя 3600 секунд

1: 0,01с. Макс. время ускорения/замедления преобразователя 360 секунд

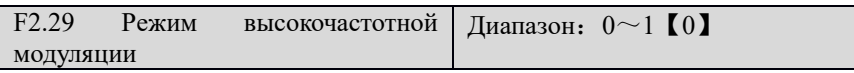

0: Асинхронная модуляция

1: Синхронная модуляция

Если разрешение частоты 0,01 Гц, фиксированный выбор – асинхронная модуляция. Если разрешение частоты 0,1 Гц, выбор – асинхронная модуляция при условии, если параметр F2.29=0; если параметр F2.29=1, несущая частота будет модулироваться в соответствии с заданной рабочей частотой.

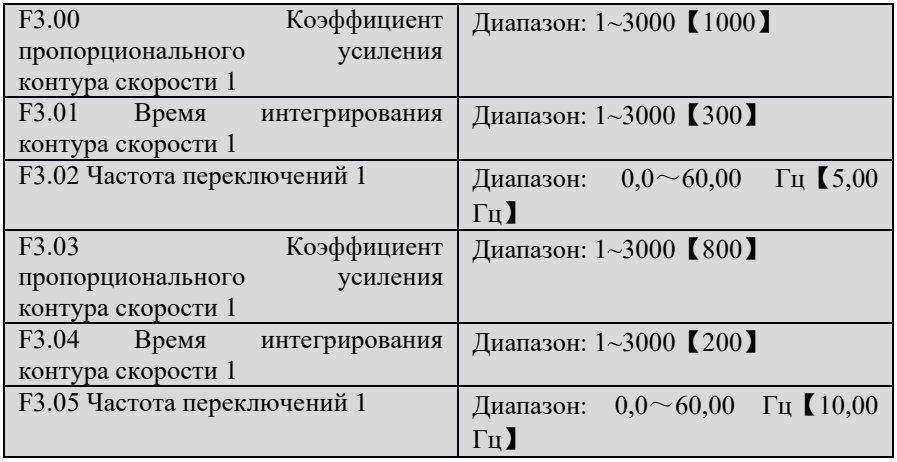

### **6.4 Группа параметров векторного управления (F3)**

F3.00 и F3.01 - это пропорционально-интегральные параметры регулировки, оказывающие воздействие только в том случае, если рабочая частота ниже частоты переключений 1 (F3.02). F3.03 и F3.04 – это пропорционально-интегральные параметры регулировки, оказывающие воздействие только тогда, если рабочая частота выше частоты переключений 2. Пропорционально-интегральный параметр диапазона частоты между частотой переключений 1 и частотой переключений 2 – это линейное преобразование двух групп пропорционально-интегральных параметров, как показано на рис. 6-7:

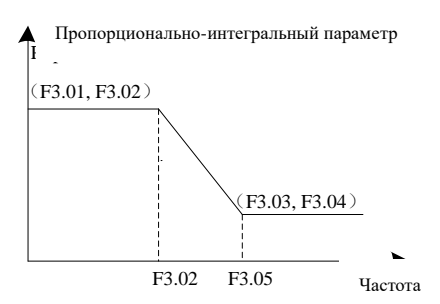

Рис. 6-7 Схема пропорционально-интегральных параметров контура скорости Характеристики динамической реакции скорости векторного управления могут регулироваться посредством установки коэффициента пропорциональности и времени интегрирования регулятора скорости. Увеличение коэффициента усиления пропорциональности или уменьшение времени интегрирования способствуют ускорению динамической реакции контура скорости. Однако, если коэффициент усиления пропорциональности слишком большой, а время интегрирования слишком короткое, это может привести к возникновению колебаний системы.

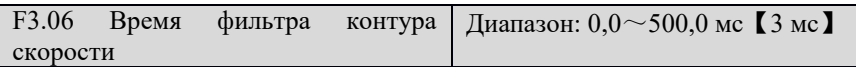

Данный параметр определяет значение времени фильтра контура скорости и, как правило, не нуждается в регулировке.

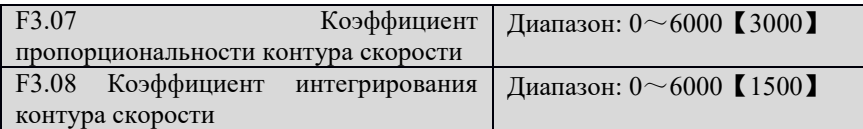

Данные функциональные коды определяют параметры ПИД-управления контура скорости. Они непосредственно влияют на точность управления и динамическую реакцию скорости и, как правило, не нуждаются в регулировке.

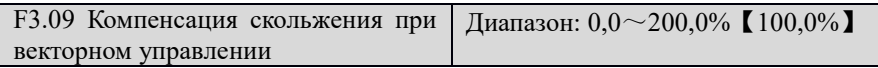

При увеличении нагрузки скольжение двигателя увеличивается, а скорость двигателя падает. С помощью параметра компенсации скольжения может поддерживаться постоянная скорость двигателя. Инструкции по регулировке следующие:

Если скорость двигателя ниже целевого значения, увеличьте значение компенсации скольжения при векторном управлении.

Если скорость двигателя выше целевого значения, уменьшите значение компенсации скольжения при векторном управлении.

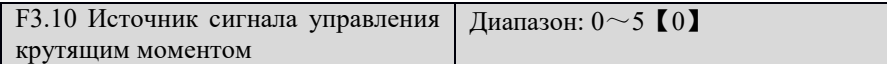

0: Управление крутящим моментом неактивно

Если управление крутящим моментом неактивно, преобразователь выполняет контроль скорости. Преобразователь вырабатывает частоту в соответствии с командой заданной частоты, а выходной

крутящий момент автоматически соответствует крутящему моменту нагрузки.

1: AI1 как источник сигнала управления эталонным крутящим моментом.

2: AI2 как источник сигнала управления эталонным крутящим моментом.

3: Импульсный вход как источник сигнала управления эталонным крутящим моментом.

4: Коммуникационный интерфейс как источник сигнала управления эталонным крутящим моментом.

5: Цифровая настройка с пульта управления как источник сигнала управления эталонным крутящим моментом.

1~5: Управление крутящим моментом активно

Если преобразователь находится в режиме управления крутящим моментом, он вырабатывает крутящий момент в соответствии с командой крутящего момента, что определяется данным параметром. И выходная частота автоматически соответствует скорости нагрузки. Но выходная частота ограничена параметром F3.12.

Примечание:

- Физическое количество аналоговых и импульсных входов соответствует значению установки крутящего момента
- Управление крутящим моментом действительно только в том случае, если режим управления бессенсорное векторное управление 2 или векторное управление с обратной связью скорости по энкодеру.

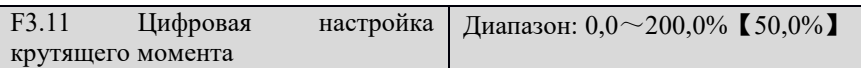

Данный параметр используется для задания значения цифровой уставки крутящего момента.

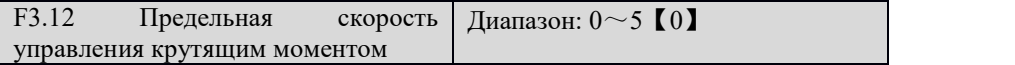

Данный параметр используется для определения значения предельной скорости в том случае, когда преобразователь работает в режиме управления крутящим моментом.

- 0: Цифровая уставка (F3.13)
- 1: Аналоговый вход AI1
- 2: : Аналоговый вход АІ2
- 3: Импульсный вход
- 4: Коммуникационный интерфейс
- 5: Потенциометр с клавиатурой

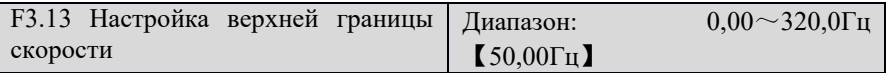

Уставка цифрового значения верхней границы скорости управления крутящим моментом (F3.12 = 0).

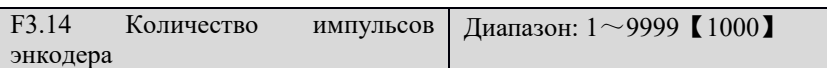

Используется для того, чтобы указать количество импульсов на один оборот энкодера. **ДПримечание:** 

Если преобразователь использует режим векторного управления с обратной связью по энкодеру, количество импульсов энкодера необходимо задать корректно. В противном случае двигатель не будет работать должным образом. Если двигатель не может работать нормально, даже если количество импульсов энкодера задано корректно, поменяйте проводники между Фазой А и Фазой В энкодера или измените значение параметра F3.16.

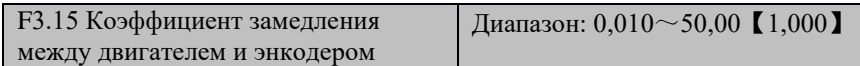

Если энкодер установлен непосредственно на валу двигателя, задайте для данного параметра значение

1. Если энкодер не установлен непосредственно на валу двигателя, существует коэффициент редукции между валом двигателя и энкодером.

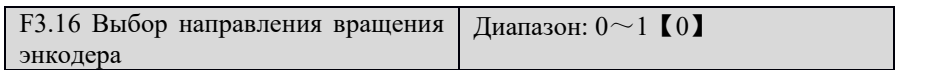

0: Положительное

1: Отрицательное

Заводская настройка 0. Если последовательность проводов подключения энкодера к преобразователю не совпадает с последовательностью проводов подключения преобразователя к двигателю, для данного параметра можно задать значение 1, чтобы отрегулировать направление и избежать повторной корректировки проводников.

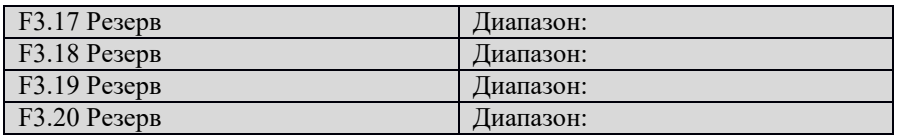

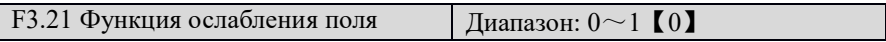

0: Неактивна

1: Активна

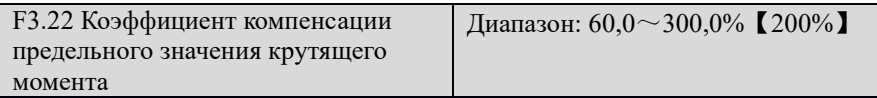

Данный параметр используется для компенсации предельного значения крутящего момента в зоне постоянной мощности. Правильная настройка способствует улучшению времени ускорения/замедления преобразователя и выходного крутящего момента.

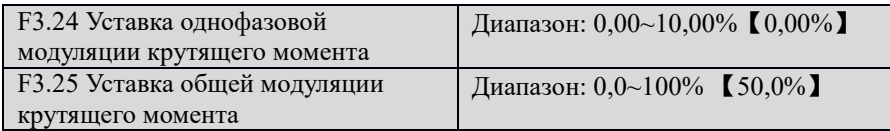

Если заданный крутящий момент – это цифровое значение, данный параметр задает глубину однофазовой модуляции и глубину общей модуляции.

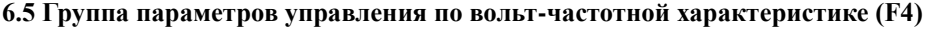

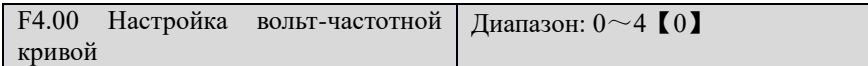

0: Линейная зависимость напряжения от частоты (V/F). Подходит для общей постоянной загрузки крутящего момента.

1~3: Кривая понижения крутящего момента. Подходит для центробежной нагрузки, такой как

вентилятор и насос, как показано на рис. 6-8.

4: Многоточечная кривая зависимости напряжения от частоты. Ее можно определить настройкой параметров F4.01~F4.06.

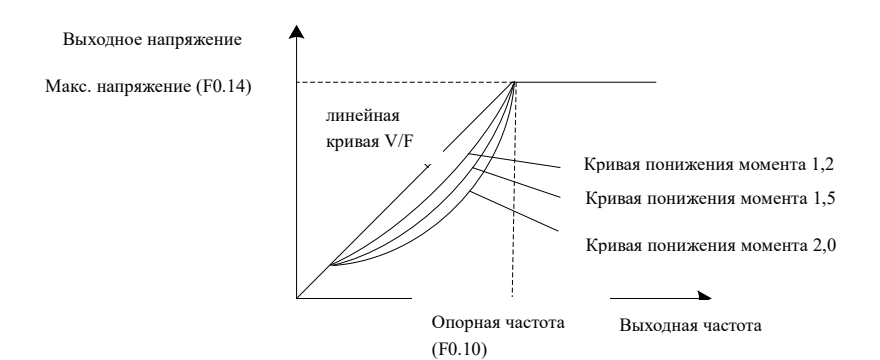

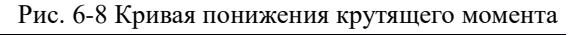

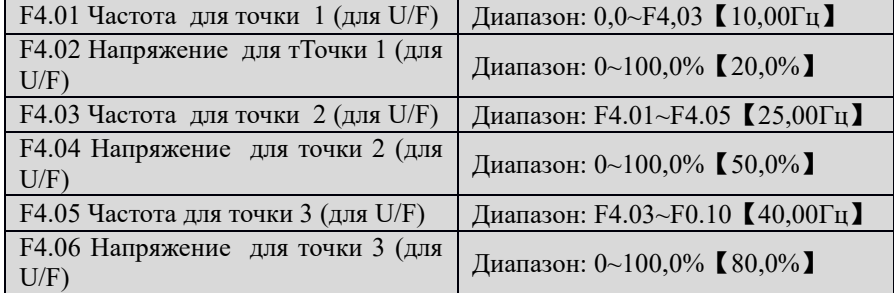

6 параметров от F4.01 до F4.06 определяют сегменты кривой зависимости напряжения от частоты, как показано на рис. 6-9. Кривая зависимости напряжения от частоты обычно задается в соответствии с характеристиками нагрузки двигателя.

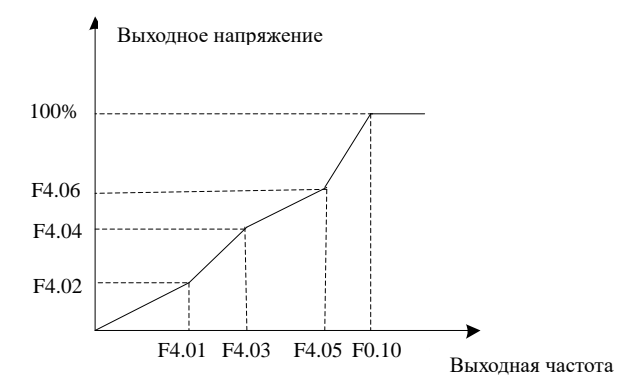

Рис.6-9 Кривая зависимости напряжения от частоты, определяемая пользователем

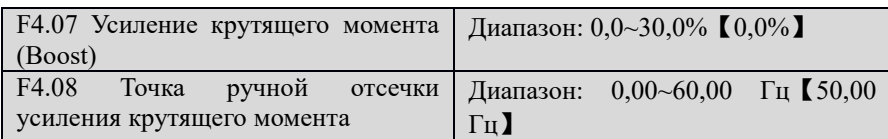

Чтобы компенсировать низкочастотные характеристики крутящего момента при вольт-частотном управлении, преобразователь может усиливать выходное напряжение в процессе работы при низкой частоте.

Если для усиления момента задано значение 0,0, преобразователь частоты переходит в состояние автоматического усиления крутящего момента.

Частота отсечки крутящего момента: Усиление крутящего момента выполняется до данного значения частоты. Если данное значение частоты превышено, усиление крутящего момента не выполняется. Подробно см. на рис. 6-10.

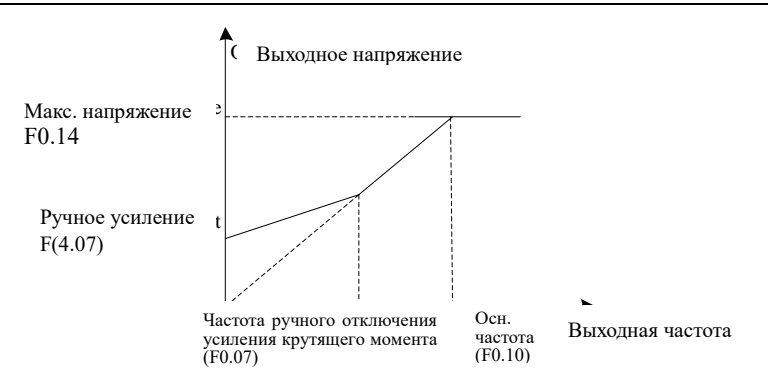

Рис.6-10 Схема усиления крутящего момента

Примечание:

- Если заданное значение усиления крутящего момента слишком высокое, это может привести к перегреву двигателя, а преобразователь может встать в ошибку сверхтока.
- Если преобразователь приводит в действие синхронный двигатель, рекомендуется использовать функцию ручного усиления крутящего момента, а кривая зависимости напряжения от частоты должна быть отрегулирована в соответствии с параметрами двигателя.

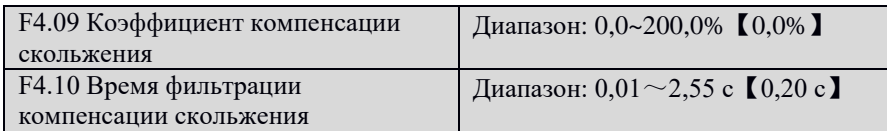

Настройка данных параметров может компенсировать скольжение вращения двигателя вследствие изменения крутящего момента загрузки при управлении по вольт-частотной характеристике. При данной компенсации преобразователь регулирует выходную частоту в соответствии с изменением крутящего момента нагрузки и, таким образом, повышает механическую производительность двигателя.

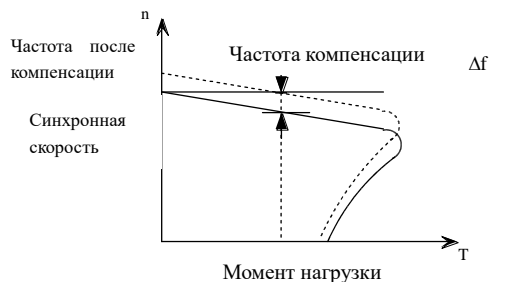

Рис. 6-11 Автоматическая компенсация скольжения

В состоянии номинального крутящего момента значение компенсации скольжения следующее: «Коэффициент компенсации скольжения» (F4.09) × «Номинальное скольжение» («Синхронная скорость» – «Номинальная скорость»)

Состояние в моторном режиме: Если фактическая скорость ниже заданной скорости, постепенно увеличивайте коэффициент компенсации скольжения (F4.09).

Состояние в режиме генерации: Если фактическая скорость выше заданной скорости, постепенно увеличивайте коэффициент компенсации скольжения (F4.09).

Примечание:

- Значение автоматической компенсации скольжения относится к номинальному скольжению двигателя, поэтому номинальная скорость двигателя (F5.04) должна быть задана корректно.
- Компенсация скольжения неактивна, если коэффициент компенсации скольжения равен 0.

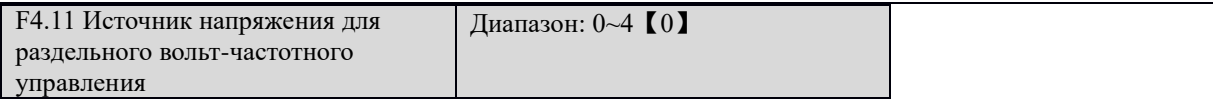

0: Неактивно

Раздельное вольт-частотное управление неактивно. Преобразователь использует обычную функцию контроля по вольт-частотной характеристике.

1~4: Выходное напряжение и частота контролируются отдельно.

Преобразователь вырабатывает частоту в соответствии с заданным значением и работает в соответствии с заданным временем ускорения/замедления. Напряжение же регулируется независимо источником заданного напряжения, определенном в данном параметре, и временем ускорения/замедления в соответствии с F4.13 («Время повышения напряжения для раздельного вольт-частотного управления»). Примечание:

 Максимальное физическое количество аналоговых и импульсных входных сигналов соответствует максимальному выходному напряжению (F0.14).

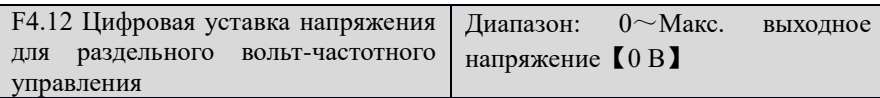

Данный параметр используется для регулировки значения выходного напряжения, если источником напряжения является цифровая настройка при раздельном вольт-частотном управлении.

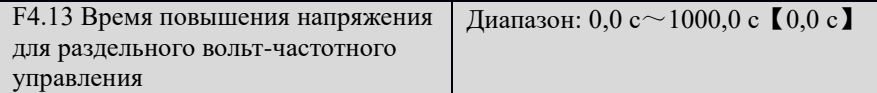

Данный параметр используется для регулировки значения времени повышения выходного напряжения,

если напряжение контролируется отдельно. Время ускорения – это время, при котором напряжение увеличивается от 0 до максимального значения.

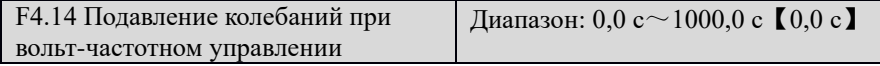

Если для данного параметра задано значение 0, подавление колебаний при вольт-частотном управлении неактивно. Чем больше данное значение, тем сильнее эффект подавления. Для эффекта подавления обычно задается значение 100~300.

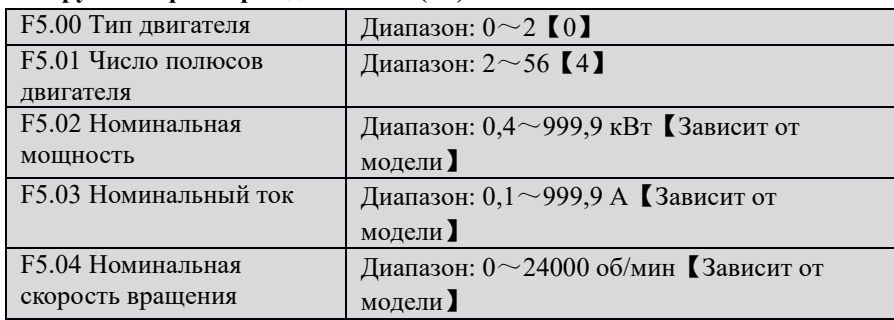

#### **6.6 Группа параметров двигателя (F5)**

Функции F5.00~F5.04 используются для регулировки контролируемых параметров двигателя. Чтобы обеспечить эффективное управление электродвигателем, необходимо корректно задать значения параметровF5.00~F5.04 в соответствии со значениями, указанными на заводской табличке двигателя.

### Примечание:

При управлении по вольт-частотной характеристике мощность двигателя соответствует мощности преобразователя. Как правило, допустимая мощность двигателя должна быть на две ступени ниже, чем мощность преобразователя. При бессенсорном векторном управлении или векторном управлении мощность двигателя должна точно соответствовать мощности преобразователя. В противном случае качество управления не гарантировано.

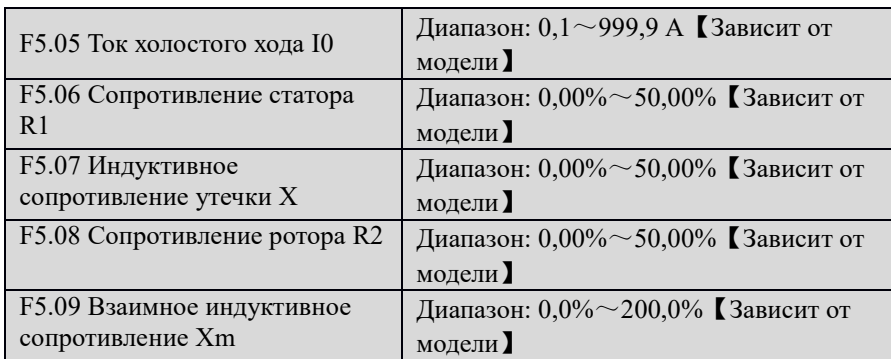

Вышеуказанные параметры изображены на рис. 6-12 внизу:

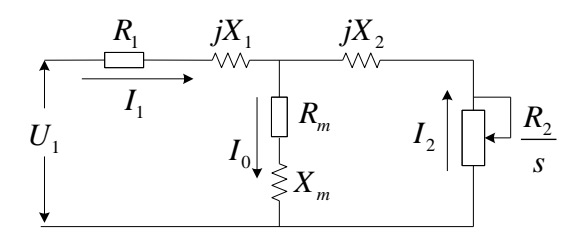

Рис. 6-12 Эквивалентная схема асинхроного двигателя

На рис.6-12, R1, Xl, R2, X2, Xm и I0 представляют сопротивление статора, индуктивность рассеяния статора, сопротивление ротора, индуктивность рассеяния ротора, взаимную индуктивность и ток холостого хода соответственно. Значение параметра F5.07 – это сумма индуктивности рассеяния статора и индуктивности рассеяния ротора.

После изменения номинальной мощности двигателя (F5.02) преобразователь автоматически меняет значения F5.03 $\sim$ F5.09, чтобы адаптироваться к номинальной мощности двигателя.

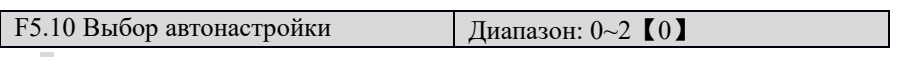

0: Нет операции

1: Статическая настройка. Подходит в ситуации, где двигатель нелегко отсоединить от нагрузки. Описание действия: Задайте для функциональный кода значение 1 и нажмите на клавишу ПУСК для подтверждения. После этого преобразователь проведет статическую настройку.

2: Настройка с вращением вала

Чтобы обеспечить динамичное управление преобразователем, необходимо выбрать настройку с вращением вала. Во время этой настройки двигатель должен быть отсоединен о нагрузки (то есть, на холостом ходу).

Описание действия: Задайте для функциональный кода значение 2 и нажмите на клавишу ПУСК для подтверждения. После этого преобразователь сначала проведет статическую настройку, а затем ускорится до 80% номинальной частоты двигателя в соответствии с временем ускорения, заданным в F0.19, поддерживая данную частоту в течение определенного времени, и наконец замедлится до нулевой скорости в соответствии с временем замедления, заданным в F0.20.
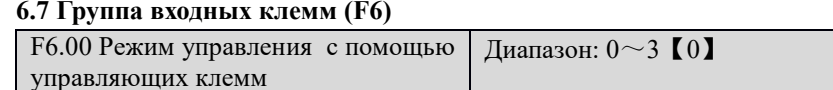

Данный параметр определяет четыре различных режима управления, которые контролируют работу преобразователя частоты с внешних клемм.

0: Двухпроводной режим управления 1

Данный режим управления используется наиболее часто. Вращение вперед/назад двигателя определятся командами с клемм FWD (ВПЕРЕД) и REV (НАЗАД), как показано на рис. 6-13.

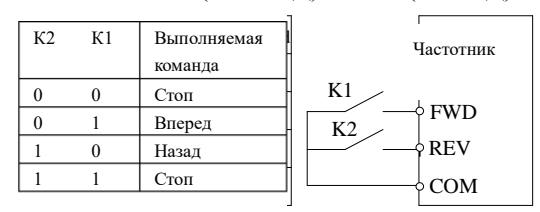

Рис.6-13 Двухпроводной режим управления 1

# 1: Двухпроводной режим управления 2

В данном режиме используются обе функции: RUN (ПУСК) and F/R (Направление вращения). Если активируется функция RUN, преобразователь запускается. Если функция F/R выбрана, но не активирована, преобразователь будет выполнять вращение вперед. Если функция F/R выбрана и активирована, преобразователь будет выполнять вращение назад. Если функция F/R не выбрана, рабочее направление определяется функциональным кодом (F0.17). Подключение клемм изображено на рис. 6-14.

| K <sub>2</sub> | K1 | Выполняемая<br>команда | Частотник        |
|----------------|----|------------------------|------------------|
|                |    | Стоп                   | K1               |
|                |    | Вперед                 | <b>RUN</b><br>K2 |
|                |    | Стоп                   | F/R              |
|                |    | Назад                  | <b>COM</b>       |

Рис. 6-14 Двухпроводной режим управления 2

2: Трехпроводной режим управления 1

В данном режиме клеммы FWD и REV активируютконтролируют направление вращения двигателя вперед и назад при эффективном импульсном сигнале. HLD – это клемма поддерживания, то есть, если HLD активна, поддерживается импульсный сигнал FWD и REV; если HLD неактивна, поддержка FWD и REV деактивируется. Преобразователь можно остановить посредством отсоединения клеммы HLD. См. рис. 6-15

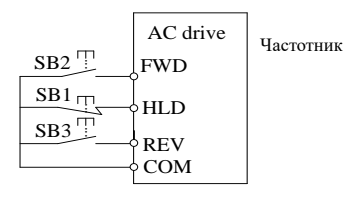

Рис.6-15 Трехпроводной режим управления 1

3: Трехпроводной режим управления 2

В данном режиме клемма RUNактивирует выполнение команды "Пуск"; а клемма F/R определяет направление вращения двигателя. Если клемма HLD активна, импульсный сигнал RUN поддерживается; если HLD неактивна, поддержка RUN деактивируется. Команда остановки выполняется посредством отсоединения клеммы HLD. См. рис. 6-16. Если F/R не выбрано, рабочее направление вращения определяется функциональным кодом (F0.17).

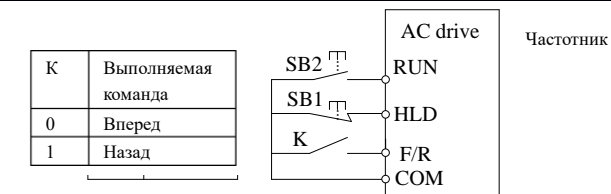

Рис.6-16 Трехпроводной режим управления 2

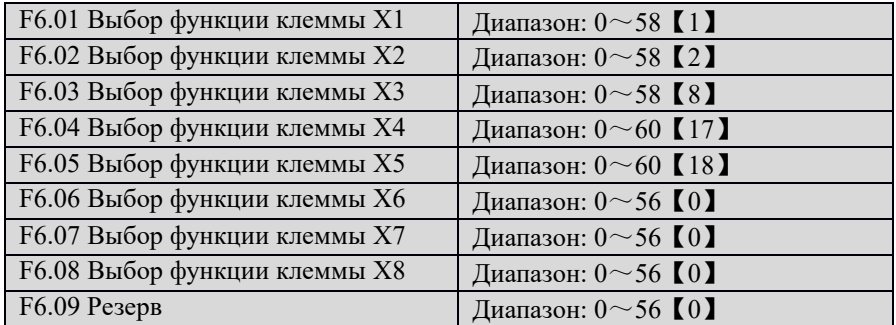

Данные параметры используются для определения функций многофункциональных цифровых входных клемм. Подробную информацию см. в таблице 6-3.

 $\Box$ Примечание: Клеммы X6~X9 находятся на карте расширения IO.

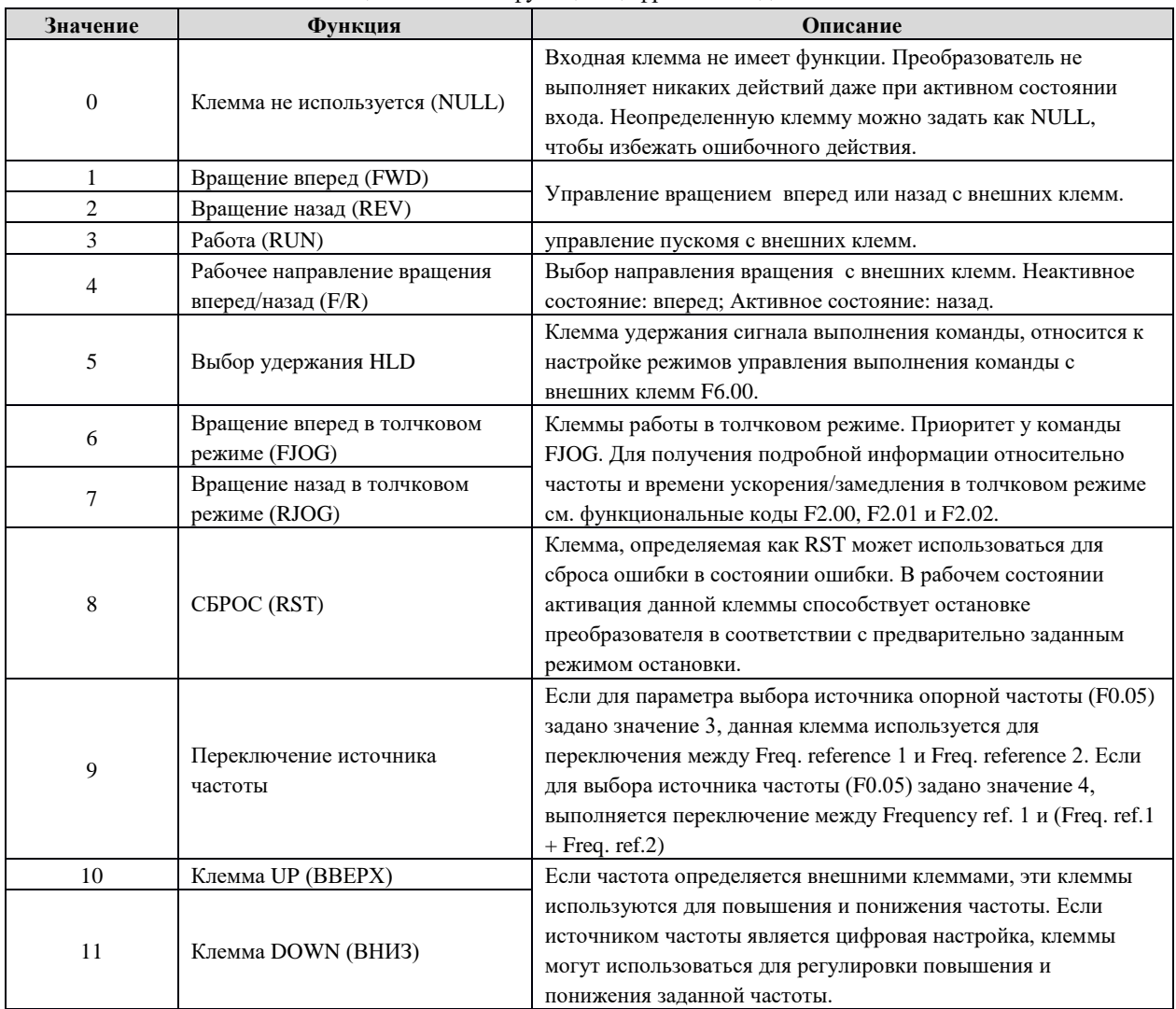

# Таблица 6-3 Список функций цифровых входных клемм

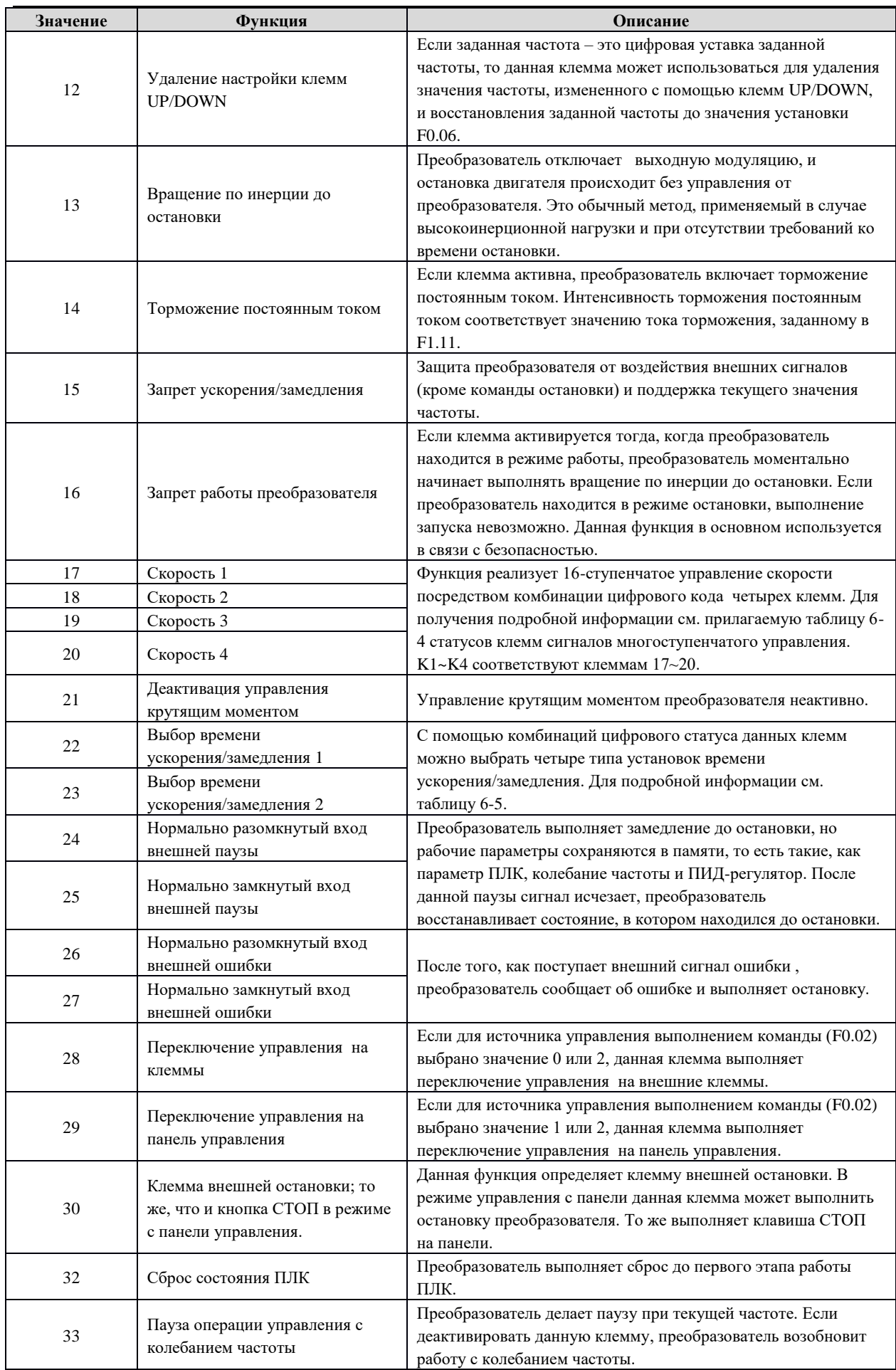

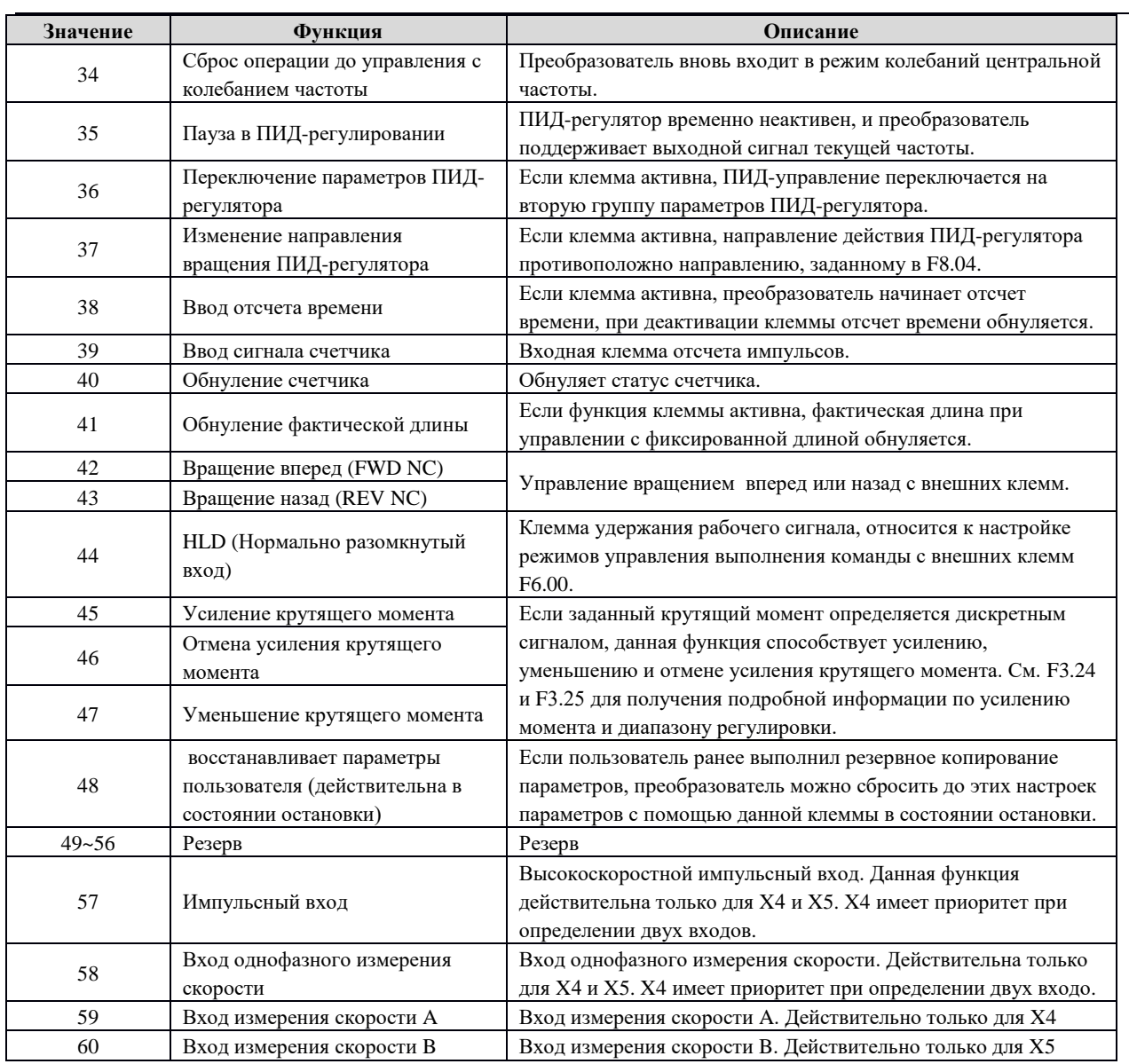

# Таблица 6-4 Руководство по выбору клемм сигнала многоступенчатого управления

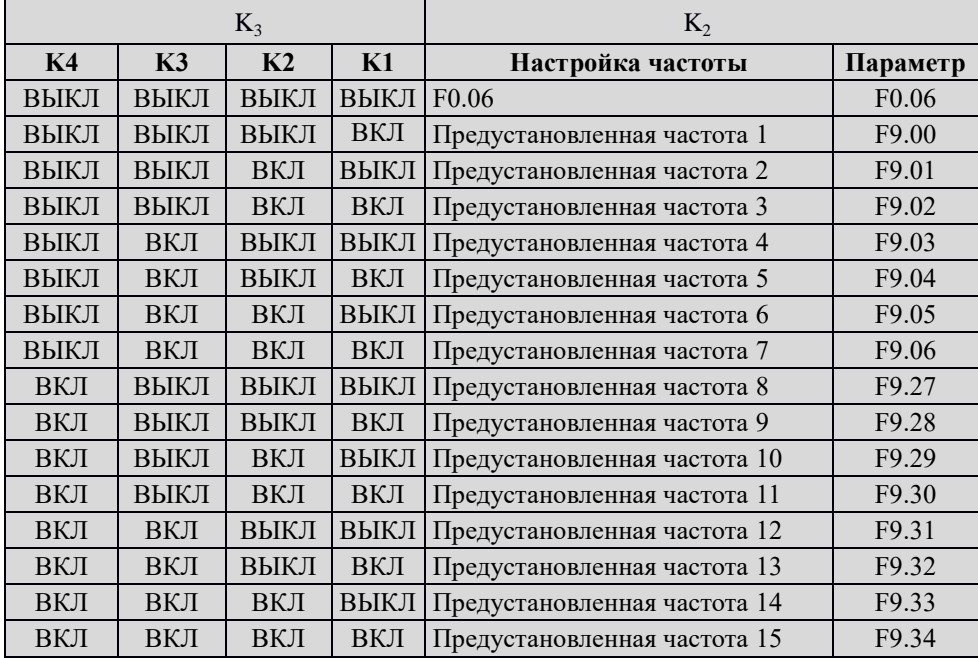

| Клемма 2 | Клемма 1 | Выбор настройки времени<br>ускорения/замедления |
|----------|----------|-------------------------------------------------|
| выкл     | выкл     | Время ускор. 1/ Время замедл. 1                 |
| ВЫКЛ     | ВКЛ      | Время ускор. 2/ Время замедл. 2                 |
| ВКЛ      | выкл     | Время ускор. 3/ Время замедл. 3                 |
| ВКЛ      | ВКЛ      | Время ускор. 4/ Время замедл. 4                 |

Таблица 6-5 Таблица выбора настройки времени ускорения/замедления

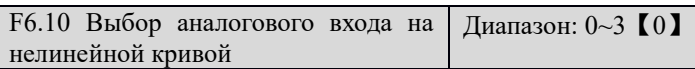

0: Выбор не выполняется

Параметры F6.11 $\sim$ F6.15 используются для определения входов AI1, параметры F6.16 $\sim$ F6.20 используются для определения входов AI2, а параметры  $F6.21 \sim F6.25$  используются для определения импульсных входов. Они независимы и не мешают друг другу.

1: AI1

Все параметры от F6.11 до F6.25 - точки нелинейной кривой для канала AI1, как показано на рис.6- 17. Взято время фильтрации AI1 (F6.15). За значения точек настройки входа AI2 в F6.16~6.20 принимаются значения 0,00~10,00В и соответствующие им процентные значения 0,00~100,00%. За точки настройки импульсного входа взяты значения 0,00~50,00 кГц и соответствующие им процентные значения  $0,00~100,00\%$ .

2: AI2

Все параметры от F6.11 до F6.25 - точки нелинейной кривой для канала AI2, как показано на рис. 6- 17. Взято время фильтрации AI2 F6.20. За значения точек настройки входа AI1 в F6.16~6.20 взяты значения  $0,00~10,00B$  и соответствующие им процентные значения  $0,00~100,00\%$ . За точки настройки импульсного входа взяты значения 0,00~50,00 кГц и его соответствующие им процентные значения 0,00~100,00%.

3: Импульсный вход

Все параметры от F6.11 до F6.25 - точки нелинейной кривой для канала импульсного входа, как показано на рис.6-17. Взято время фильтрации импульсов F6.25. За значения точек настройки входа AI1 в F6.16~6.20 взяты значения 0,00~10,00 В и соответствующие им процентные значения 0,00~100,00%. За значения точек настройки входа AI2 в F6.16~6.20 принимаются значения  $0.00~10.00~B$  и соответствующие им процентные значения  $0.00~100.00\%$ .

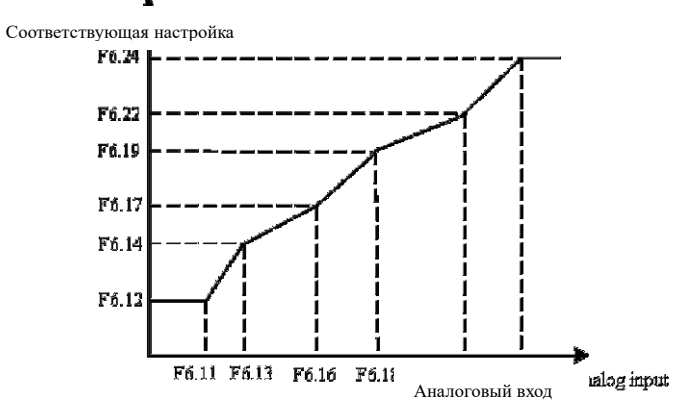

Рис. 6-17 Нелинейная кривая аналогового входа

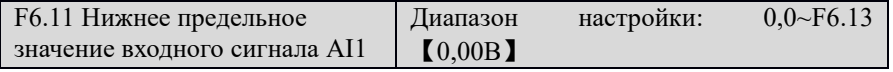

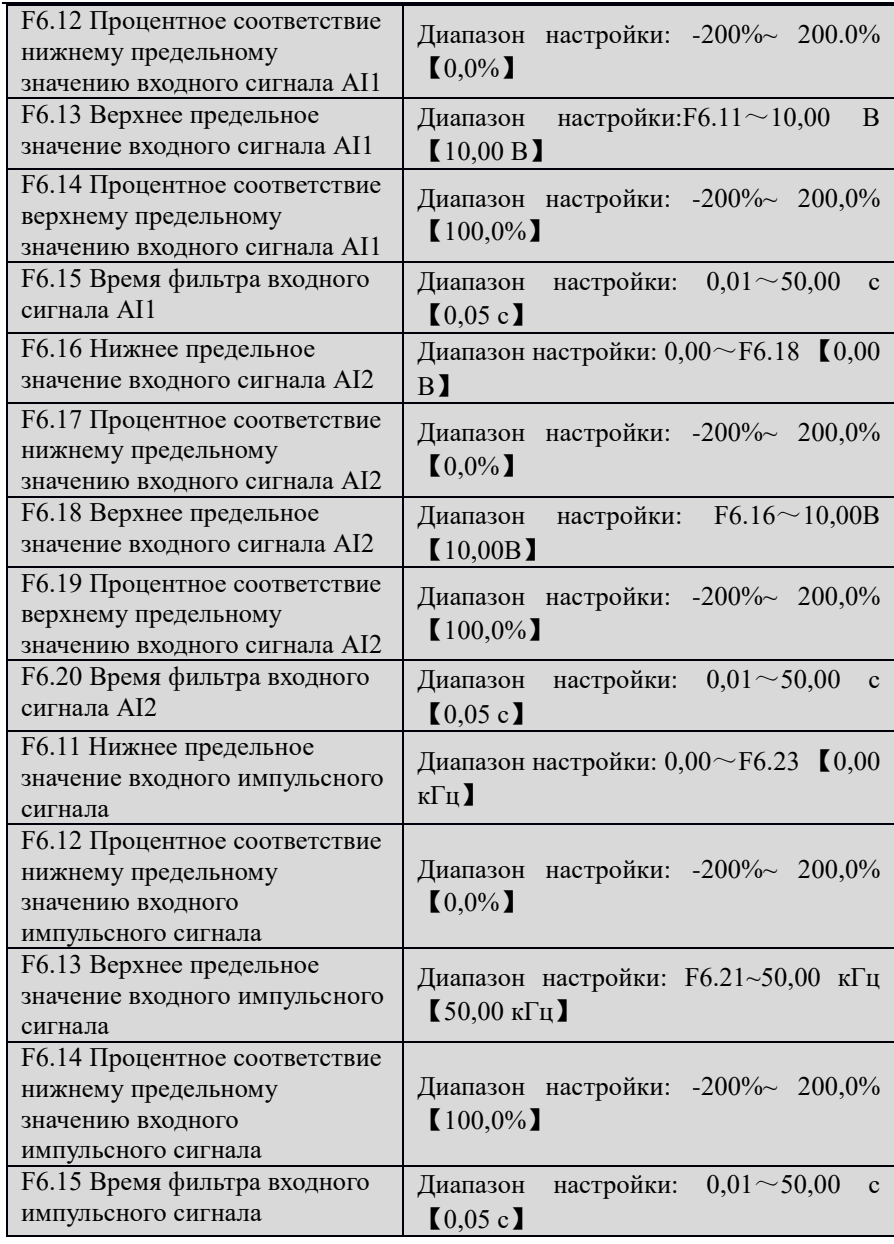

Вышеуказанные функциональные коды определяют отношение между напряжением аналогового входа (AI1, AI2, импульсный вход) и его соответствующим процентным значением. Если напряжение аналогового входа превышает заданное верхнее предельное значение входа или максимальный диапазон входа, лишняя часть будет восприниматься как соответствующая верхнему или нижнему пределу, как показано на рис. 6-18.

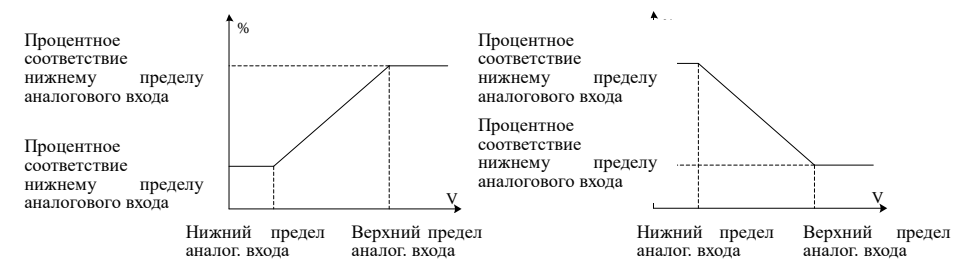

Рис. 6-18 Линейная кривая аналогового входа

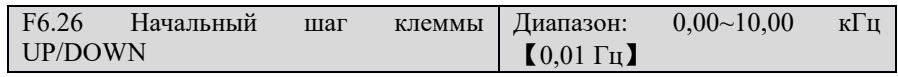

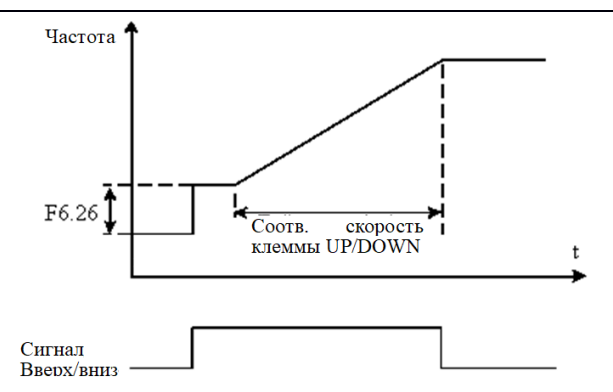

Рис.6-19 Начальный шаг клеммы UP/DOWN

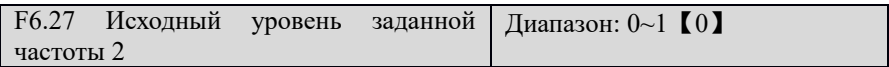

Если заданная частота 2 – аналоговая или импульсная настройка, данным параметром определяется ее исходный уровень.

0: Максимальная частота

1: Заданная частота-1

# **6.8 Группа выходных клемм (F7)**

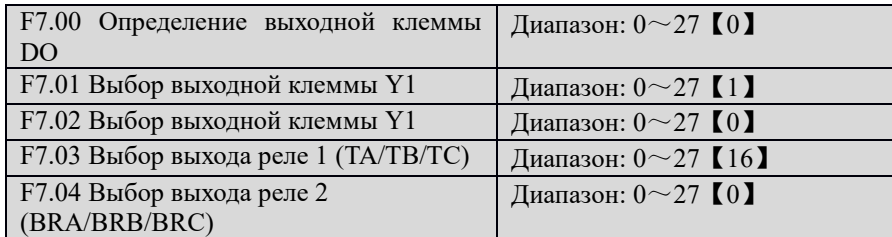

Подробная информация по выбору функции многофункциональной выходной клеммы представлена в таблице 6-6.

Примечание:

Клемма DO может использоваться как многофункциональная выходная клемма, только если F7.21=0.

**Таблица 6-6: Выбор многофункциональных выходных клемм**

| Значение       | Функция             | Описание                                             |
|----------------|---------------------|------------------------------------------------------|
| $\theta$       | Функция не          | Выходная клемма не имеет функции.                    |
|                | используется (NULL) |                                                      |
| 1              | В работе            | Преобразователь работает, наличие выходной           |
|                |                     | частоты (может быть равна 0). Выход «ВКЛЮЧЕН».       |
|                | Частота достигла    |                                                      |
| $\overline{c}$ | заданного значения  | Для получения подробной информации см. F7.05.        |
|                | (FAR)               |                                                      |
| 3              | Определение уровня  | Для получения подробной информации см F7.06 и        |
|                | частоты 1 (FDT1)    | F7.07.                                               |
| $\overline{4}$ | Определение уровня  | Для получения подробной информации см F7.08 и        |
|                | частоты 2 (FDT2)    | F7.09.                                               |
| 5              | Определение частоты | Когда выходная частота увеличивается до частоты на   |
|                | при ускорении       | стадии повышения (F7.10), выход «ВКЛЮЧЕН».           |
|                |                     | Когда выходная частота падает до частоты на стадии   |
| 6              | Определение частоты | понижения (F7.11), клемма дает сигнал                |
|                | при замедлении      | «ВКЛЮЧЕНА».                                          |
| 7              | Работа при нулевой  | Если выходная частота преобразователя равна 0, но он |
|                | скорости            | работает, выход «ВКЛЮЧЕН».                           |
| 8              | Нулевая скорость    | Если выходная частота равна 0, выход «ВКЛЮЧЕН».      |
| 9              | Завершение цикла    | Если ПЛК завершил один цикл, выход «ВКЛЮЧЕН».        |

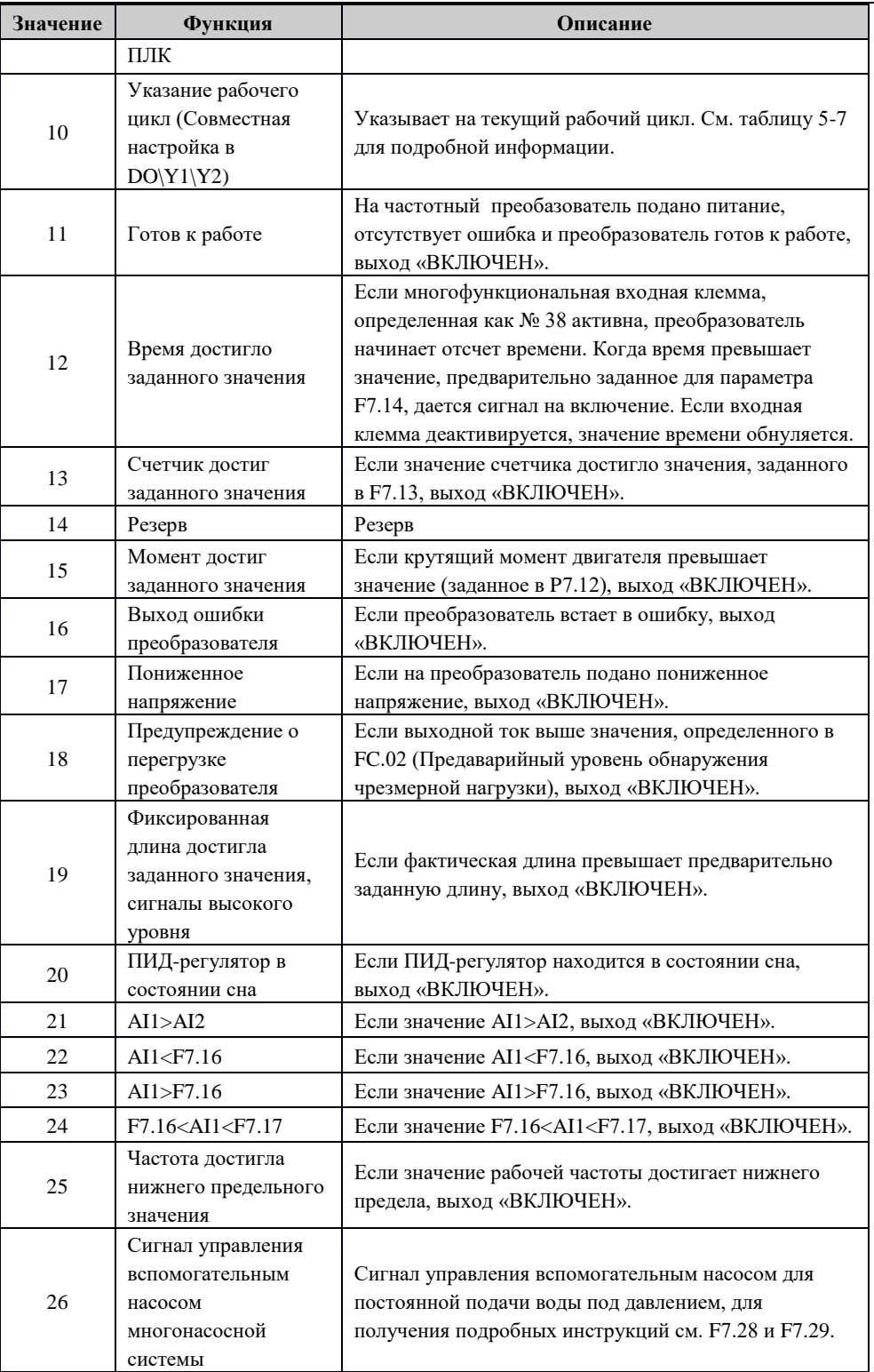

# **Таблица 6-7 Рабочие этапы ПЛК**

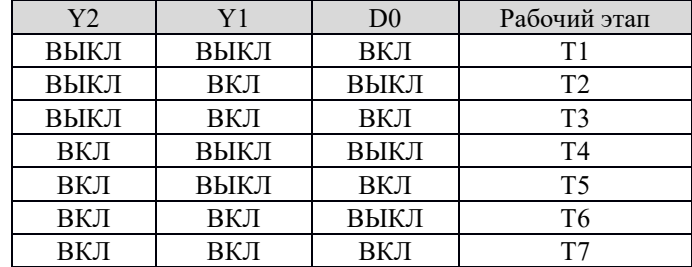

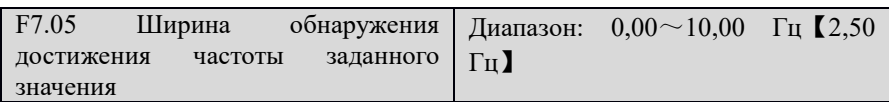

Если выходная частота преобразователя находится в пределах ширины обнаружения частоты,

вырабатывается импульсный сигнал, как показано на рис. 6-20.

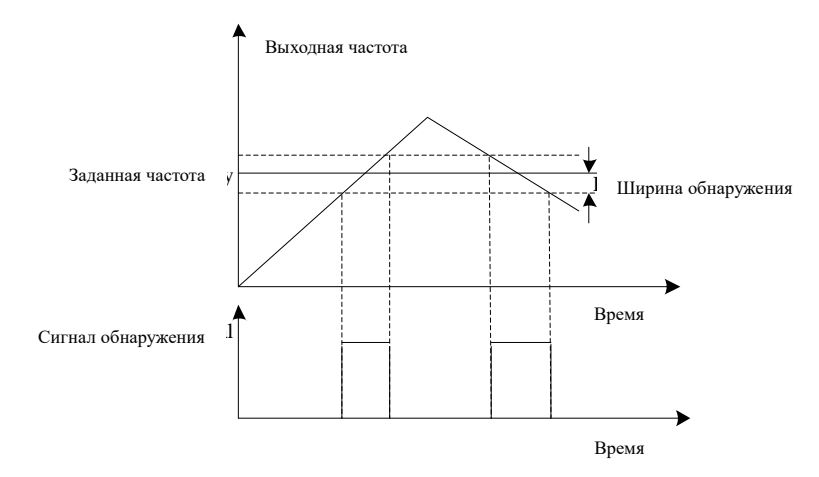

Рис.6-20 Схема обнаружения FAR

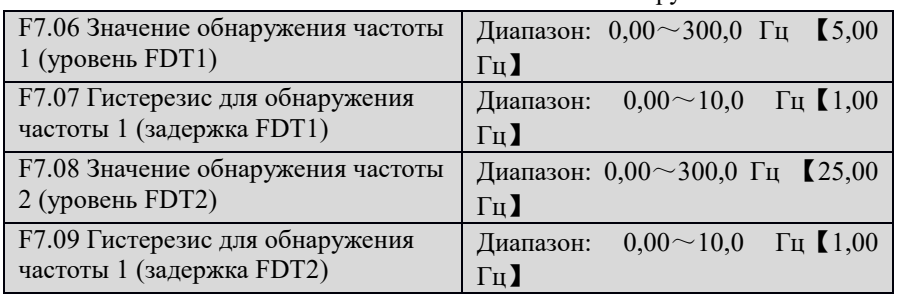

Настройка значений обнаружения достижения частотой заданного значения 2 и значения задержки сброса действия изображены на рис. 6-21 ниже.

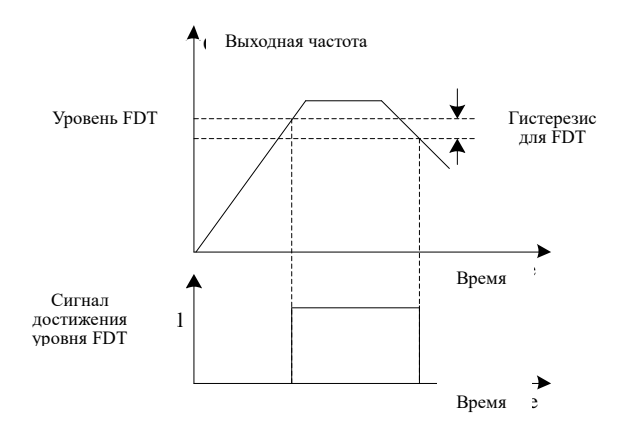

Рис. 6-21 Уровень FDT и схема задержки

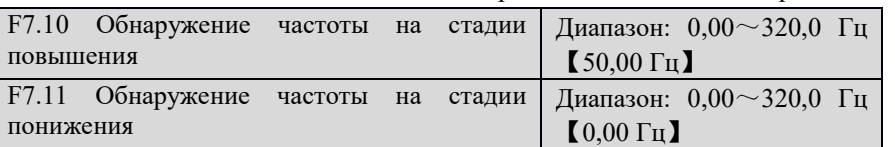

Два данных параметра определяют значение запуска процесса обнаружения частоты на стадии увеличения и уменьшения соответственно.

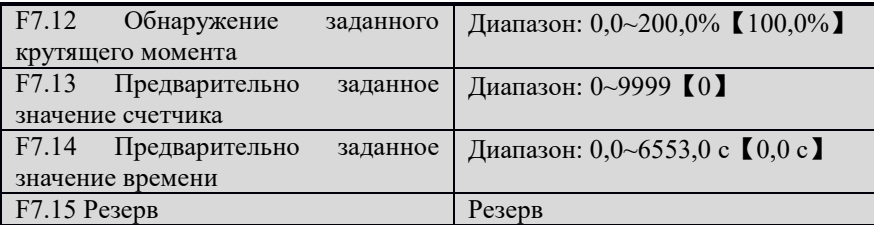

Вышеуказанные параметры определяют значение запуска процесса обнаружения достижения

крутящим моментом заданного значения и достижения заданного значения времени.

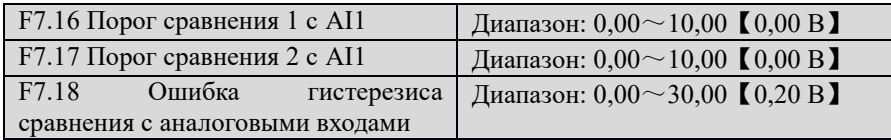

Данные параметры определяют значение сравнения с аналоговыми входами. См. таблицу 6-6 (значение 22-24) для получения подробной информации.

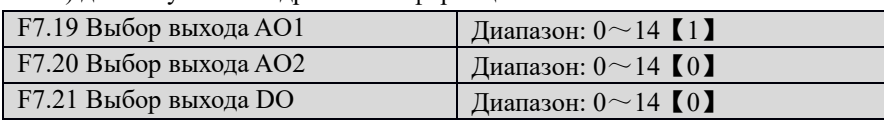

Стандартный аналоговый выходной сигнал имеет значение либо AO1 0~10 В, либо 0/4~20 мА, которое можно выбрать с помощью перемычки на пульте управления. Для AO2 можно выбрать только 0~10 В. Диапазон выходных сигналов DO определяется параметрами F7.26 и F7.27. Подробная информация по выбору выходных представлена в таблице 6-8:

**Таблица 6-8 Выбор клемм аналоговых выходных сигналов**

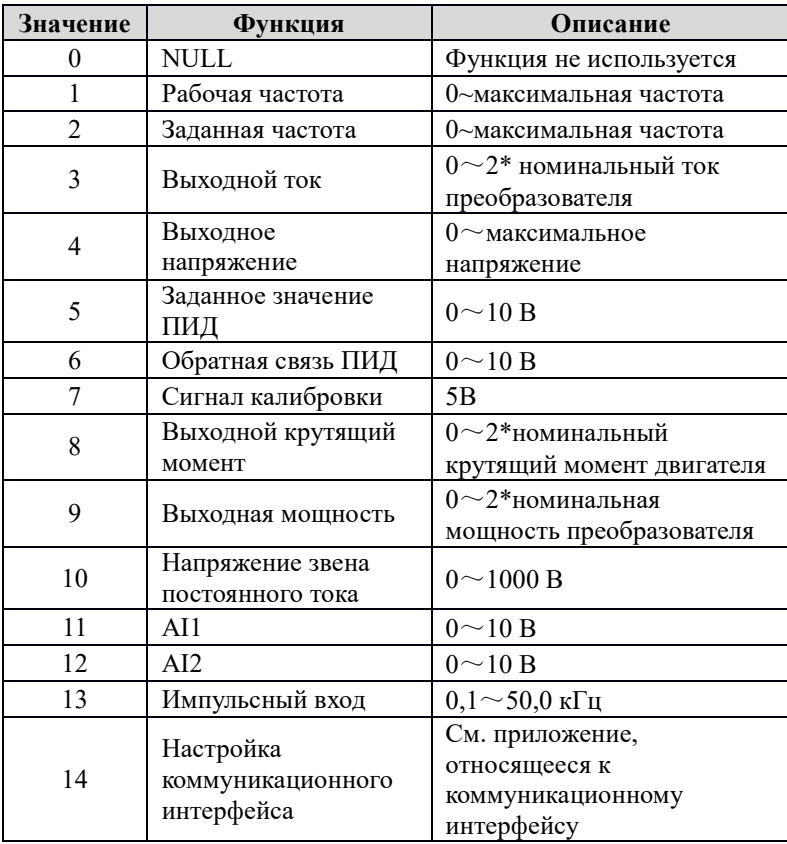

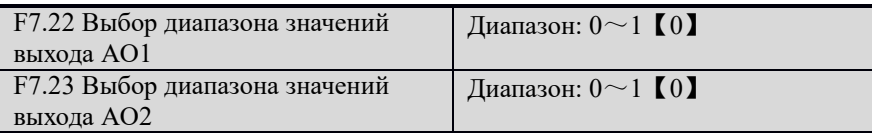

0: 0 $\sim$  10 В / 0 $\sim$  20 мА

 $1: 2 \sim 10 B / 4 \sim 20 M$ 

Примечание: Для выхода AO2 можно выбрать только напряжение.

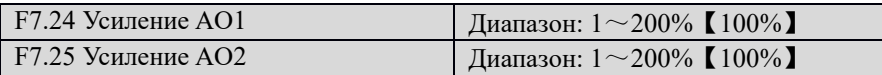

Если выход преобразователя выдает ошибочное значение; можно отрегулировать выходное усиление

(AO1или AO2) для калибровки измерительного прибора и изменения диапазона измерения.

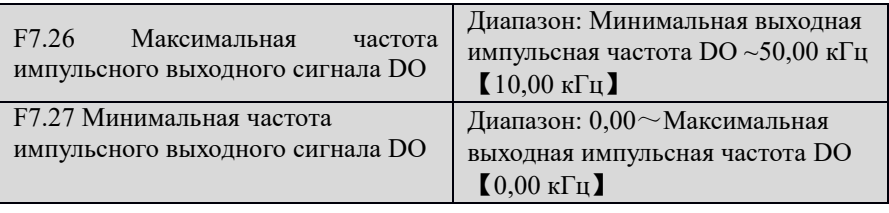

Вышеуказанные параметры определяют диапазон частоты импульсного выходного сигнала.

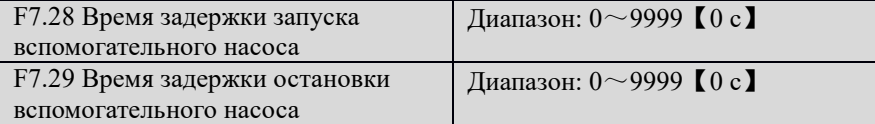

Вышеуказанные параметры определяют время задержки запуска и остановки вспомогательного насоса.

Для подробной информации см. рисунок. 6-21.

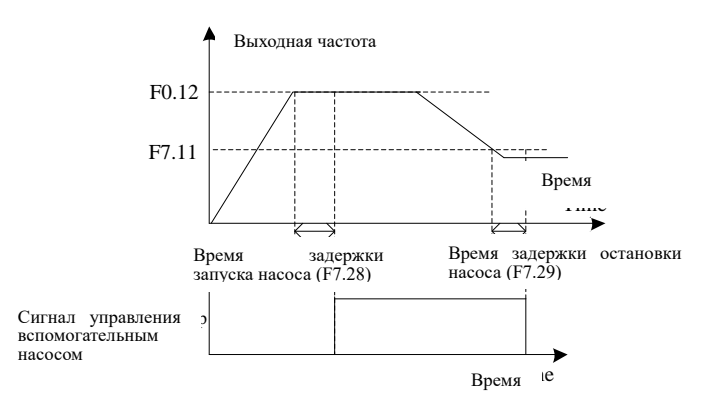

Рис. 6-22 Сигнал управления вспомогательным насосом для постоянной подачи воды под давлением

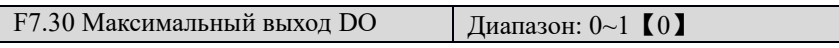

0: 50,00 кГц, Максимальное значение выхода 50 кГц.

1: 500,0Гц, Максимальное значение выхода 500 Гц

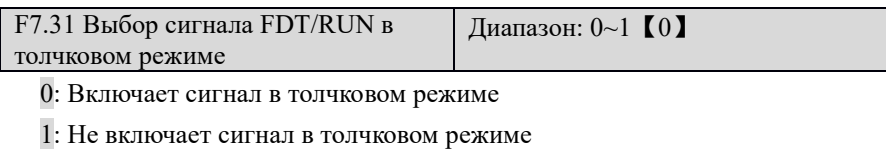

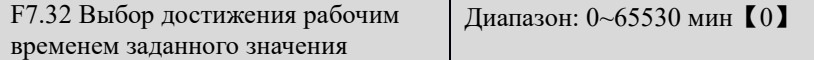

Когда преобразователь начинает работу, запускается счетчик. Когда счетчик достигает значения,

заданного для параметра F7.32, преобразователь останавливает работу, но внутренний счетчик остается.

Верхний край сигнала выполняемой команды проводит обнуление счетчика.

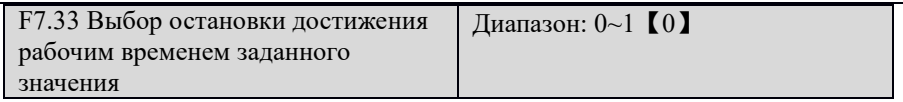

1: Остановка 0: Нет остановки

Если значение внутреннего счетчика >F7.32, данным параметром можно выбрать, остановить ли

счетчик или нет.

Примечание: Если F7.32=0, данная функция неактивна.

# 6.9 Параметры ПИД-регулирования (F8)

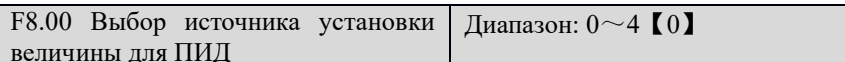

Данный параметр определяет задание уставки во время процесса ПИД-регулирования.

0: Цифровая уставка ПИД, определяется параметром F8.02.

1: Клемма АІ1

Уставка задается значением аналогового сигнала напряжением  $0\text{~10 B}$ .

2: Клемма АІ2

Уставка задается значением аналогового сигнала по напряжением  $0 \sim 10 B$  или током  $0 \sim 20$  мА, что можно выбрать с помощью установки двухпозиционного выключателя.

3: Уставка задается по импульсному входу

4: Уставка задается по коммуникационному интерфейсу последовательной передачи данных

Входное значение должно быть равно 0~100,00% (0~10000). 100,00% соответствует полной шкале

# ПИД-регулятора.

### ■ Примечание:

Отношение между AI1, AI2, импульсной частотой и фактической физической величиной можно увидеть в F6.10 ~ F6.26. Полный диапазон (100,0%) фактической физической величины соответствует полному диапазону ПИД-регулятора

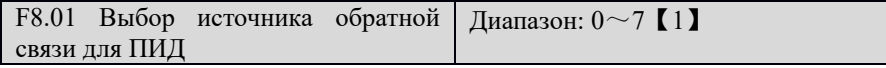

Данный параметр определяет канал для сигнала обратной связи для ПИД.

0: Клемма АІ1

Сигнал поступает на аналоговый вход напряжения 0~10 В.

1: Клемма АІ2

Сигнал поступает на аналоговый вход по напряжению  $0 \sim 10$  В или току  $0 \sim 20$  мА, что можно выбрать с помощью настройки двухпозиционного выключателя.

- 2: Сигнал поступает на импульсный вход
- 3: Сигнал поступает по коммуникационному интерфейсу последовательной передачи данных. Входное значение должно быть равно 0~100,00% (0~10000). 100,00% соответствует полной шкале ПИД-регулятора.
- 4: AI1-AI2

AI1-AI2 как обратная связь для ПИД регулятора. Если результат отрицательный, значений обратной связи- отрицательное

 $5: AII+AI2$ 

AI1+ AI2 как обратная связь для ПИД регулятора. Если результат больше фактической физической величины (100%), значение величины обратной связи для ПИД - это полный диапазон 100%.

6: MAX (AI1, AI2)

Наибольшее значение между AI1 и AI2 в качестве обратной связи для ПИД.

7: MIN (AI1, AI2)

Наименьшее значение между AI1 и AI2 в качестве обратной связи для ПИД.

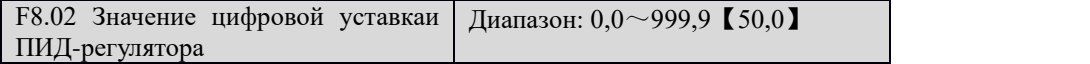

Если в качестве задания уставки ПИД-регулятора выбирается цифровое значение (F8.00 = 0), данный параметр определяет задание цифрового значения уставки ПИД-регулятора.

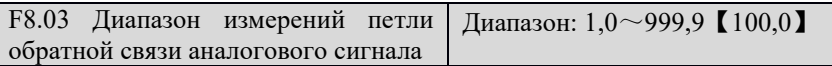

Это диапазон значений для задания уставки и обратной связи ПИД-регулятора, он должен совпадать с фактическим диапазоном измерений. Физическая величина (100% ) AI1, AI2 и импульсного входа соответствует диапазону аналогового ПИД-регулятора.

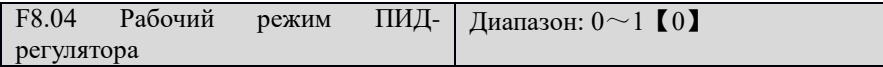

0: Режим положительной обратной связи

Если величина обратной связи превышает установленное заданное значени, выходная частота

увеличивается, например, контролируемое физическое значение подачи воды.

1: Режим отрицательной обратной связи

Если увеличивается эталонное значение ПИД, уменьшается скорость двигателя, например, значение настройки в системе охлаждения.

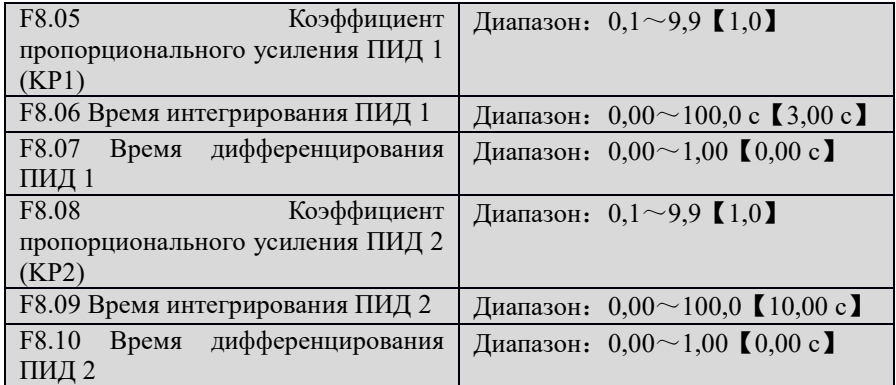

Коэффициент пропорционального усиления (KP) – это параметр, который определят чувствительность действия P в ответ на отклонение. Чем больше коэффициент пропорционального усиления KP, тем более чувствительно действует система и тем быстрее реагирует преобразователь. При большом коэффициенте, возможны затухающие колебания, что увеличивает время регулирования. Если значение KP слишком большое, система имеет тенденцию к нестабильности. Если значение KP слишком маленькое, система действует медленно и реагирует с задержкой.

Время интегрирования используется для определения эффекта интегрального действия. Чем больше время интегрирования, тем медленнее реакция и хуже способность управлять изменением внешних возбуждений. Чем меньше время интегрирования, тем сильнее эффект интегрирования и тем меньше возможности для удаления статической ошибки и повышения точности управления, но тем выше быстрота реакции. Тем не менее, если время интегрирования слишком мало, возможны колебания, и стабильность системы может понизиться.

Время дифференцирования определяет эффект дифференциального действия. Большее значение времени дифференцирования способствует снижению колебаний, так как P действует быстрее в случае отклонений и сокращает время регулировки. Тем не менее, если время дифференцирования слишком велико, могут возникнуть колебания . Если время дифференцирования слишком мало, эффект снижения в случае отклонений будет низким, а время регулировки более продолжительным. Только корректное время дифференцирования может сократить время регулировки.

## Примечание:

Преобразователь ITD имеет два комплекта параметров ПИД-регулирования, определяемых F8.11. По умолчанию используется первая группа параметров ПИД-регулирования.

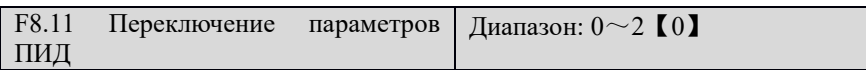

0: Нет переключения. Использование первой группы параметров

1: Переключение при подаче сигналов на входную клемму, для переключения между двумя группами параметров ПИД определены многофункциональные клеммы.

2: Автоматическое переключение в зависимости от отклонений. Для получения подробной информации см. F8.12, F8.13.

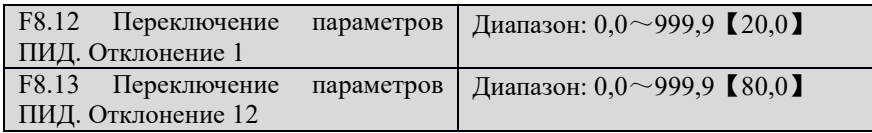

Возможно переключение между двумя группами параметров ПИД в зависимости от отклонения предварительно заданного значения обратной связи ПИД. См. рисунок 6-22 внизу.

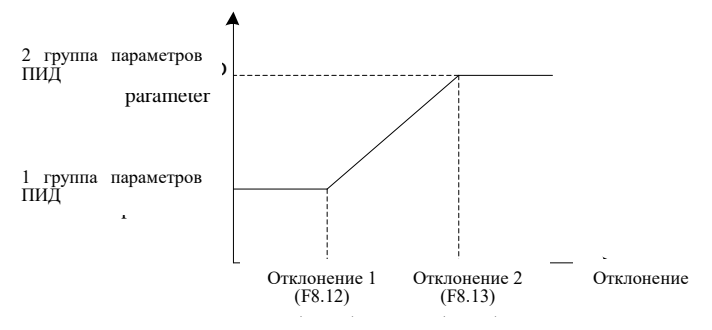

Рис. 6-23 Переключение параметров ПИД

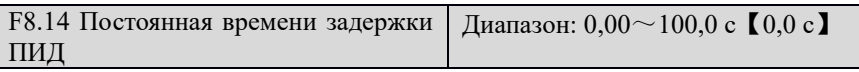

Настройка времени задержки выходной частоты ПИД-регулятора.

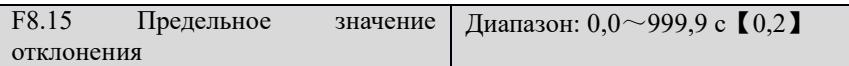

Если отклонение значения обратной связи от предварительного заданного значения находится в пределах допустимых значений, ПИД-регулятор останавливает работу. Корректная настройка данного параметра способствует балансу между точностью и стабильностью выходного сигнала системы.

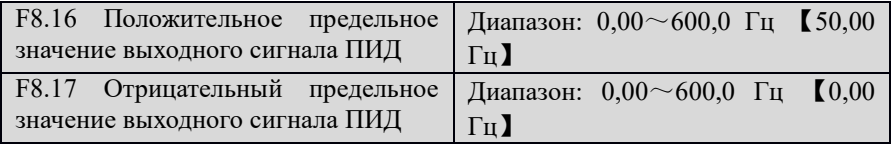

Два данных параметра используются для ограничения диапазона выходных сигналов ПИД-регулятора. Если ПИД – регулирование настроено на заданную частоту, пользователь может отрегулировать отрицательное предельное значение для ПИД -регулятора вращением назад, например, настройка F8.17=30,00 Гц для ограничения обратного вращения в пределах 30 Гц. Если ПИД-регулятор и другие каналы объединяются для настройки заданной частоты, положительное и отрицательное предельные

значения ПИД можно отрегулировать в соответствии с фактическими нуждами применения. Например, если каналами заданной частоты являются выход ПИД- регулятора и вход AI1, а также если система требует, чтобы ПИД-регулятор проводил тонкую регулировку ±5 В на базе AI1, для обоих параметров F8.16 и F8.17 необходимо задать значение 5,00 Гц.

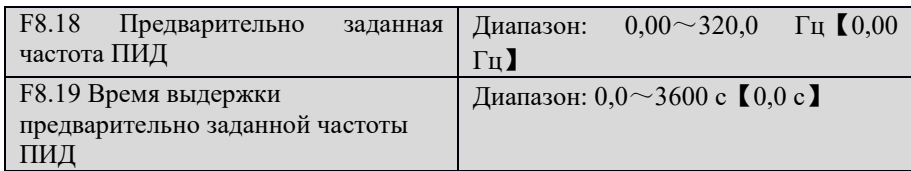

При запуске ПИД-регулятора частота повышается до предварительно заданной частоты ПИД (F8.18) в соответствии с временем ускорения. Преобразователь будет стабильно работать при данной частоте в течение времени, заданного в F8.19, а затем начнет проводить характеристическую регулировку ПИД, как показано на рис. 6-24.

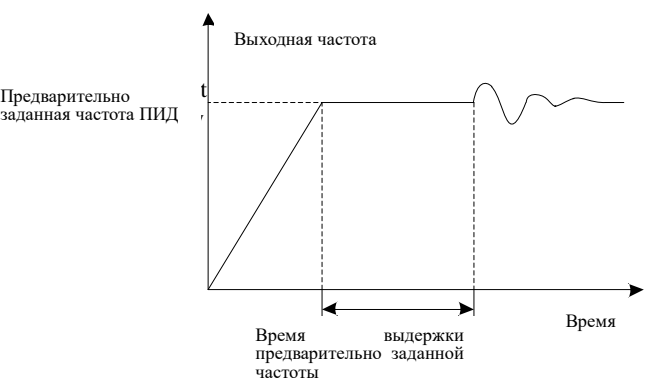

Рис. 6-24 Предварительно заданная частота и время выдержки предварительно заданной частоты ПИД Примечание:

Если функция предварительно заданной частоты не нужна, задайте 0 для данного параметра.

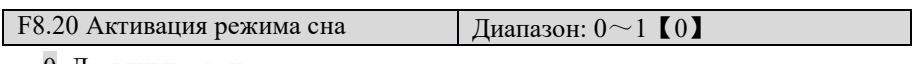

0: Деактивировано

1: Активировано

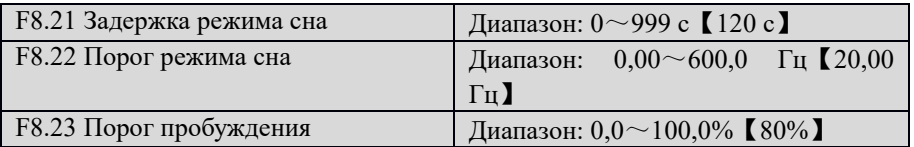

Если выходная частота опускается ниже значения порога сна и держится ниже данного порога в течение времени задержки, определенном в F8.21, ПИД-регулятор входит в режим сна, что означает, что выходная частота подошла к значению 0 Гц. Преобразователь выходит из состояния сна, если значение обратной связи ПИД опускается ниже, чем значение порога пробуждения (F8.23).

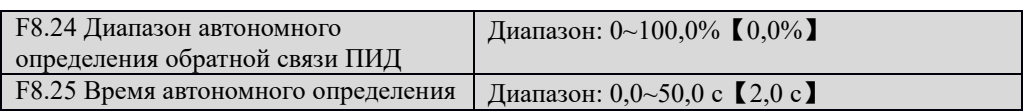

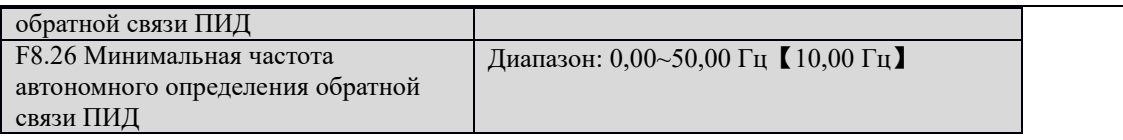

Если рабочая частота выше F2.26, а сигнал обратной связи ниже F8.24 в течение периода времени, определенного в F8.25, преобразователь дает тревожный сигнал (автономное ПИД-регулирование).

# **6.10 Группа параметров для прикладного использования (F9)**

В режиме ПЛК ПЧ работает по заранее установленной программе. Программа представляет собой последовательность кадров, в которых пользователь указывает скорость, время ее поддержания и направление вращения. Кадр включает в себя этап выхода на заданную скорость и этап работы на установленной скорости.

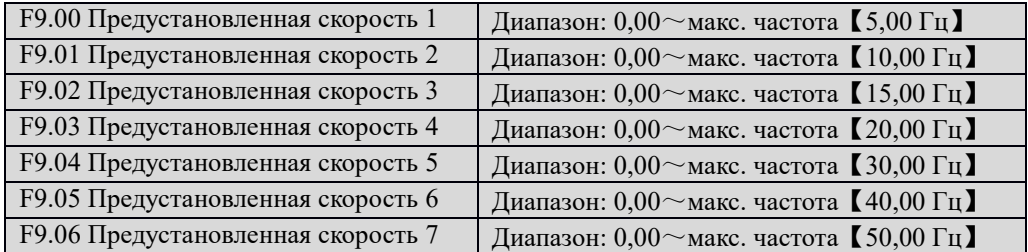

При многоступенчатом регулировании частоту вращения можно выбрать внешними клеммами. При работе ПЛК частота регулировании скорости определяется текущим этапом работы. См. рис. 6-23.

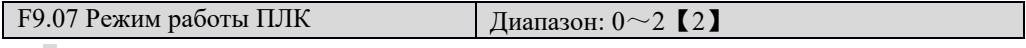

0: Остановка после одного цикла 1

Преобразователь автоматически останавливается после прохождения одного цикла ПЛК и запускается вновь при очередном получении команды ПУСК.

1: Удержание финального значения частоты после прохождения одного цикла

Преобразователь удерживает рабочую частоту и направление вращения последнего шага после завершения одного цикла.

2: Непрерывная работа

Преобразователь автоматически начинает выполнение следующего цикла работы ПЛК после завершения предыдущего до получения команды СТОП.

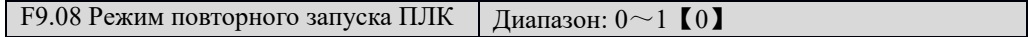

0: Повторный запуск с первого этапа

Если преобразователь выполняет остановку во время работы ПЛК вследствие получения команды СТОП или ошибки или по причине отключения питания, после включения повторного запуска он начинает работать с первого этапа.

1: Продолжение работы с прерванного этапа

Если преобразователь выполняет остановку во время работы ПЛК вследствие получения команды СТОП или ошибки, он запоминает отработанное время текущего этапа. После повторного запуска он автоматически начинает работу с того этапа, в котором работа была прервана, дорабатывает

оставшееся время данного этапа с частотой данного этапа.

F9.09 Выбор сохранения состояния ПЛК при отключении питания Диапазон:  $0 \sim 1$  (0)

Если для параметра F9.09 задано значение 1, рабочие параметры ПЛК, такие как этап работы ПЛК и рабочее время ПЛК, будут сохранены в случае отключения питания.

Диапазон: 0,0 $\sim$ 3600【20,0】

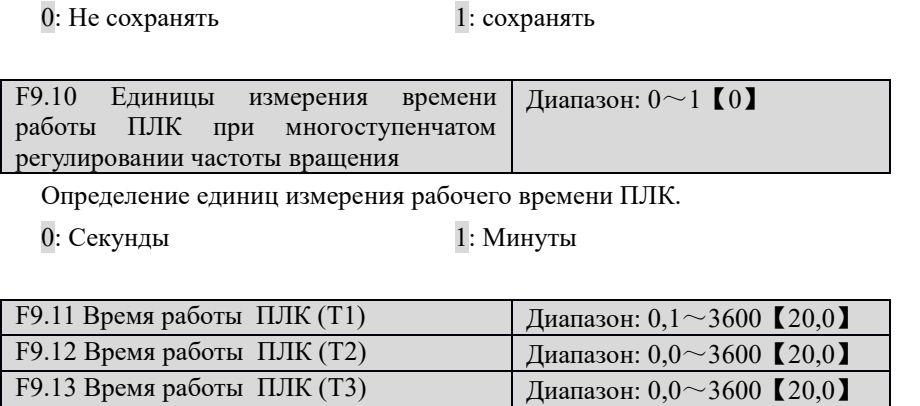

F9.14 Время работы ПЛК (Т4) Диапазон:  $0.0 \sim 3600$  [20.0]<br>F9.15 Время работы ПЛК (Т5) Диапазон:  $0.0 \sim 3600$  [20.0] F9.15 Время работы ПЛК (Т5) Диапазон:  $0.0 \sim 3600$  [20.0]<br>F9.16 Время работы ПЛК (Т6) Диапазон:  $0.0 \sim 3600$  [20.0]

F9.17 Время работы ПЛК (Т7) Диапазон: 0,0 ~ 3600 [20.0] Конфигурация рабочего времени каждого этапа работы ПЛК. Если рабочее время кадра = 0,

преобразователь пропустит данный кадр и перейдет к следующему, как показано на рис. 6-25.

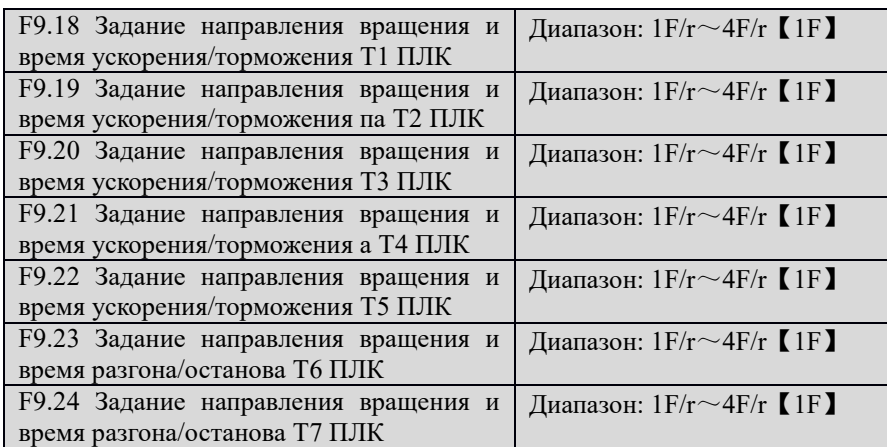

Параметры F9.18~F9.24 используются для конфигурации направления и времени ускорения/

торможения каждого рабочего этапа ПЛК. Всего можно выбрать из 8 видов комбинаций. Для подробной информации см. таблицу. 6-9.

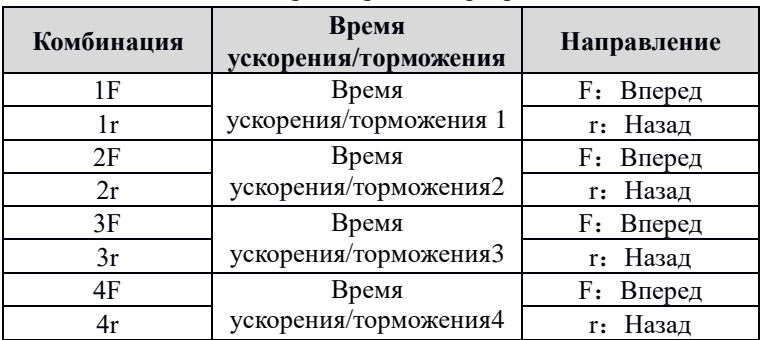

Таблица 6-9 Настройка работы программы ПЛК

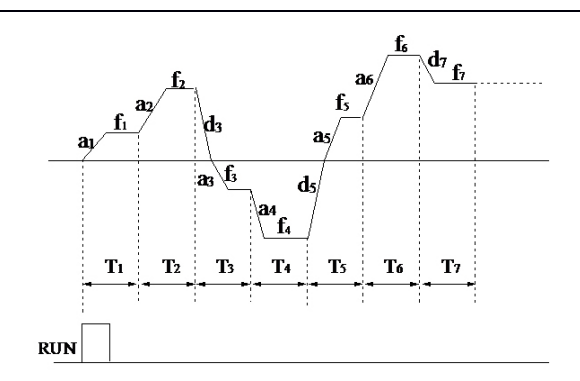

Рис. 6-25 Работа простого ПЛК

Примечание:

На рис. 6-25 значения  $fl \sim f7$ , a1 $\sim a7$ , d1 $\sim d7$  и T1 $\sim T7$  соответствуют частоте кадра, времени ускорения, времени торможения и времени работы соответственно.

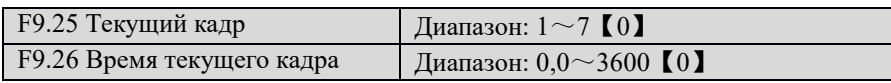

F9.25 Определяет текущий кадр ПЛК.

F9.26 Определяет время работы текущего кадра ПЛК.

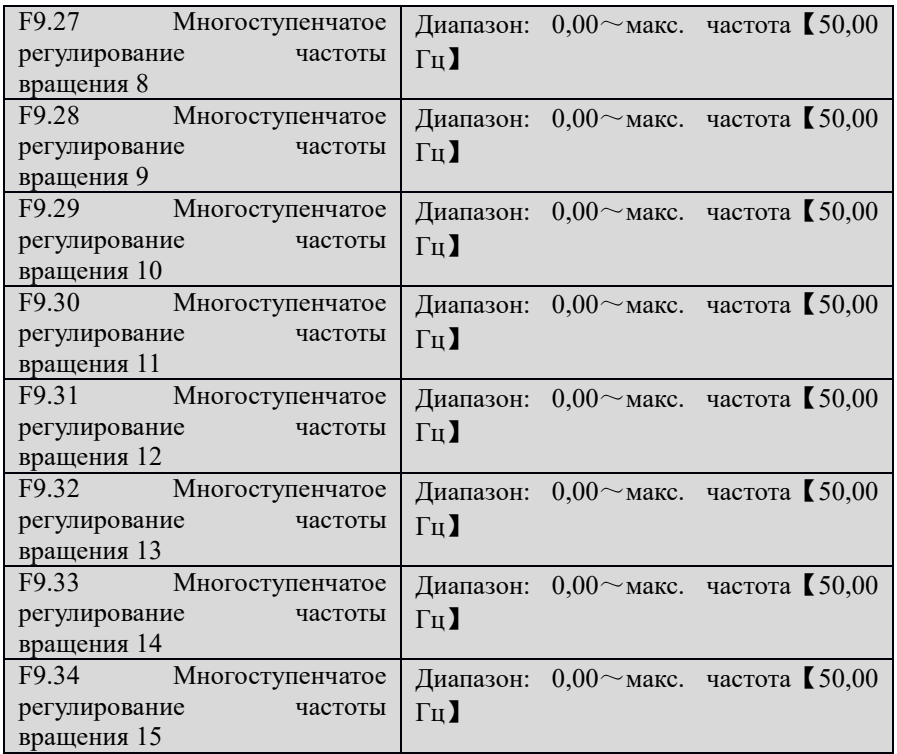

Данные параметры определяют частоту вращения при многоступенчатом регулировании соответственно, что можно использовать при работе многоступенчатого регулирования частоты вращения. Клеммы многоступенчатого регулирования определяют, какой этап будет рабочим (см. таблицу 6-4).

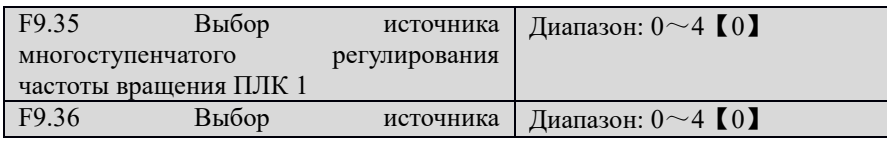

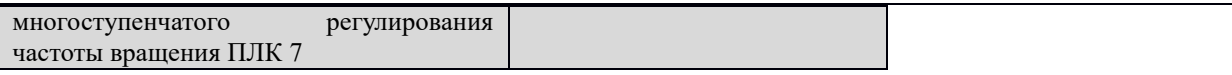

Данные параметры определяют источники частоты на этапах 1 и 7 при многоступенчатом регулировании. Если значение установки – 0, скорость на первом и седьмом этапах определяется в F9.00 и F9.06

- 0: Работа при многоступенчатом управлении частотой вращения
- 1: Вход AI1
- 2: Вход AI2
- 3: Потенциометр панели оператора
- 4: Импульсный вход

#### **6.11 Группа колебаний рабочей частоты (FA)**

Функция колебаний рабочей частоты предназначена для выполнения колебаний вверх и вниз входной частоты преобразователя, в центре которых заданная частота. След рабочей частоты на временной оси показан на рисунке 6-26, где амплитуда колебаний задается параметром FA-00. Если параметр FA-00 равен 0, амплитуда колебаний – 0, и функция колебаний частоты неактивна.

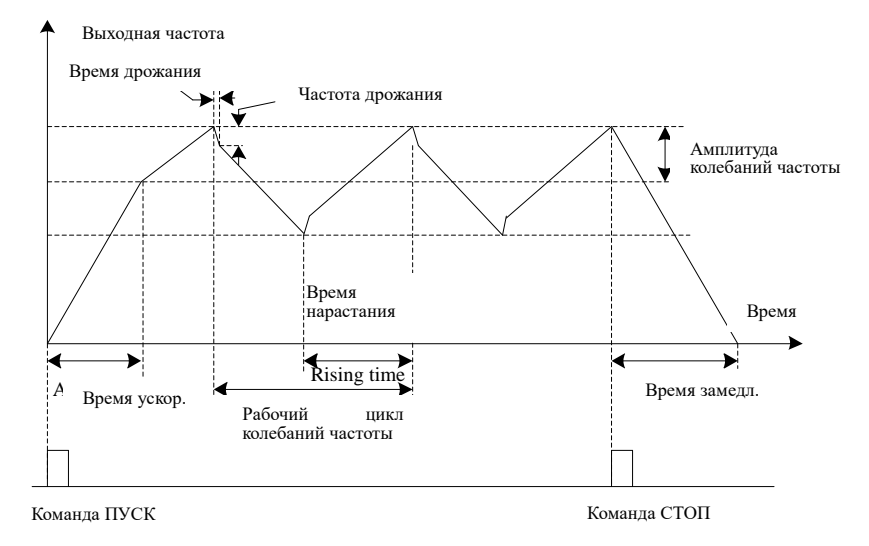

Рис. 6-26 Схема изображения колебаний частоты

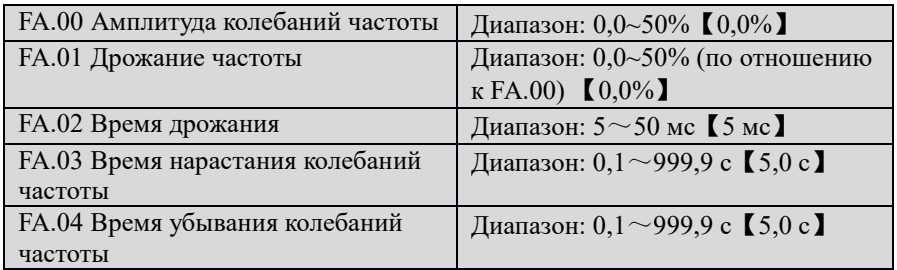

Амплитуда колебаний частоты: Рабочая амплитуда настройки частоты.

Время нарастания колебаний частоты: Время увеличения частоты с пиковой базы (нижний предел частоты колебаний) до пиковой высоты (верхний предел частоты колебаний).

Время убывания колебаний частоты: Время уменьшения частоты с пиковой высоты (верхний предел частоты колебаний) до пиковой базы (нижний предел частоты колебаний).

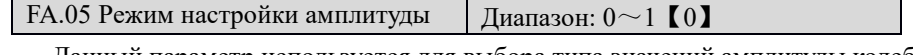

Данный параметр используется для выбора типа значений амплитуды колебаний.

## 0: По отношению к центральной частоте

Система переменной амплитуды колебаний. Амплитуда колебаний варьируется с изменением центральной частоты (заданной частоты).

1: По отношению к максимальной частоте

Система фиксированной амплитуды колебаний. Амплитуда колебаний фиксирована.

### **6.12 Группа управления фиксированной длиной (Fb)**

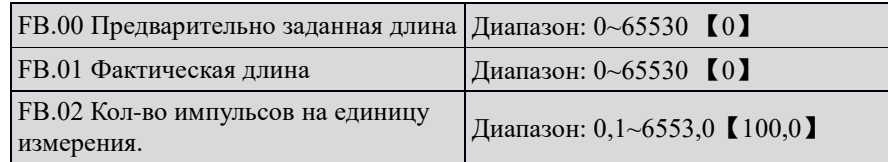

Предварительно заданная длина (PB.00), фактическая длина (PB.01) и количество импульсов на единицу измерения (FB.02) в основном используются для управления фиксированной длиннно. Длина рассчитывается посредством импульсного сигнального входа с помощью клеммы дискретного входа. Для этого необходимо задать соответствующую входную клемму как входную клемму отсчета длины. Входные клеммы X4 или X5 обычно используются, если импульсная частота относительно велика.

Фактическая длина = Число импульсов входной клеммы отсчета ÷ количество импульсов на единицу измерения.

Если фактическая длина FB.01 превышает предварительно заданную длину FB.00, клемма многофункционального дискретного выхода, которая выполняет функцию «клеммы достижения длиной заданного значения» выдает сигнал на включение внешнего оборудования.

#### **6.13 Группа параметров защиты и отказов (FC)**

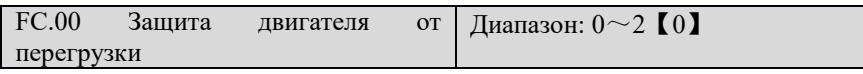

0: Неактивно

Защита двигателя от перегрузки неактивна. Необходимо соблюдать осторожность при использовании данной функции, так как преобразователь не будет защищать двигатель в случае перегрузки.

- 1: Общепромышленный асинхронный электродвигатель (с компенсацией низкой частоты вращения) Так как охлаждение двигателя уменьшается при низкой частоте вращения (ниже 30 Гц), предельное значение защиты двигателя от перегрева должно быть понижено, что называется компенсацией низкой частоты вращения.
- 2: Электродвигатель с переменной частотой вращения (без компенсации низкой частоты вращения) Скорость вращения не влияет на охлаждение двигателя с переменной частотой вращения, поэтому в компенсации низкой частоты вращения нет необходимости.

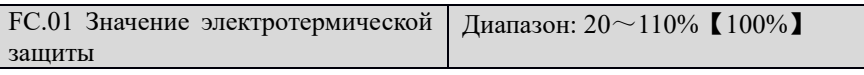

Чтобы применить эффективную защиту от перегрузки к различным типам двигателя, максимальный выходной ток преобразователя должен быть отрегулирован, как показано на рис. 6-27.

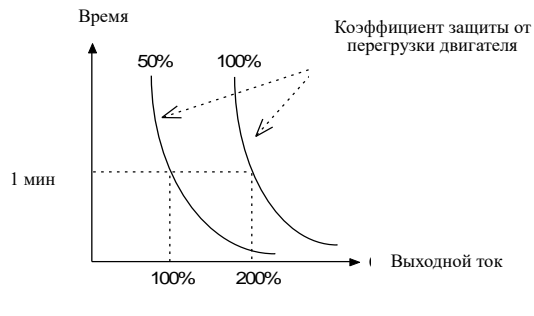

Рис. 6-27 Кривая защиты двигателя от перегрузки

Коэффициент защиты двигателя от перегрузки рассчитывается:

Коэффициент защиты двигателя от перегрузки = (макс. допустимый ток нагрузки ÷ номинальный выходной ток преобразователя) × 100%

Как правило, макс. ток нагрузки – это номинальный ток двигателя.

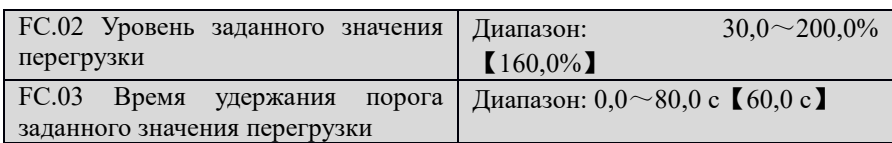

FC.02 Определяет пороговое значение тока перед выдачей защитного сигнала перегрузки. Диапазон настройки – это процентное значение от номинального значения тока.

FC.03 определяет время, в течение которого ток преобразователя превышает FC.02. Если постоянный выходной ток преобразователя больше FC.02 в течение периода времени, определенного в FC.03, преобразователь даст предварительный тревожный сигнал (OLP2).

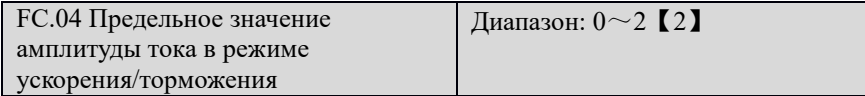

Если фактический ток преобразователя во время ускорения/торможения превышает предельное значение параметра (PC.04), преобразователь останавливает процесс ускорения/торможения до тех пор, пока ток не опустится ниже предельного значения.

Если PC.04 равно 2 и текущий ток преобразователя превышает «Уровень ограничения амплитуды по току» (PC.05) в процессе работы преобразователя на постоянной скорости, преобразователь снижает выходную частоту до тех пор, пока значение тока не опустится ниже предельного значения. Затем преобразователь ускоряется до предыдущего состояния постоянной скорости.

0: Неактивно

- 1: Ускорения/торможение активно; Постоянная скорость неактивна
- 2: Активно все время

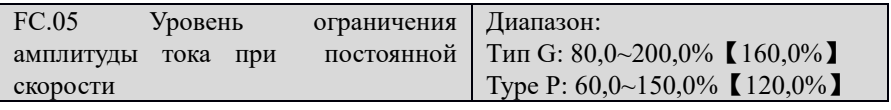

Данный параметр используется для определения уровня ограничения по току.

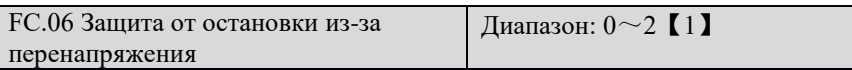

Выбор функции защиты от остановки из-за перенапряжения.

Если напряжение звена постоянного тока во время ускорения/замедления преобразователя превышает уровень защиты от остановки из-за перенапряжения, определенную в FC.07, преобразователь останавливает процесс ускорения/замедления.

Если напряжение звена постоянного ток в процессе работы преобразователя на постоянной скорости превышает уровень защиты от остановки из-за перенапряжения, преобразователь повышает выходную частоту. Время ускорения/торможения определяется параметром «Время ускорения/торможения 4» .

0: Неактивно

1: Ускорение/торможение активно; Постоянная скорость неактивна

2: Активно

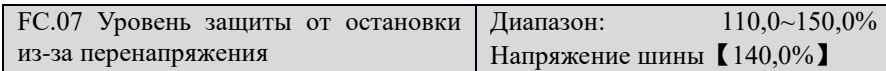

Определяет точки защиты от остановки из-за перегрузки по напряжению.

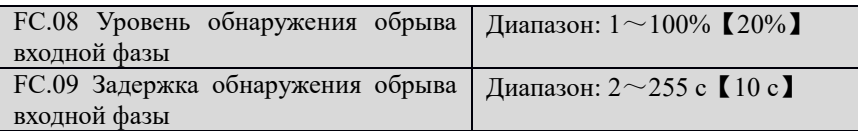

Функция обнаружения обрыва входной фазы выполняет процесс обнаружения обрыва входной фазы или серьезного дисбаланса в трехфазном входном сигнале с целью защиты преобразователя. Если функция обнаружения обрыва входной фазы слишком чувствительна, можно соответственно увеличить уровень обнаружения (FC.08) и время задержки обнаружения (FC.09) и наоборот. Если для параметра FC.08 задано 100%, защита от обрыва входной фазы отсутствует.

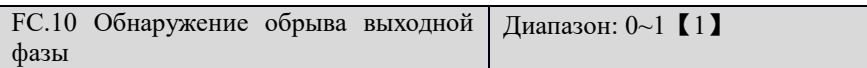

Функция обнаружения обрыва выходной фазы выполняет процесс обнаружения обрыва выходной фазы или серьезного дисбаланса в трехфазном входом сигнале с целью защиты преобразователя и двигателя.

0: Неактивно

1: Активно

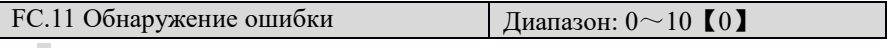

0: Неактивно

1: Активно

Если преобразователь не позволяет выполнить повторный запуск после восстановления подачи питания (F1.15=0 или 2) и управление преобразователем осуществляется от клеммы, преобразователь выдает «Ошибкублокировки клемм» (EF2) при подаче сигнала от клемм FWD или REV после восстановления подачи питания.

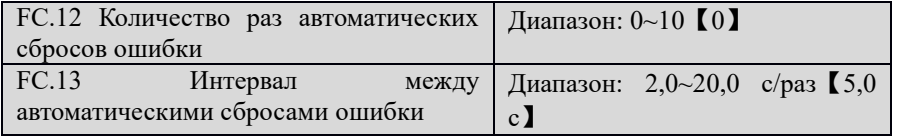

Функция автоматического сброса может выполнить сброс ошибок OC и OU в соответствии с заданным количеством раз (FC.12) и временным интервалом между сбросами (FC.13). В период временного интервала между сбросами преобразователь останавливает выработку сигналов и работает на нулевой скорости. После того, как сброс выполнен, преобразователь запускается в соответствии с заданным режимом пуска. Если «количество раз» равно 0, функция сброса недействительна, и преобразователь напрямую входит в состояние защиты.

Примечание:Автоматическую функцию сброса имеют только ошибки OC и OU .

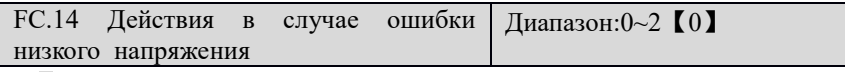

0: Нет действий

- 1: Автоматический сброс после восстановления подачи питания (сброс только ошибки UU, пуск после сброса ошибки не выполняется.)
- 2: Автоматический запуск после восстановления подачи питания (Временной интервал

автоматического запуска F1.16)

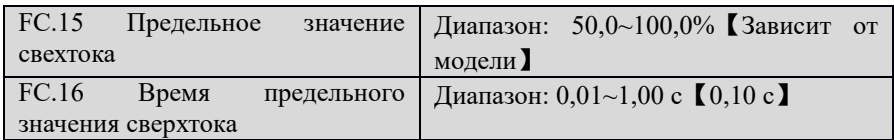

Функция предназначена для защиты преобразователя от отключения посредством установки предельного значения сверхтока в случае ударного воздействия. Если преобразователь находится на предельном значении сверхтока в течение долгого времени, он дает ошибку предельного значения сверхтока (LC).

Чем ниже предельное значение сверхтока, тем меньше потеря IGBT. Но слишком низкое предельное значение сверхтока способствует неправильной работе преобразователя. Если предельное значение сверхтока 100%, функция предельного значения сверх тока отсутствует.

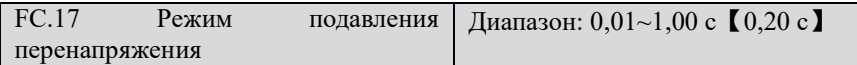

Если двигатель находится в генераторном режиме, преобразователь автоматически повышает выходную частоту, чтобы избежать отключения вследствие ошибки перенапряжения. Если для данного параметра установлено 0,00 Гц, функция подавления неактивна.

### **6.14 Группа параметров коммуникационного интерфейса (Fd)**

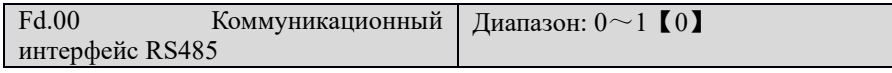

Деактивированная функция коммуникационного интерфейса 485 может эффективно снизить помехи в том случае, если не используется коммуникационный интерфейс MODBUS.

- 0: RS485 неактивен
- 1: RS485 активен

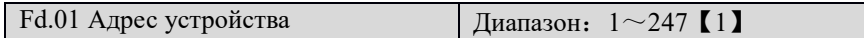

Определяет коммуникационный адрес преобразователя. Если для данной функции задано значение 0, этот адрес является широковещательным адресом для реализации широкой рассылки с ПК. Если для данной функции задано значение 247, адрес будет работать как хост в сети для рассылки на другие ведомые устройства с целью достичь функции синхронизации.

# Примечание:

- 1) Адрес устройства должен быть уникальным; это основа для реализации двухточечной связи между ведомым и ведущим.
- 2) Если преобразователь задан как ведущий, интервал между рассылками это время задержки реакции, определенное в Fd.05. Если время задержки реакции задано слишком короткое, передача данных может осуществляться ненормально.

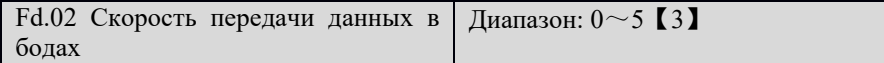

Выберите скорость в бодах для последовательной передачи данных. Ведущее и ведомое устройство должны иметь одинаковые настройки скорости передачи данных в бодах. Иначе они не смогут сообщаться корректно. Более высокое значение скорости в бодах способствует более быстрой передаче данных.

- 0: 1200 бод
- 1: 2400 бод
- 2: 4800 бод
- 3: 9600 бод
- 4: 19200 бод
- 5: 38400 бод

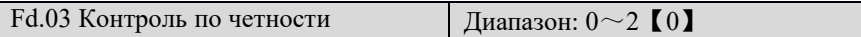

Выбор способа контроля по четности. Ведущее и ведомое устройство должны иметь одинаковые настройки контроля по четности. Иначе они не могут сообщаться корректно.

0: Проверка четности

1: Проверка нечетности

2: Проверка не выполняется

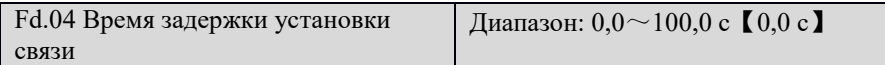

Параметр используется для определения времени задержки установки связи. В процессе установки связи, если отсутствует передача данных в период времени задержки установки связи (Fd.04) то преобразователь выдаст ошибку связи. Если параметр Pb.03 равен 0, данная функция неактивна.

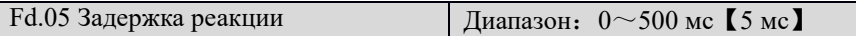

Если преобразователь работает как ведомое устройство, данный параметр определяет время от получения преобразователем команды от ведущего и до ответной реакции. Если преобразователь работает как ведущее устройство, параметр определяет интервал каждой рассылки.

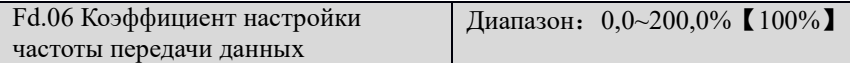

Если источником опорной частоты является коммуникационный интерфейс последовательной передачи данных (F0.03=4), частота преобразователя как ведомого устройства будет равна частоте ведущего, умноженной на коэффициент, заданный данным параметром.

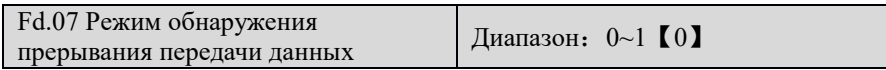

0: Временной интервал между 2 процессами получения пакетов.

1: Временной интервал между процессами записи данных 0005H Add.

# **6.15 Группа параметров панели оператора (FE)**

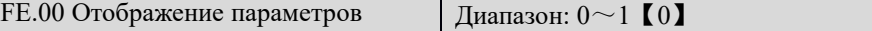

0: Отображение в активном трехуровневом меню

1: Отображение только модифицированных параметров

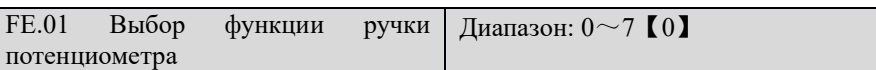

0: Ручка потенциометра неактивна

1: Работа в толчковом режиме

Используется для запуска работы в толчковом режиме, направление вращения задается функциональным кодом F0.17.

2: Переключение ВПЕРЕД/НАЗАД

Ручка потенциометра используется для переключения направления вращения между направлением вперед и назад. Эта функция эквивалентна параметру F0.17, но изменения не сохраняются после отключения питания.

3: Удаление настроек UP/DOWN (ВВЕРХ/ВНИЗ)

Используется для сброса настроек частоты, заданной внешними клеммами (UN/DOWN). Эта функция эквивалентна функции клеммы "Команда сброса UP/DOWN".

- 4: Переключение между источниками управления выполняемыми командами Ручка потенциометра используется для переключения между способами управления исполняемых команд - между управлением с панели оператора и удаленным управлением (управления с клемм или управления через последовательный интерфейс). Текущим источником выполняемой команды должны быть клеммы или коммуникационный интерфейс. Иначе опция неактивна.
- 7: Клавиша ПУСК для вращения вперед, ручка потенциометра для вращения назад, клавиша СТОП для остановки.

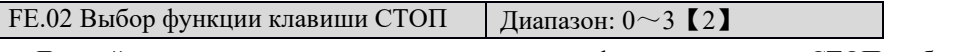

Данный параметр используется для определения функции клавиши СТОП и сброса ошибки.

0: Активна только при управлении с панели управления

1: Функция остановки клавиши СТОП активна при управлении от клемм либо через последовательный интерфейс

2: Функция сброса ошибки клавиши СТОП активна при управлении от клемм либо через последовательный интерфейс

3: Функция остановки и сброса ошибки клавиши СТОП активна при управлении от клемм либо через последовательный интерфейс

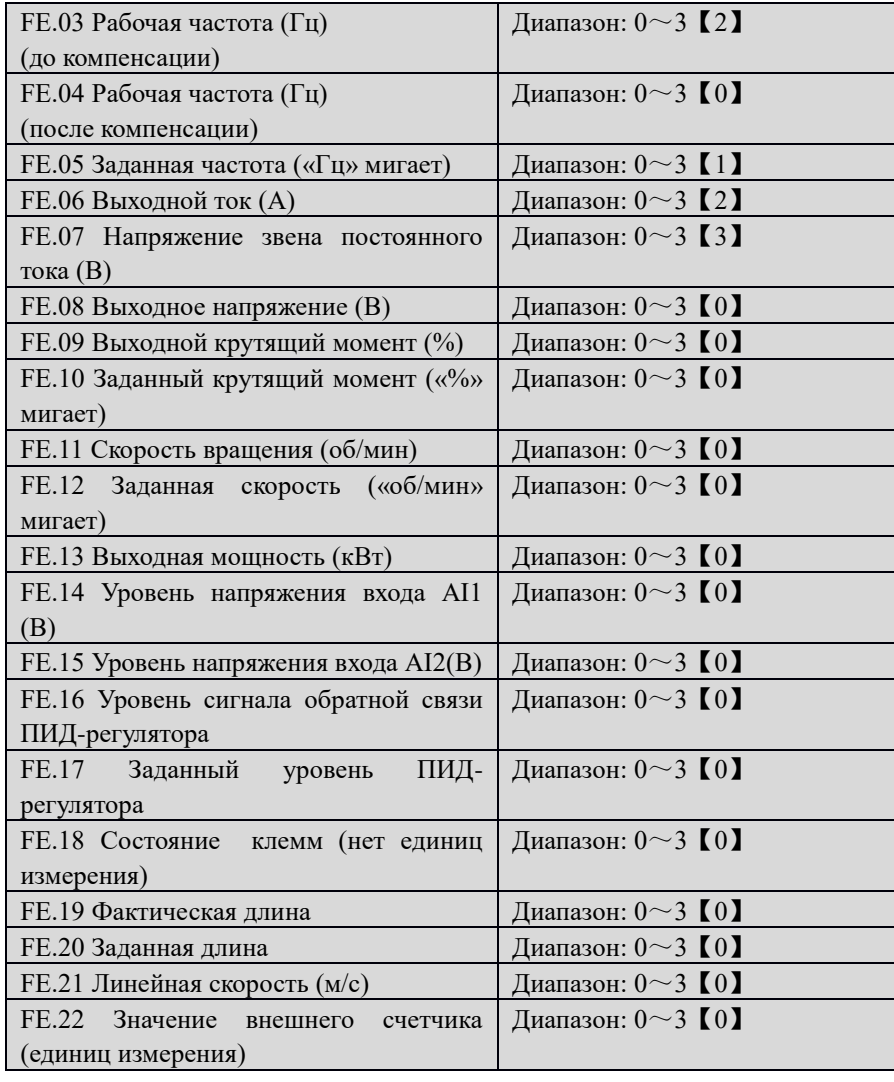

Данные параметры определяют отображение в условиях мониторинга остановки и работы.

0: Нет отображения

- 1: Отображение только в процессе остановки
- 2: Отображение только в процессе работы
- 3: Отображение в процессе остановки и работы
- Пояснение:
	- При мониторинге в процессе остановки, если ни один параметр не настроен на отображение в режиме мониторинга, отображается заданная частота. При мониторинге в состоянии работы, если ни один параметр не настроен на отображение, отображается выходная частота (до компенсации).
	- Индикация заданного значения ПИД- регулятора и обратной связи ПИД-регулятора «Гц» + «А», Для заданного значения ПИД-регулятора «Гц» + «А» мигает; для обратной связи ПИД-регулятора «Гц» + «А» постоянно горит.
	- Текущее состоляние клемм отображается четырьмя цифрами на светодиодном дисплее без индикатора единиц измерения. Специфическое значение отображено на рис. 6-26.

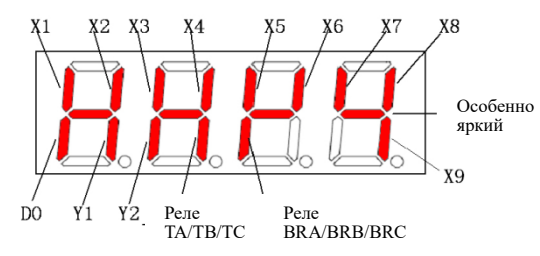

Рис. 6-28 Схема отображения текущего состояния статуса клемм

#### 6.16 Группа параметров записи архива (FF)

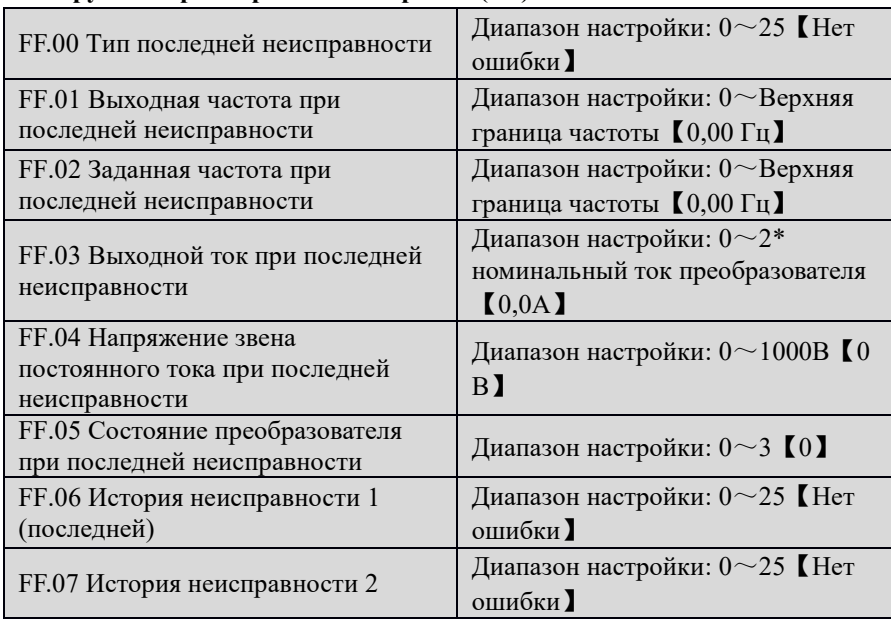

Преобразователь выполняет запоминание типов трех последних неисправностей (Подробную информацию по ошибкам см. в главе 7 «Таблица ошибок/тревожных сигналов» и регистрирует частоту, опорную частоту, выходной ток, напряжение шины постоянного тока и статус работы при последней неисправности для ее устранения.

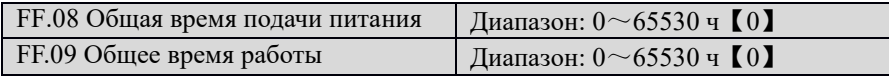

Обще время подачи питания на преобразователь и время работы пробразователя в режиме пуск, автоматически подсчитанное преобразователем.

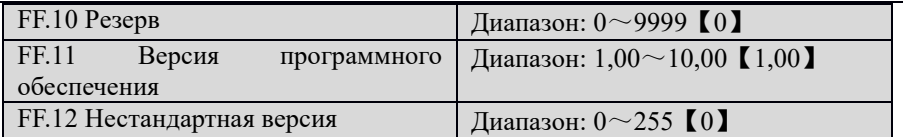

Эти два параметра указывают на версию программного обеспечения продукта, а также на

нестандартную версию, которая помогает идентифицировать продукт.

# 6.17 Группа параметров защиты (FP)

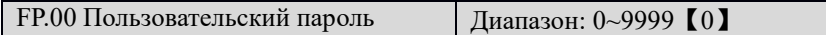

Любое число, не равное нулю, может быть пользовательским паролем для активации функции защиты. После завершения данной операции пароль требуется для доступа в группу параметров РГ. Иначе группа параметров PF недоступна.

0000: Удалите предыдущий пользовательский пароль и деактивируйте функцию защиты паролем.

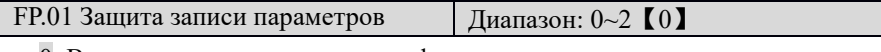

- 0: Все параметры подлежат модификации
- 1: Только параметры FP.01 и FP.03 подлежат модификации

Кроме данного функционального кода и FP.03 все параметры подлежат чтению, но не подлежат модификации.

2: Все параметры не подлежат чтению

Кроме данного функционального кода и FP.03 все параметры заданы как «0000» и не подлежат модификации. Эта опция предотвращает возможность вмешательства неуполномоченного лица.

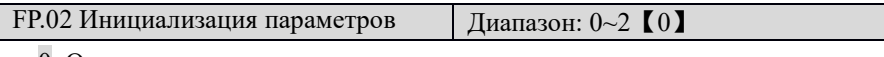

- 0: Операция неактивна
- 1: Удаление истории неисправности

Если для параметра FP.02 задано значение 1, записи неисправности FF.00~FF.07 будут удалены.

2: Сброс до значений по умолчанию

Если для параметра FP.02 задано значение 2, параметры (кроме истории рабочих процессов и пользовательского пароля) будут сброшены до значений по умолчанию.

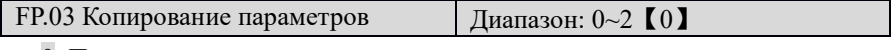

- 0: Параметры не копируются
- 1: Выгрузка параметров

В соответствии с типом сохранения параметра в панели управления (параметры двигателя и т.д.) параметры автоматически выгружаются в плату управления.

- 2: Загрузка параметров (кроме параметров двигателя) Все параметры выгружаются в EEPROM панели управления кроме параметров записи архива (группа FF) и параметров двигателя (группа F5).
- 3: Загрузка параметров (все параметры) Все параметры выгружаются в ЕЕРКОМ панели управления кроме параметров записи архива (группа FF).

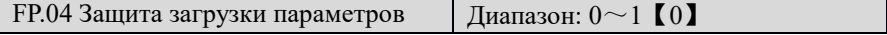

0: Защита активирована

Если в панели управления сохранены эффективные параметры, выгрузка параметров в панель

управления не выполняется и формируется отчет об ошибке копирования

1: Защита неактивна

Не важно, сохранены ли эффективные параметры в панели управления или нет, текущие параметры будут загружены с платы управления в панель управления.

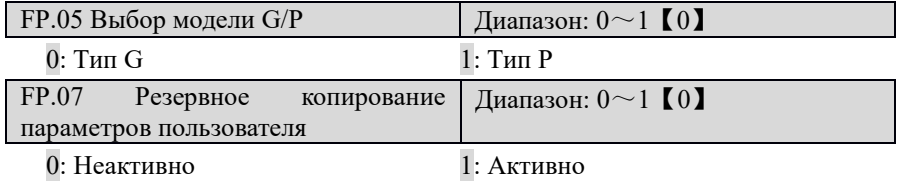

Данная функция позволяет оператору выполнить резервное копирование параметров после их установки.

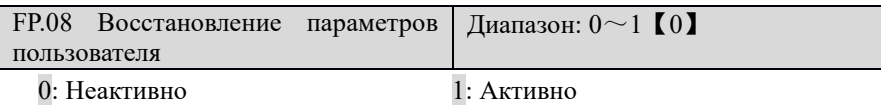

Данная функция позволяет оператору выполнить восстановление настройки параметров до параметров резервного копирования.

# Глава 7 Информация о неисправностях и устранение неисправностей

## 7.1 Информация о неисправностях и решение по их устранению.

При обнаружении неисправности преобразователь частоты серии ITD немедленно блокирует выход PWM и входит в состоянии защиты от неисправностей; в это время индикатор TRIP на клавиатуре загорается, и в области цифрового управления отображается код неисправности. На этой стадии необходимо определить причину неисправности и принять соответствующие решения в соответствии со способом, предлагаемым в данном разделе. При невозможности устранить неисправность данным способом необходимо немедленно обратиться в компанию. Данная серия преобразователей частоты характеризуется 22 типами ошибок, которые даны в таблице 7-1 вместе с решениями по их устранению.

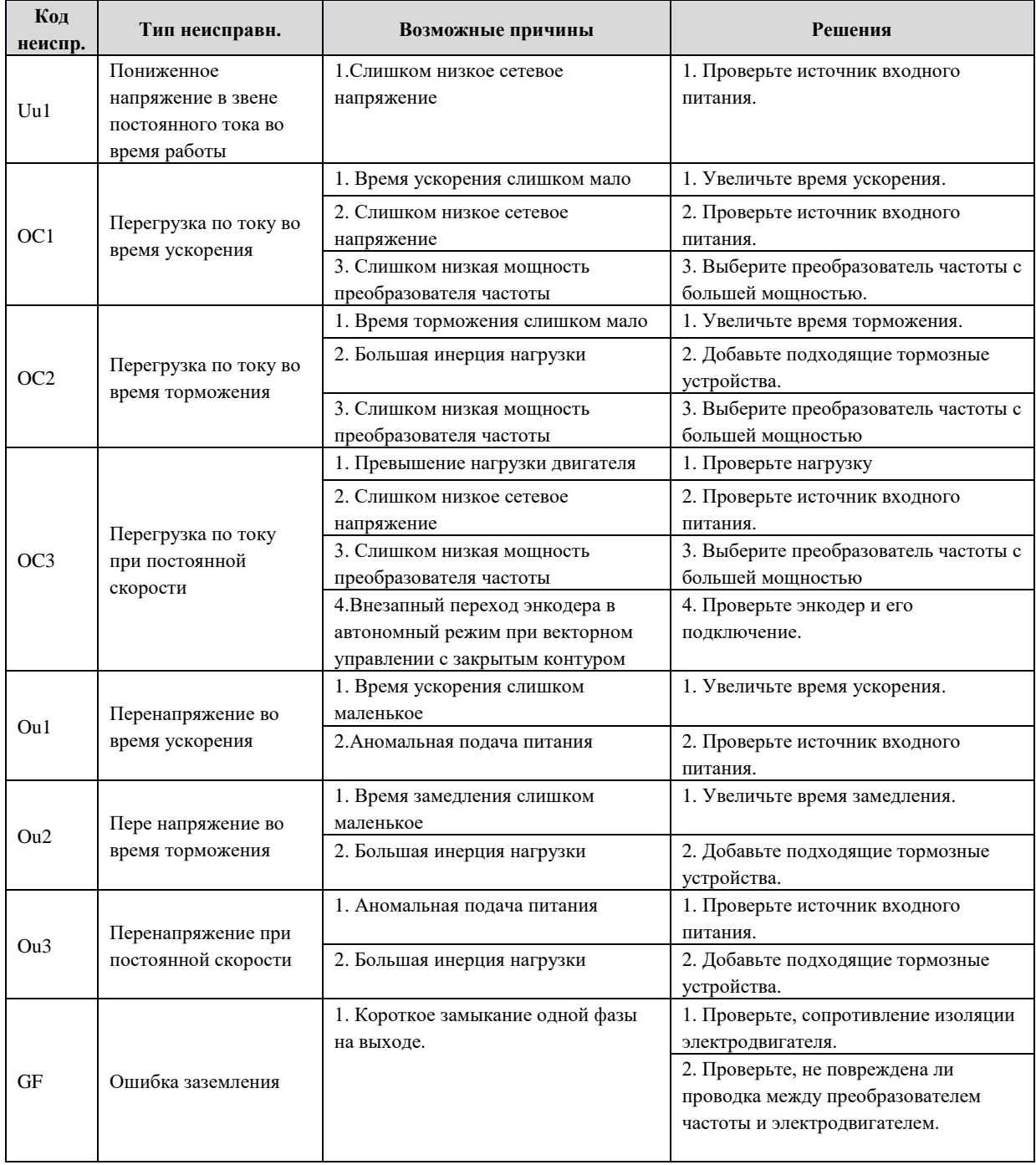

Таблица 7-1 Диагностика неисправностей и решения по их устранению

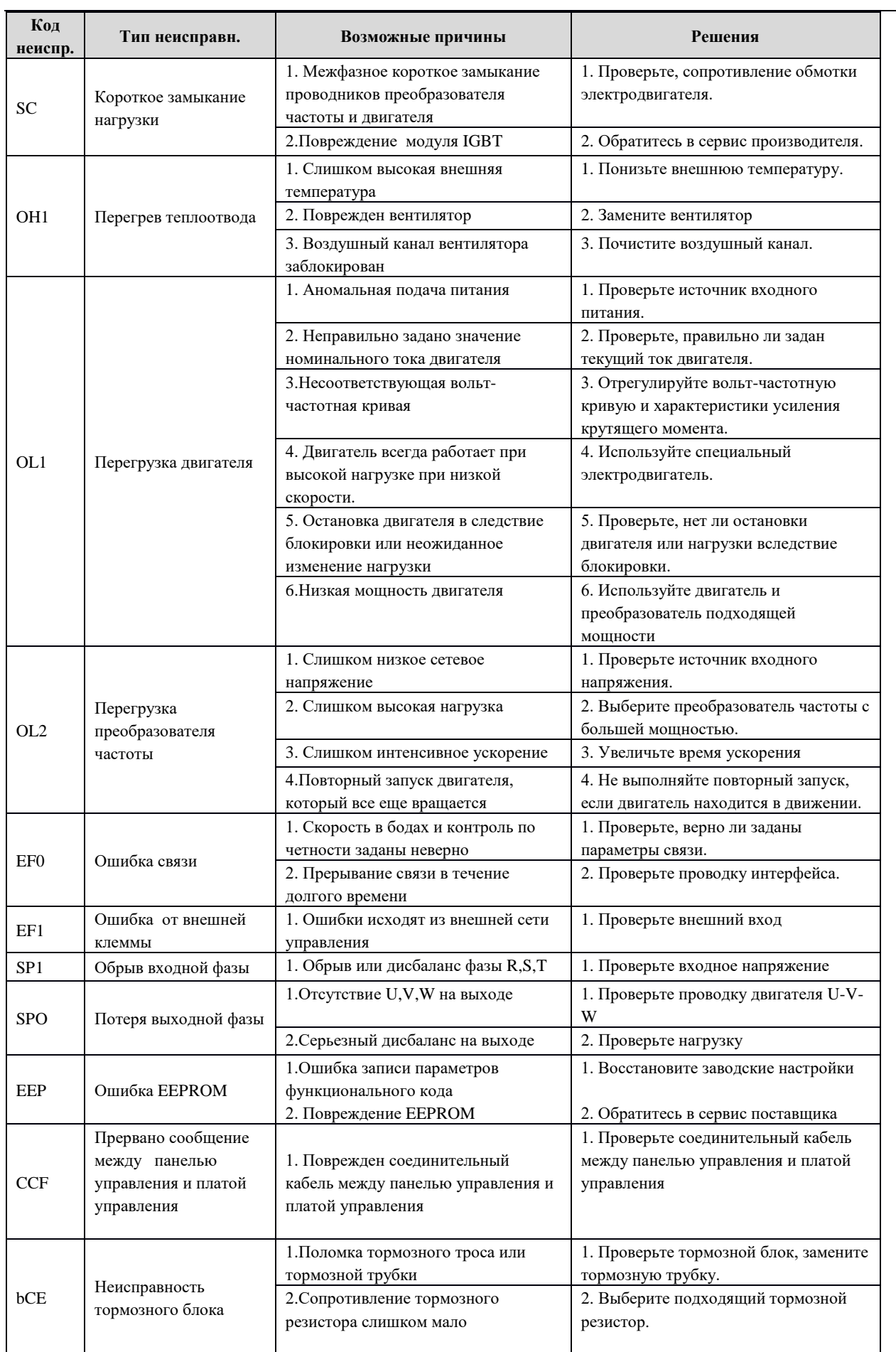

![](_page_102_Picture_26.jpeg)

# 7.2 Информация по предупреждениям

При обнаружении предупредительной информации преобразователь частоты серии ITD немедленно входит в состояние предупредительной сигнализации и отображает коды предупреждений на светодиодном дисплее. В состоянии предупредительной сигнализации преобразователь продолжает работать и возвращается в предыдущий обычный статус после исчезновения предупреждения. Информация по специальным предупреждениям дана в таблице 7-2.

| $\frac{1}{2}$    |                                                     |                                                                                                    |  |  |  |
|------------------|-----------------------------------------------------|----------------------------------------------------------------------------------------------------|--|--|--|
| Код предупрежд.  | Тип                                                 | Описание                                                                                             |  |  |  |
| Uu               | Предупреждение о<br>пониженном напряжении           | Напряжение звена постоянного тока ниже заданной точки<br>напряжения                                  |  |  |  |
| OLP <sub>2</sub> | Предупреждение о перегрузке<br>преобразователя      | Рабочий ток превышает уровень перегрузки преобразователя<br>и держится дольше установленного времени |  |  |  |
| OH2              | Температура теплоотвода<br>слишком высокая          | Температура радиатора выше, чем стандартный ОН2                                                      |  |  |  |
| SF3              | Несоответствующая настройка<br>функциональных кодов | Выходные клеммы DO, Y1, Y2 не выполняют одновременно<br>функцию № 10                                 |  |  |  |

Таблица 7-2 Предупредительная информация

# 7.3 Общая диагностика неисправностей и решения по их устранению

При использовании преобразователя могут произойти следующие аномальные ситуации. Попытайтесь провести простой анализ в соответствии с инструкциями, представленными в нижеприведенной таблице.

![](_page_103_Picture_27.jpeg)

# **Глава 8 Текущий ремонт и техническое обслуживание**

Среда применения (такая как температура, влажность, пыль и мелкие частицы, дым и колебания), сгорание и износ внутренних устройств и другие факторы способствуют увеличению возможности сбоя работы преобразователя частоты. Чтобы снизить возможность таких сбоев и продлить скок эксплуатации преобразователя частоты необходимо проводить текущий ремонт и периодическое техническое обслуживание.

 $\mathbb{R}^1$  Примечание:

1. Демонтировать и заменять элементы преобразователя частоты должен исключительно персонал, прошедший профессиональное обучение.

2. Перед проверкой и техническим обслуживанием убедитесь, что подача питания в преобразователь частоты отключена минимум на 10 минут и индикатор CHARGER не горит. В противном случае существует риск поражения электрическим током.

3. Не оставляйте в преобразователе металлические компоненты и детали, так как это может повредить частотный преобразователь.

### **8.1 Текущий ремонт**

Преобразователь частоты необходимо использовать в допустимых условиях, рекомендованных данным руководством, и текущий ремонт должен проводиться в соответствии с нижеприведенной таблицей.

![](_page_104_Picture_291.jpeg)

![](_page_105_Picture_276.jpeg)

# **8.2 Периодическое техническое обслуживание**

Периодическую проверку преобразователя необходимо проводить каждые три – шесть месяцев в соответствии с условиями среды применения и рабочими условиями.

![](_page_105_Picture_277.jpeg)

# **8.3 Замена элементов**

Различные типы элементов характеризуются различными сроками эксплуатации. Срок эксплуатации элементов зависит от условий среды и применения. Более хорошие рабочие условия могут продлить срок эксплуатации элементов. Охлаждающий вентилятор и электролитический конденсатор – это чувствительные элементы, которые должны проходить текущую проверку в соответствии со следующей таблицей. При возникновении неисправности необходимо немедленно заменить элемент.

![](_page_106_Picture_168.jpeg)

# $\mathbf{I}$  Примечание:

Если преобразователь хранится в течение долгого периода времени, необходимо раз в два года проводить испытание под током в течение минимум пяти часов. Воспользуйтесь регулятором напряжения, чтобы постепенно увеличивать напряжение до номинального значения при подключении источника питания.

# **8.4 Гарантия**

Гарантийный период преобразователя частоты составляет 18 месяцев (с даты отгрузки), в течение которых компания предоставляет бесплатный ремонт или замену деталей в случае неисправности или повреждения в условиях нормального использования.

В гарантийный период техническое обслуживание проводится по приемлемой стоимости, если неисправность произошла по следующим причинам.

1) Неисправность произошла вследствие несоблюдения инструкций данного руководства по эксплуатации или превышения рабочих стандартов.

2) Неисправность произошла вследствие проведения ремонта или модификации преобразователя без соответствующего разрешения.

3) Неисправность произошла вследствие неправильного использования преобразователя, например, ошибок подключения.

4) Неисправность произошла вследствие пожара, солевой коррозии, газовой коррозии, землетрясения, шторма, наводнения, молнии, аномального напряжения и других форс-мажорных обстоятельств.

# **Приложение A: Протокол связи Modbus**

Преобразователь поддерживает протокол Modbus, формат RTU, широковещательный адрес 0, адрес ведомого устройства «1-247». Режим интерфейса: RS485: асинхронный, полудуплексный.

# **1. Формат протокола**

![](_page_107_Picture_221.jpeg)

# **2. Функциональный код и данные**

Команда03H: Параметры для чтения и слова состояния одиночного параметра преобразователя частоты.

Пример:Параметр для чтения (адрес записи: 0100H) с ведомого устройства 1, формат следующий:

![](_page_107_Picture_222.jpeg)

#### Запрос от ведущего устройства

Ответная реакция ведомого устройства

![](_page_107_Picture_223.jpeg)

Команда 06H: Параметры для записи и слова состояния одиночного параметра преобразователя частоты.
Пример:Параметры для записи (адрес регистра F0.19: 0113H) на ведомое устройство 1, формат следующий:

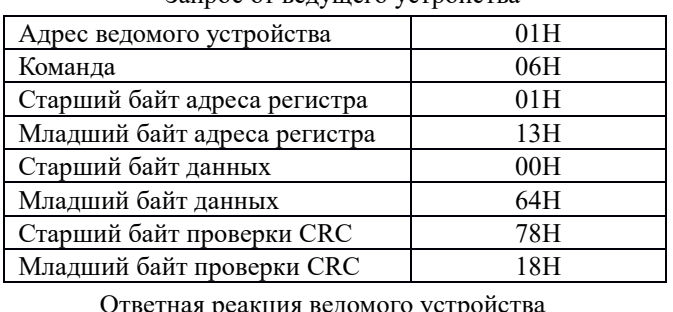

## Запрос от ведущего устройства

Ответная реакция ведомого устройства

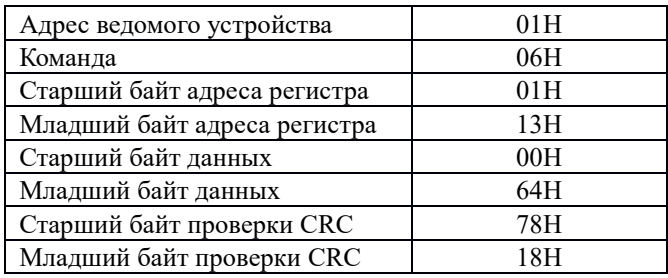

Команда 10H: Параметры для записи и слова состояния одиночного параметра преобразователя частоты.

Пример:Параметры для записи (адрес регистра F0.19: 0113H) на ведомое устройство 1, формат следующий:

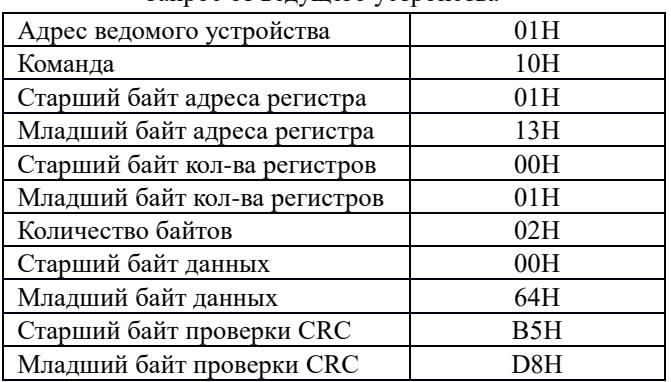

#### Запрос от ведущего устройства

Ответная реакция ведомого устройства

| Адрес ведомого устройства     | 01H |
|-------------------------------|-----|
| Команда                       | 06H |
| Старший байт адреса регистра  | 01H |
| Младший байт адреса регистра  | 13H |
| Старший байт кол-ва регистров | 00H |
| Младший байт кол-ва регистров | 01H |
| Старший байт проверки CRC     | F1H |
| Младший байт проверки CRC     | F0H |

Команда08H: В качестве ответного сообщения возвращается неизмененное переданное сообщение. Данное испытание проводится для проверки связи между ведущим и ведомым устройствами. Формат следующий:

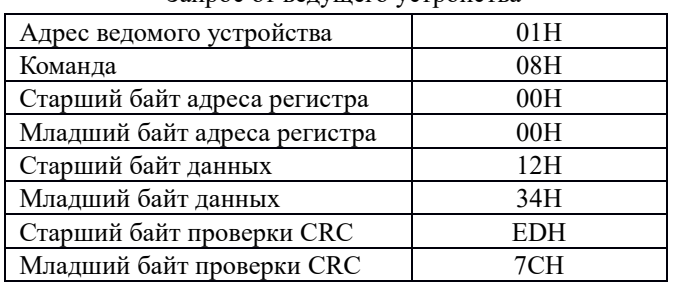

Запрос от ведущего устройства

Ответная реакция ведомого устройства

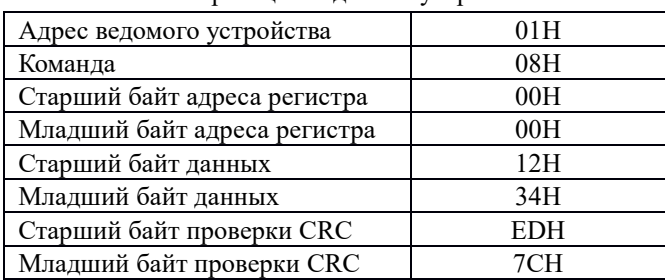

Если запрос на операцию отклонен, ответной реакцией будут код ошибки и аномальный код. Код ошибки равен команда+0x80, аномальный код показывает причину ошибки в подробностях. Формат следующий:

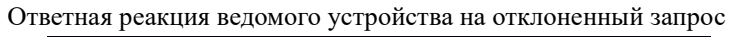

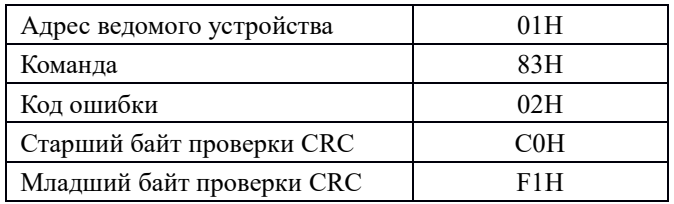

## Примеры аномальных кодов:

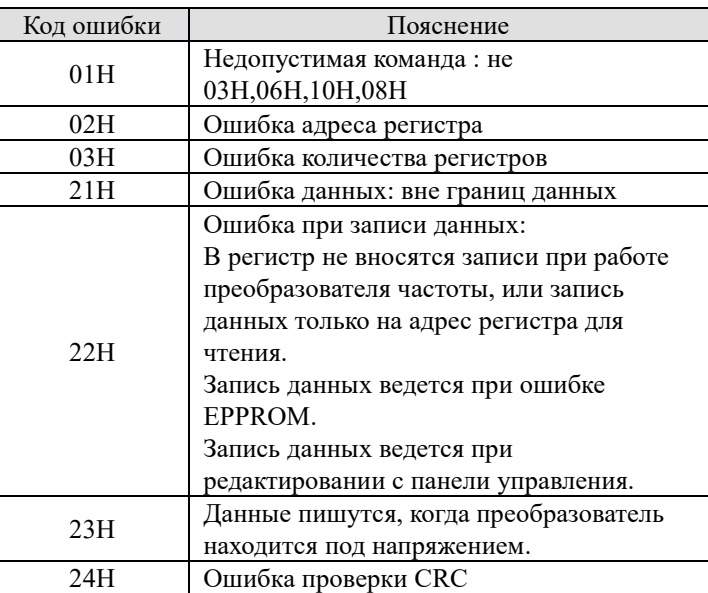

## **3. Распределение адресов регистра преобразователя**

1) Соответствующее отношение между командами преобразователя и адресом регистра протокола Modbus. Адреса старших байтов складываются из номера группы функциональных кодов + 1, адреса младших байтов складываются из номера функционального кода с HEX и десятичным знаком. Например, адрес регистра Modbus функционального кода F0.02 - 0102H. Параметры сохраняются после отключения подачи питания, если задан старший бит адреса регистра. Например, если записывается адрес регистра 8012H, параметр F0.02 сохраняется в EEPROM.

Примечание: Ресурс EEPROM около 100000 раз. Если часто менять настройки частоты, за несколько дней или несколько недель можно повредить EEPROM. Используйте RAM для записи, это поможет избежать повреждения EEPROM.

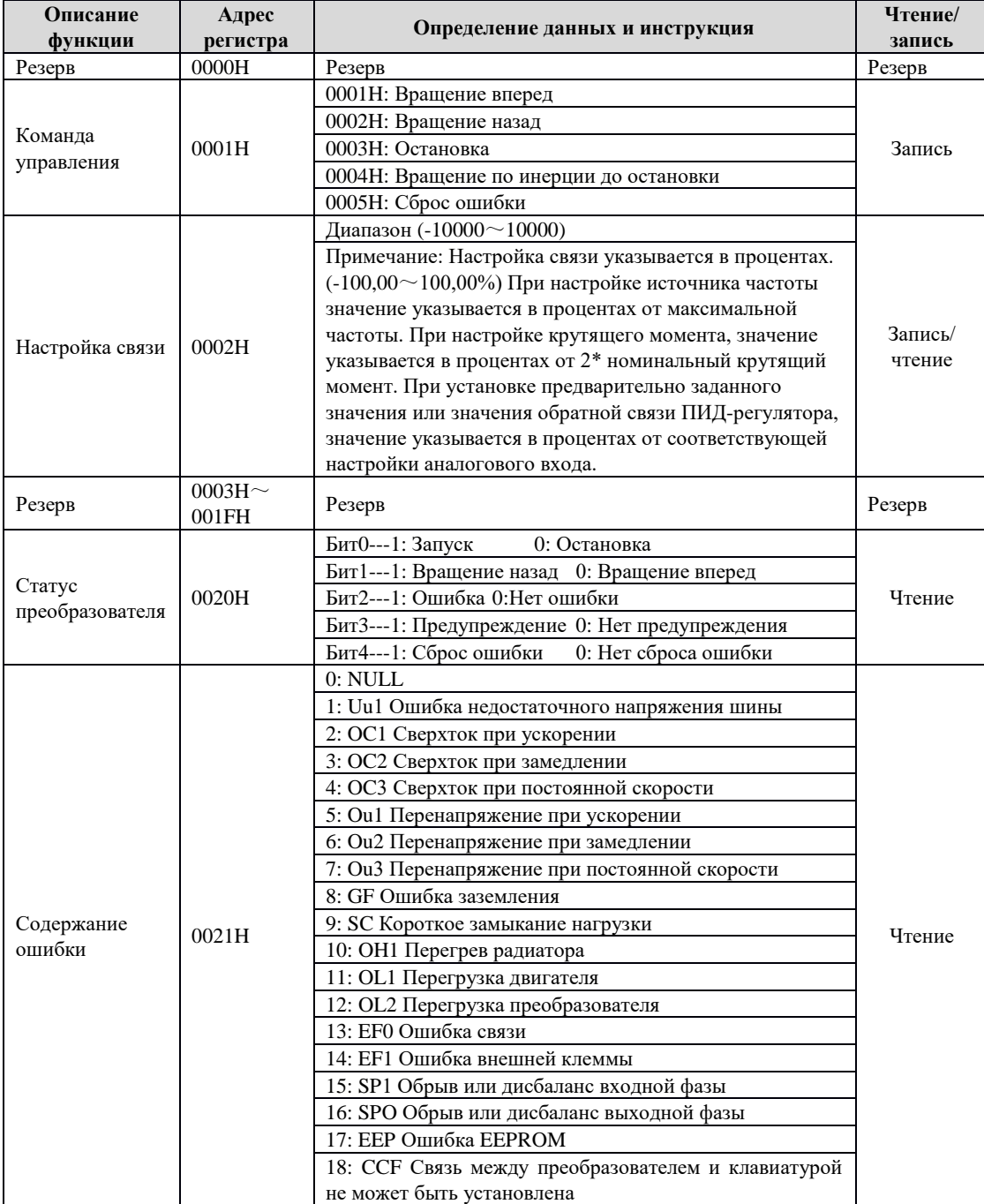

#### 2) Адрес регистров других параметров

## **Руководство пользователя. Преобразователь частоты серии ITD с векторным управлением/управлением крутящим моментом**

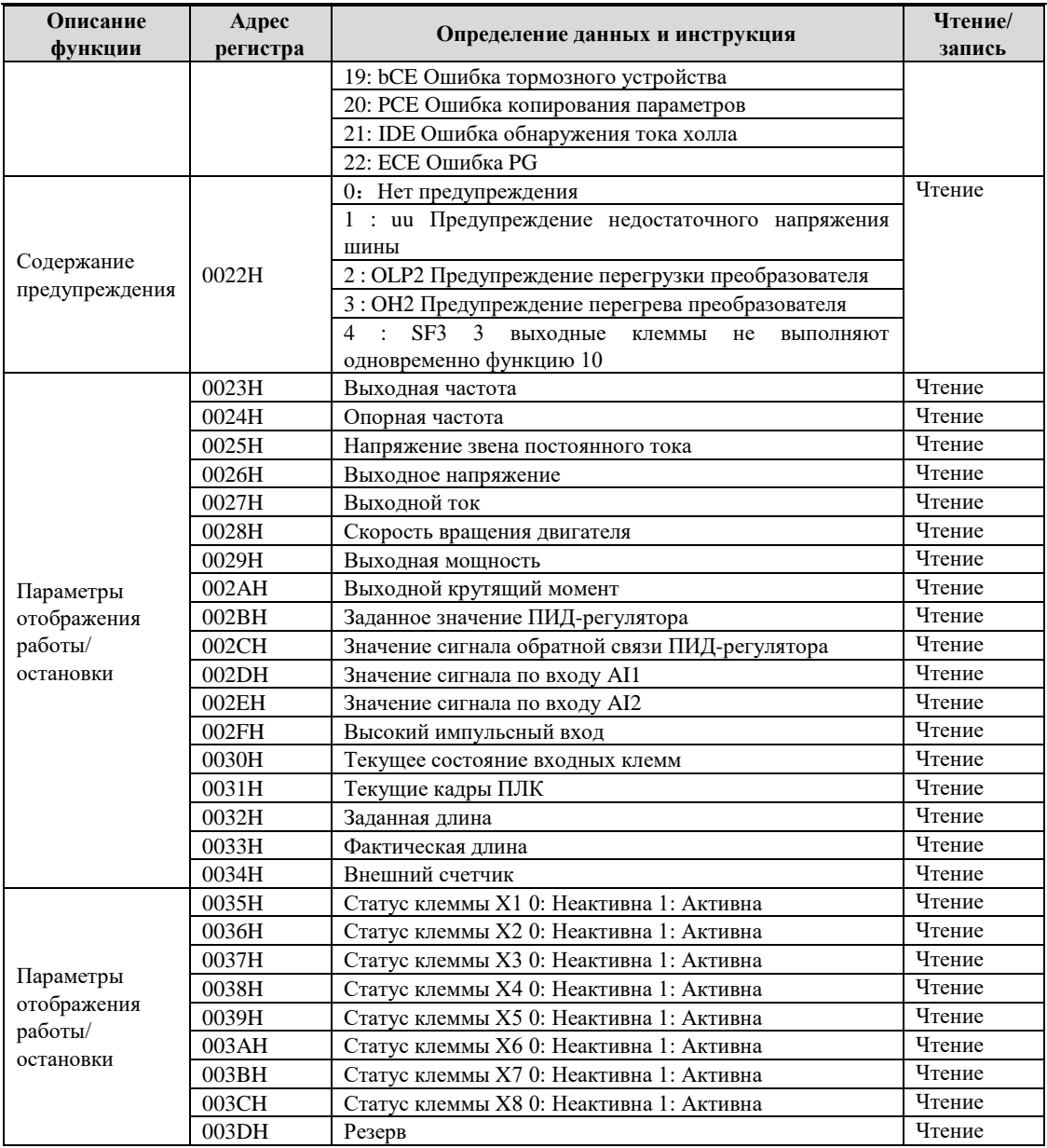

3) Определение статуса клемм (0030H).

#### **Руководство пользователя. Преобразователь частоты серии ITD с векторным управлением/управлением крутящим моментом**

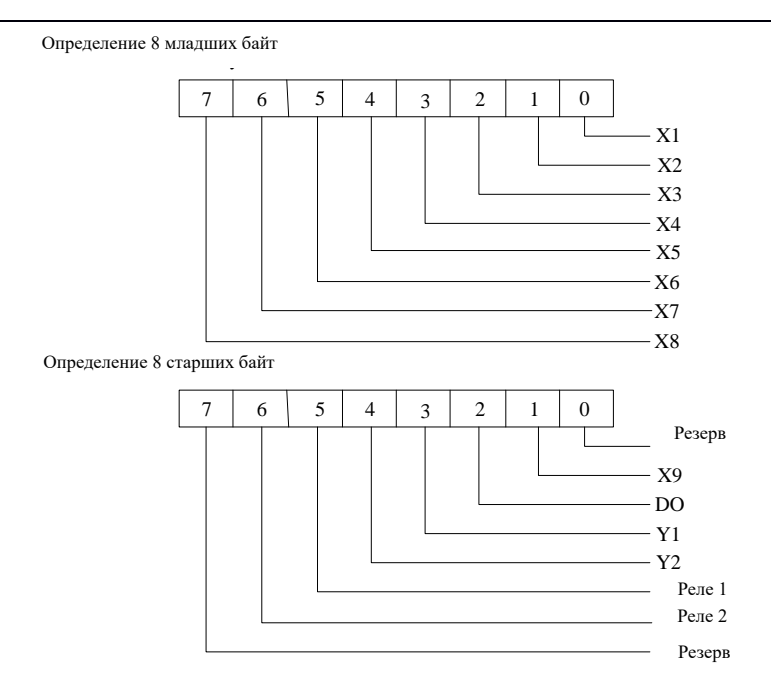

## **4. Метод расчета CRC16**

{

unsigned int CRC16 (unsigned char \*data, unsigned char length)

```
int i, crc_result=0xffff;
  while (length--)
  {
     crc_result^=*data++;
     for (i=0; i<8; i++){
          if (crc_result&0x01)
               crc_result= (crc_result>>1) ^0xa001;
          else
               crc_result=crc_result>>1;
    }
 }
return (crc_result=((crc_result&0xff) <<8) | (crc_result>>8));
```
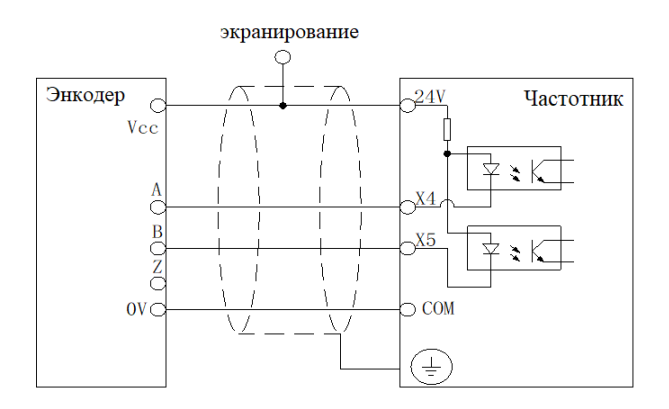

## **Приложение B: Подключение энкодера к преобразователю**

Вышеуказанная схема – это способ подключения энкодера для Push-Pull выхода или выхода по напряжению. Напраяжение питания энкодера 24 В и рекомендуемое питание для входной оптопары преобразователя 24 В.

## Примечание:

Вышеуказанные инструкции применяются для стандартной встроенной платы PG. Максимальная частота входных импульсов 50 кГц.

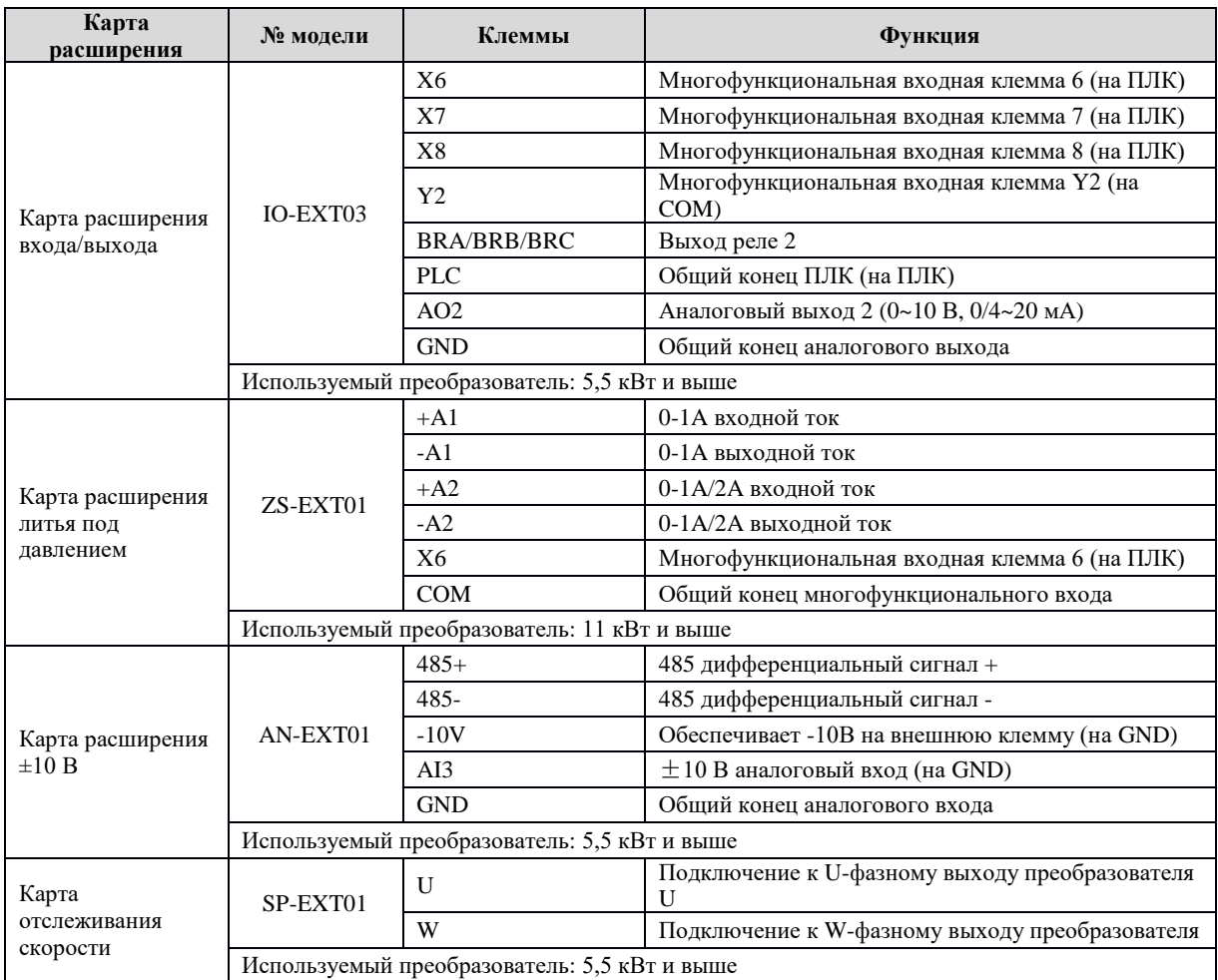

# **Приложение C: Инструкции по картам расширения**

Примечание: При использовании карты расширения ±10 В, AI1 на панели управления неактивна.